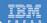

# Mastering XPages

A Step-by-Step Guide to XPages Application Development and the XSP Language

Martin Donnelly, Mark Wallace, Tony McGuckin

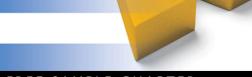

FREE SAMPLE CHAPTER

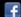

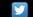

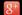

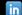

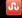

# **Related Books of Interest**

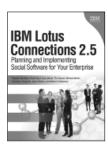

# IBM Lotus Connections 2.5 Planning and Implementing Social Software for Your Enterprise

By Stephen Hardison, David Byrd, Gary Wood, Tim Speed, Michael Martin, Suzanne Livingston, Jason Moore, and Morten Kristiansen ISBN: 0-13-700053-7

In IBM Lotus Connections 2.5, a team of IBM Lotus Connections 2.5 experts thoroughly introduces the newest product and covers every facet of planning, deploying, and using it successfully. The authors cover business and technical issues and present IBM's proven, best-practices methodology for successful implementation. The authors begin by helping managers and technical professionals identify opportunities to use social networking for competitive advantage-and by explaining how Lotus Connections 2.5 places fullfledged social networking tools at their fingertips. IBM Lotus Connections 2.5 carefully describes each component of the product-including profiles, activities, blogs, communities, easy social bookmarking, personal home pages, and more.

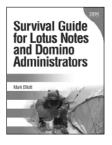

#### Survival Guide for Lotus Notes and Domino Administrators

By Mark Elliott ISBN: 0-13-715331-7

Mark Elliott has created a true encyclopedia of proven resolutions to common problems and has streamlined processes for infrastructure support. Elliott systematically addresses support solutions for all recent Lotus Notes and Domino environments.

Survival Guide for Lotus Notes and Domino Administrators is organized for rapid access to specific solutions in three key areas: client setup, technical support, and client software management. It brings together best practices for planning deployments, managing upgrades, addressing issues with mail and calendars, configuring settings based on corporate policies, and optimizing the entire support delivery process.

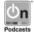

Listen to the author's podcast at: ibmpressbooks.com/podcasts

# **Related Books of Interest**

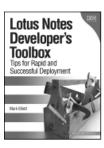

#### Lotus Notes Developer's Toolbox

Tips for Rapid and Successful Deployment

By Mark Elliott ISBN-10: 0-13-221448-2

Lotus Notes Developer's Toolbox will help you streamline and improve every phase of Notes development. Leading IBM Lotus Notes developer Mark Elliott systematically identifies solutions for the key challenges Notes developers face, offering powerful advice drawn from his extensive enterprise experience. This book presents best practices and step-by-step case studies for building the five most common types of Notes applications: collaboration, calendar, workflow, reference library, and website.

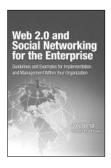

#### Web 2.0 and Social Networking for the Enterprise

Guidelines and Examples for Implementation and Management Within Your Organization

By Joey Bernal ISBN: 0-13-700489-3

This book provides hands-on, start-to-finish guidance for business and IT decision-makers who want to drive value from Web 2.0 and social networking technologies. IBM expert Joey Bernal systematically identifies business functions and innovations these technologies can enhance and presents best-practice patterns for using them in both internal- and external-facing applications. Drawing on the immense experience of IBM and its customers, Bernal addresses both the business and technical issues enterprises must manage to succeed.

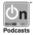

Listen to the author's podcast at: ibmpressbooks.com/podcasts

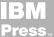

# **Related Books of Interest**

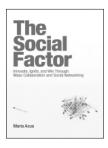

#### The Social Factor

#### Innovate, Ignite, and Win through Mass Collaboration and Social Networking

By Maria Azua ISBN: 0-13-701890-8

Business leaders and strategists can drive immense value from social networking "inside the firewall." Drawing on her unsurpassed experience deploying innovative social networking systems within IBM and for customers, Maria Azua demonstrates how to establish social networking communities, and then leverage those communities to drive extraordinary levels of innovation. The Social Factor offers specific techniques for promoting mass collaboration in the enterprise and strategies to monetize social networking to generate new business opportunities. Whatever your industry, The Social Factor will help you learn how to choose and implement the right social networking solutions for your unique challenges...how to avoid false starts and wasted time...and how to evaluate and make the most of today's most promising social technologies from wikis and blogs to knowledge clouds.

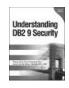

## Understanding DB2 9 Security

Bond, See, Wong, Chan ISBN: 0-13-134590-7

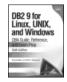

## DB2 9 for Linux, UNIX, and Windows

DBA Guide, Reference, and Exam Prep, 6th Edition Baklarz, Zikopoulos ISBN: 0-13-185514-X

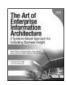

## The Art of Enterprise Information Architecture

A Systems-Based Approach for Unlocking Business Insight Godinez, Hechler, Koening, Lockwood, Oberhofer, Schroeck ISBN: 0-13-703571-3

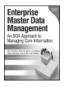

## Enterprise Master Data Management

An SOA Approach to Managing Core Information Dreibelbis, Hechler, Milman, Oberhofer, van Run, Wolfson ISBN: 0-13-236625-8

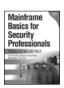

#### Mainframe Basics for Security Professionals

Getting Started with RACF Pomerantz, Vander Weele, Nelson, Hahn

ISBN: 0-13-173856-9

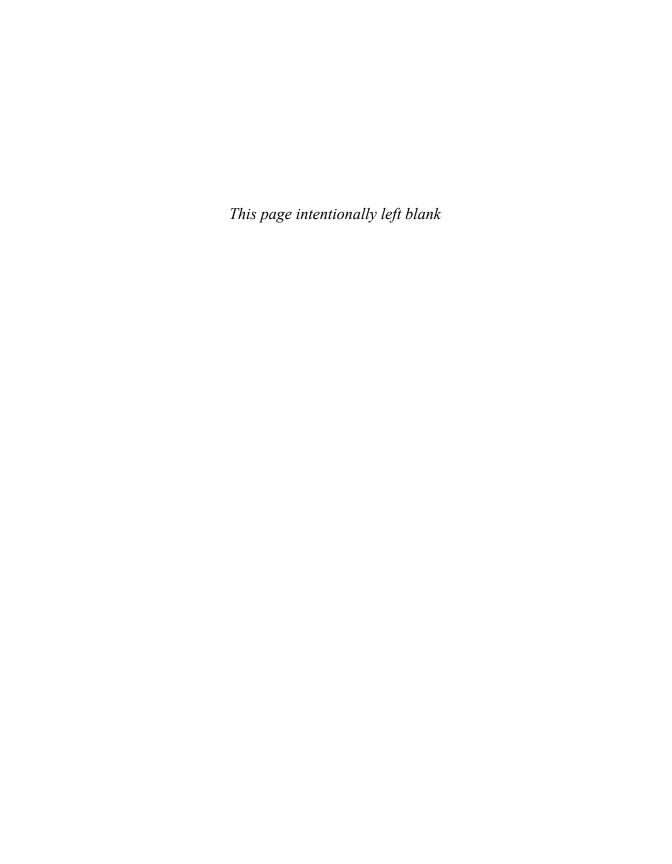

# **Mastering XPages**

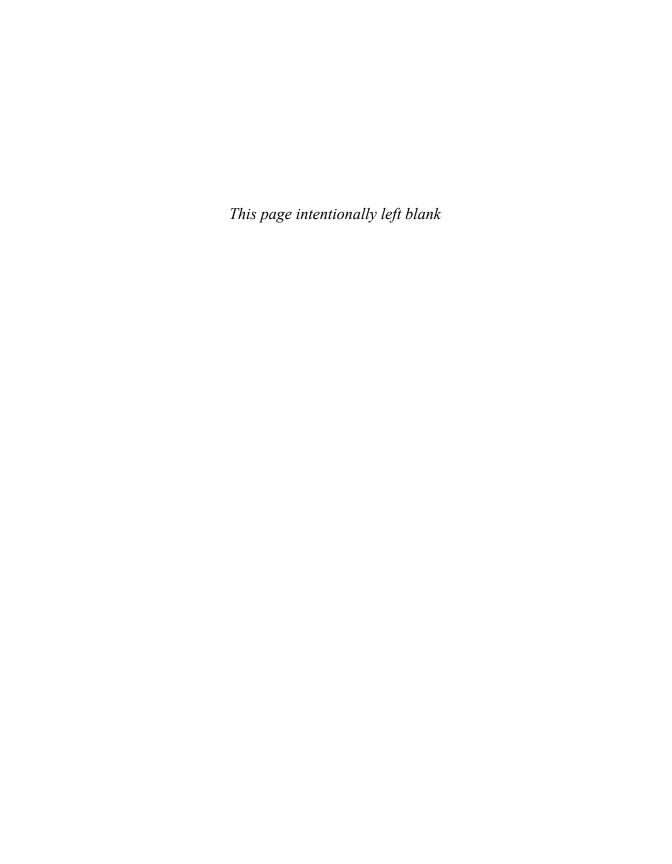

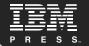

# Mastering XPages:

A Step-by-Step Guide to XPages Application Development and the XSP Language

# Martin Donnelly, Mark Wallace, and Tony McGuckin

IBM Press Pearson plo

Upper Saddle River, NJ • Boston • Indianapolis • San Francisco New York • Toronto • Montreal • London • Munich • Paris • Madrid Cape Town • Sydney • Tokyo • Singapore • Mexico City ibmpressbooks.com The authors and publisher have taken care in the preparation of this book, but make no expressed or implied warranty of any kind and assume no responsibility for errors or omissions. No liability is assumed for incidental or consequential damages in connection with or arising out of the use of the information or programs contained herein.

© Copyright 2011 by International Business Machines Corporation. All rights reserved.

Note to U.S. Government Users: Documentation related to restricted right. Use, duplication, or disclosure is subject to restrictions set forth in GSA ADP Schedule Contract with IBM Corporation.

IBM Press Program Managers: Steven M. Stansel, Ellice Uffer

Cover design: IBM Corporation

Associate Publisher: Dave Dusthimer Marketing Manager: Stephane Nakib Executive Editor: Mary Beth Ray

Publicist: Heather Fox

Senior Development Editor: Christopher Cleveland

Managing Editor: Kristy Hart Designer: Alan Clements

Senior Project Editor: Lori Lyons

Technical Reviewers: Maureen Leland, John Mackey

Copy Editor: Sheri Cain Indexer: Erika Millen

Senior Compositor: Gloria Schurick

Proofreader: Kathy Ruiz

Manufacturing Buyer: Dan Uhrig

Published by Pearson plc Publishing as IBM Press

IBM Press offers excellent discounts on this book when ordered in quantity for bulk purchases or special sales, which may include electronic versions and/or custom covers and content particular to your business, training goals, marketing focus, and branding interests. For more information, please contact

U. S. Corporate and Government Sales 1-800-382-3419 corpsales@pearsontechgroup.com.

For sales outside the U.S., please contact

International Sales international@pearson.com. The following terms are trademarks of International Business Machines Corporation in many jurisdictions worldwide: IBM, Notes, Lotus, Domino, Symphony, Quickr, Sametime, Lotusphere, Rational, WebSphere, LotusScript, and developerWorks. Other product and service names might be trademarks of IBM or other companies. A current list of IBM trademarks is available on the Web at "Copyright and trademark information" at www.ibm.com/legal/copytrade.shtml.

Oracle, Java and all Java-based trademarks and logos are trademarks or registered trademarks of Oracle and/or its affiliates.

Microsoft, Windows, ActiveX, and Internet Explorer are trademarks of Microsoft Corporation in the United States, other countries, or both.

Linux is a registered trademark of Linus Torvalds in the United States, other countries, or both.

Other company, product, or service names may be trademarks or service marks of others.

Library of Congress Cataloging-in-Publication Data

Donnelly, Martin, 1963-

Mastering XPages: a step-by-step guide to XPages: application development and the XSP language / Martin Donnelly, Mark Wallace, Tony McGuckin.

p. cm.

Includes bibliographical references and index.

ISBN 978-0-13-248631-6 (pbk. : alk. paper)

1. Internet programming. 2. XPages. 3. Application software—Development. 4. Web site development. I. Wallace, Mark, 1967- II. McGuckin, Tony, 1974- III. Title.

QA76.625.D66 2011

006.7'6—dc22

#### 2010048618

All rights reserved. This publication is protected by copyright, and permission must be obtained from the publisher prior to any prohibited reproduction, storage in a retrieval system, or transmission in any form or by any means, electronic, mechanical, photocopying, recording, or likewise. For information regarding permissions, write to:

Pearson Education, Inc Rights and Contracts Department 501 Boylston Street, Suite 900 Boston, MA 02116 Fax (617) 671 3447

ISBN-13: 978-0-13-248631-6 ISBN-10: 0-13-248631-8

Text printed in the United States on recycled paper at R.R. Donnelley in Crawfordsville, Indiana.

Second Printing: July 2011

#### I dedicate this book to the memory of my dear sister Anne, the brightest and the best.

#### -Martin

For Dee, Sam, and Becky: I couldn't have contributed to this book without the support, encouragement, and unending patience of my wonderful wife.

Thank you, Dee.

-Mark

I want to thank some great people for my involvement in this book.

First, it would not have happened without the encouragement and direction of my lead architect (and co-author) Martin; thank you for the great opportunity. Second, I want to thank my development manager, Eamon, and senior technical architect, Phil, who had to keep things going without a full-time engineer, and yet both remained upbeat throughout the process.

Finally, I dedicate my contribution to this book to my parents, family, and especially my wife, Paula, and daughter, Anna-Rose, for putting up with a part-time husband and dad—I love you both!

—Tony

## **Contents**

|            | Foreword by Philippe Riand                     | XX   |
|------------|------------------------------------------------|------|
|            | Preface                                        | xxiv |
| Part I:    | Getting Started with XPages                    | 1    |
| Chapter 1  | An Introduction to XPages                      | 3    |
| XPages F   | Fundamentals                                   | 3    |
| Brand Ne   | ew Technology?                                 | 4    |
| A Differe  | ent Development Paradigm                       | 5    |
| The More   | e Things Change, the More Things Stay the Same | 7    |
| New Hor    | izons                                          | 7    |
| Conclusio  | on                                             | 8    |
| Chapter 2  | Getting Everything You Need                    | 9    |
| Download   | ds, Versions, and Locations                    | 9    |
| Installing | Domino Designer                                | 10   |
| Installing | Client Fix Packs                               | 11   |
| Client Co  | onfiguration                                   | 11   |
| Quick To   | ur of Domino Designer                          | 12   |
| Do         | omino Designer Welcome Screen                  | 13   |
| Do         | omino Designer Perspective                     | 14   |
| Cre        | eating a New Application                       | 15   |
| Cre        | eating an XPage                                | 16   |
| Pre        | eviewing in the Notes Client                   | 18   |
| Pro        | eviewing in a Web Browser                      | 18   |
| Ad         | lding a Control to an XPage                    | 21   |
| Conclusio  | on                                             | 22   |

xii Mastering XPages

| Chapter 3 | Building Your First XPages Application    | 23       |
|-----------|-------------------------------------------|----------|
| Laying t  | he Foundations                            | 24       |
| Forms a   | nd Views                                  | 26       |
| Building  | g an XPages View                          | 31       |
| Comple    | ting the CRUD                             | 36       |
| Conclus   | ion                                       | 42       |
| Part II:  | XPages Development: First Principles      | 43       |
| Chapter 4 | Anatomy of an XPage                       | 45       |
| What Ex   | actly Is an XPage?                        | 46       |
| Underst   | anding XSP Tag Markup                     | 47       |
| G         | etting Started with XML                   | 47       |
|           | Pages XML Syntax                          | 50       |
|           | imple Properties                          | 52       |
|           | omplex Properties                         | 54       |
|           | omplex Values                             | 54       |
|           | omputed Properties                        | 55       |
|           | ata Binding                               | 59       |
|           | Pages Tags                                | 60       |
| Data So   |                                           | 61       |
|           | omino Document                            | 61       |
|           | Oomino View                               | 62       |
|           | eata Context                              | 63       |
| Controls  |                                           | 64       |
|           | diting Controls                           | 64       |
|           | ommand Controls election Controls         | 70<br>74 |
|           |                                           | 82       |
|           | risplay Controls<br>ile-Handling Controls | 84       |
| Contain   |                                           | 87       |
|           | anel                                      | 87       |
|           | able                                      | 90       |
|           | ïew                                       | 91       |
|           | ata Table                                 | 94       |
|           | epeat                                     | 95       |
|           | nclude Page                               | 99       |
|           | abbed Panel                               | 99       |
| S         | ection                                    | 100      |
| XPage F   | Resources                                 | 101      |
| _         | cript Library                             | 101      |
| S         | tyle Sheet                                | 103      |
| R         | esource Bundle                            | 104      |

Contents xiii

|     | Dojo Module                                            | 105 |
|-----|--------------------------------------------------------|-----|
|     | Generic Head Resource                                  | 106 |
|     | Metadata Resource                                      | 106 |
|     | Converters                                             | 107 |
|     | Validators                                             | 110 |
|     | Simple Actions                                         | 118 |
|     | Client-Side Scripting                                  | 125 |
|     | HTML Tags                                              | 127 |
|     | Conclusion                                             | 128 |
| Cha | apter 5 XPages and JavaServer Faces                    | 129 |
|     | What Is JavaServer Faces?                              | 130 |
|     | JSF Primer                                             | 131 |
|     | How Does XPages Extend JSF?                            | 138 |
|     | XML-Based Presentation Tier                            | 141 |
|     | Request Processing Lifecycle                           | 142 |
|     | User Interface Component Model                         | 143 |
|     | Standard User-Interface Components                     | 148 |
|     | Value Binding and Method Binding Expression Evaluation | 152 |
|     | XPages Default Variables                               | 154 |
|     | Conclusion                                             | 156 |
| Cha | apter 6 Building XPages Business Logic                 | 157 |
|     | Adding Business Logic                                  | 157 |
|     | Using the xp:eventHandler Tag                          | 160 |
|     | Simple Actions                                         | 167 |
|     | Change Document Mode                                   | 168 |
|     | Confirm Action                                         | 169 |
|     | Create Response Document                               | 170 |
|     | Delete Document                                        | 171 |
|     | Delete Selected Documents                              | 172 |
|     | Execute Client Script                                  | 173 |
|     | Execute Script                                         | 173 |
|     | Modify Field                                           | 174 |
|     | Open Page                                              | 175 |
|     | Publish Component Property                             | 176 |
|     | Publish View Column                                    | 177 |
|     | Save Data Sources                                      | 179 |
|     | Save Document                                          | 180 |
|     | Set Component Mode                                     | 182 |
|     | Set Value                                              | 183 |
|     | Action Group                                           | 184 |

| xiv Maste | ring XPages |
|-----------|-------------|
|-----------|-------------|

| Using Ja  | avaScript with XPages                     | 186 |
|-----------|-------------------------------------------|-----|
|           | erver-Side JavaScript                     | 186 |
| C         | lient JavaScript                          | 206 |
| Conclus   | ion                                       | 211 |
| Part III: | Data Binding                              | 213 |
| Chapter 7 | Working with Domino Documents             | 215 |
| Domino    | Document Data Source                      | 216 |
| C         | reating and Editing Documents             | 219 |
| C         | Controlling URL Parameter Usage           | 220 |
| C         | reating Response Documents                | 220 |
| Е         | xecuting Form Logic                       | 224 |
| N         | Managing Concurrent Document Updates      | 227 |
| N         | Iultiple Document Data Sources            | 228 |
| D         | Occument Data Source Events               | 231 |
| C         | Common Data Source Properties             | 233 |
| N         | Miscellaneous Data Source Properties      | 234 |
| Working   | g with Domino Documents—Programmatically! | 235 |
| S         | imple Actions                             | 235 |
| Ja        | avaScript                                 | 236 |
| Rich Do   | ocuments                                  | 238 |
| Conclus   | ion                                       | 242 |
| Chapter 8 | 8 Working with Domino Views               | 243 |
| database  | eName Property                            | 245 |
| View Da   | ata Source Filters                        | 246 |
| ca        | ategoryFilter Property                    | 246 |
| se        | earch, searchMaxDocs Properties           | 249 |
| pa        | arentId Property                          | 251 |
| ig        | gnoreRequestParams Property               | 252 |
| ko        | eys, keysExactMatch Properties            | 253 |
| Other Vi  | iew Content Modifiers                     | 256 |
| st        | artKeys Property                          | 256 |
| ex        | xpandLevel Property                       | 257 |
| A Page v  | with Two Views                            | 259 |
| re        | equestParamPrefix Property                | 260 |
| When Is   | a View Not a View?                        | 261 |
| Go Fetcl  | h! Or Maybe Not                           | 262 |
| lo        | paded, scope Properties                   | 263 |
| pe        | ostOpenView, queryOpenView Properties     | 263 |
| Caching   | View Data                                 | 265 |
| Sorting   | Columns                                   | 270 |
| Conclus   | ion                                       | 271 |

Contents xv

| Chapter 9 | Beyond the View Basics                                   | 273 |
|-----------|----------------------------------------------------------|-----|
| Pick a Vi | ew Control, Any View Control                             | 273 |
| The Viev  | v Control: Up Close and Personal                         | 276 |
| Co        | olumn Data Like You've Never Seen Before                 | 277 |
| Si        | mple View Panel Make Over                                | 279 |
| W         | orking with Categories                                   | 293 |
| Vi        | ew Properties and View Panel Properties                  | 301 |
| Data Tab  | le                                                       | 305 |
|           | uilding a Mini Embedded Profile View using a Data Table  | 311 |
| Repeat C  | Control                                                  | 316 |
|           | Repeat Control Design Pattern                            | 317 |
|           | ested Repeats                                            | 318 |
|           | ne Rich Get Richer                                       | 320 |
|           | n with the Pager                                         | 321 |
| Conclusi  | on                                                       | 324 |
| Part IV:  | Programmability                                          | 325 |
| Chapter 1 | 0 Custom Controls                                        | 327 |
| Divide a  | nd Conquer                                               | 328 |
| Getting S | Started with Custom Controls                             | 329 |
| Using Pr  | operty Definitions                                       | 337 |
| Pr        | operty Tab                                               | 340 |
| Va        | alidation Tab                                            | 343 |
| Vi        | sible Tab                                                | 345 |
| Pr        | operty Definitions Summary                               | 346 |
| Using the | e compositeData Object                                   | 346 |
| Send and  | You Shall Receive                                        | 352 |
| M         | ultiple Instances and Property Groups                    | 355 |
| Custom    | Control Design Patterns                                  | 357 |
| A         | ggregate Container Pattern                               | 357 |
|           | ayout Container Pattern                                  | 358 |
| Conclusi  | on                                                       | 365 |
| Chapter 1 | 1 Advanced Scripting                                     | 367 |
| Applicat  | ion Frameworks                                           | 367 |
| AJAX ar   | d Partial Refresh                                        | 369 |
|           | artial Refresh: Out-of-the-Box Style!                    | 369 |
| Pa        | rtial Refresh: Doing-It-My-Way Style!                    | 376 |
| Event Pa  | rameters                                                 | 384 |
| Dojo Inte |                                                          | 386 |
|           | joTheme and dojoParseOnLoad Properties                   | 387 |
|           | joModule Resource                                        | 388 |
|           | ojoType and dojoAttributes Properties                    | 389 |
| In        | tegrating Dojo Widgets and Extending the Dojo Class Path | 390 |

xvi Mastering XPages

|     | Working with Traditional Notes/Domino Building Blocks                                 | 401 |
|-----|---------------------------------------------------------------------------------------|-----|
|     | Working with @Functions, @Commands, and Formula Language                              | 402 |
|     | Working with Agents, In-Memory Documents, and Profile Documents                       | 405 |
|     | Managed Beans                                                                         | 412 |
|     | Conclusion                                                                            | 419 |
| Cha | pter 12 XPages Extensibility                                                          | 421 |
|     | How to Create a New User Interface Control                                            | 422 |
|     | Example Component                                                                     | 423 |
|     | Let's Get Started                                                                     | 424 |
|     | Create the Initial Application                                                        | 424 |
|     | Add Package Explorer to the Domino Designer Perspective                               | 424 |
|     | Add a Java Source Code Folder                                                         | 426 |
|     | Building a Component                                                                  | 428 |
|     | Create a UI Component Extension Class                                                 | 428 |
|     | Create Tag Specificaton (.xsp-config) for the UI Component Extension                  | 431 |
|     | Create a Renderer and Register It in the Application Configuration (faces-config.xml) | 434 |
|     | Quick Test Application to Verify Everything Is OK So Far                              | 437 |
|     | Working with Component Properties                                                     | 438 |
|     | Component Properties and Attributes                                                   | 438 |
|     | Adding a Property to a Component                                                      | 439 |
|     | State Holder: Saving State Between Requests                                           | 440 |
|     | Specifying Simple Properties                                                          | 440 |
|     | Inheriting xsp-config Properties                                                      | 441 |
|     | Create the Initial xsp-config Definitions                                             | 446 |
|     | Create base.xsp-config                                                                | 446 |
|     | Create an Interface to Match the Group Property Definition in base.xsp-config         | 450 |
|     | Revisit the Component Properties in Domino Designer                                   | 452 |
|     | Specifying Complex Properties                                                         | 453 |
|     | Complete the xsp-config for the UISpinner Component                                   | 464 |
|     | Complete the UI Component Extension, UISpinner                                        | 473 |
|     | Complete the Renderer UISpinnerRenderer                                               | 477 |
|     | Create a Sample Application Using the UISpinner Component                             | 483 |
|     | Take Your New UI Component Extension for a Test Drive                                 | 483 |
|     | Create a Backing Bean                                                                 | 483 |
|     | Register the Backing Bean                                                             | 486 |
|     | Create the Final Test Application                                                     | 486 |
|     | Nice Look and Feel                                                                    | 491 |
|     | Test to Ensure That It All Works!                                                     | 491 |
|     | Where to Go From Here                                                                 | 491 |
|     | XPages Extensibility API Developers Guide                                             | 492 |
|     | XPages Extension Library                                                              | 492 |
|     | IBM developerWorks                                                                    | 492 |
|     | Conclusion                                                                            | 493 |

Contents xvii

| Chapter 13 XPages in the Notes Client                                           | 495 |
|---------------------------------------------------------------------------------|-----|
| Think Inside the Box                                                            | 496 |
| Getting Started with XPages in the Notes Client                                 | 498 |
| 3, 2, 1Lift Off                                                                 | 499 |
| Bookmarks                                                                       | 501 |
| Working Offline                                                                 | 503 |
| One of These Things Is Not Like the Other                                       | 507 |
| Other Subtle Differences                                                        | 508 |
| XPages: A Good Notes Citizen                                                    | 511 |
| Introducing enableModifiedFlag and disableModifiedFlag                          | 513 |
| Keeping Tabs on Your Client Apps                                                | 516 |
| Notes Links Versus Domino Links                                                 | 520 |
| Some Debugging Tips                                                             | 525 |
| XPages and Composite Applications                                               | 528 |
| Making a Component of an XPages Application                                     | 529 |
| Is Anyone Out There? Creating a Component that Listens to Your XPages Component | 531 |
| Assembling a Composite Application: Aggregating the XPages Discussion           |     |
| Component and Notes Google Widget                                               | 533 |
| Hey, This Is a Two-Way Street! A Component May Receive and Publish Events!      | 536 |
| Further Adventures with Composite Applications                                  | 540 |
| Part V: Application User Experience                                             | 541 |
| Chapter 14 XPages Theming                                                       | 543 |
| It Used to Be Like ThatBut Not Anymore!                                         | 543 |
| Styling with Style!                                                             | 545 |
| Setting the Style Property Manually                                             | 550 |
| Understanding How the Style Property Is Used                                    | 551 |
| Computing the Style Property                                                    | 552 |
| Styling with Class!                                                             | 552 |
| Getting Something for Nothing!                                                  | 553 |
| Understanding How the styleClass Property Is Used                               | 559 |
| Computing the styleClass Property                                               | 561 |
| Working with Extended styleClass and style Properties                           | 563 |
| Theming on Steroids!                                                            | 567 |
| What Is a Theme?                                                                | 567 |
| What Can You Do with a Theme?                                                   | 568 |
| Understanding Theme Architecture and Inheritance                                | 569 |
| Working with a Theme                                                            | 576 |
| Theme Resources                                                                 | 587 |
| Resource Paths                                                                  | 597 |
| Theme Properties, themeId, Control Definitions, and Control Properties          | 606 |
| Conclusion                                                                      | 620 |

xviii Mastering XPages

| Chapter 15 Internationalization                         | 621               |
|---------------------------------------------------------|-------------------|
| Using Localization Options                              | 622               |
| Localization with Resource Bundle Files                 | 623               |
| Setting Localization Options                            | 624               |
| Testing a Localized Application                         | 626               |
| Working with Translators                                | 628               |
| Merging XPage Changes                                   | 631               |
| Gotchas!                                                | 633               |
| Localizing Computed Expressions and JavaScript          | 636               |
| Adding a Resource Bundle                                | 637               |
| Localizing Computed Expressions                         | 638               |
| Localizing Client-Side JavaScript                       | 639               |
| Localizing Script Libraries                             | 640               |
| Server-Side Script Libraries                            | 640               |
| Client-Side Script Libraries                            | 641               |
| International Enablement                                | 643               |
| Locales in XPages                                       | 644               |
| Deprecated Locale Codes                                 | 648               |
| Conclusion                                              | 650               |
| Part VI: Performance, Scalability, and Security         | 651               |
| Chapter 16 Application Performance and Scalability      | 653               |
| Golden Rules                                            | 654               |
| Understanding the Request Processing Lifecycle          | 655               |
| GET-Based Requests and the JSF Lifecycle                | 656               |
| POST-Based Requests and the JSF Lifecycle               | 656               |
| Reducing CPU Utilization                                | 658               |
| GET- Versus POST-Based Requests                         | 658               |
| Partial Refresh                                         | 663               |
| Partial Execution Mode                                  | 665               |
| Reducing Memory Utilization                             | 668               |
| HTTPJVMMaxHeapSize and HTTPJVMMaxHeapSizeSet Parameters | 669               |
| xsp.persistence.* Properties                            | 669               |
| dataCache Property                                      | 670               |
| Conclusion                                              | 672               |
| Chapter 17 Security                                     | 673               |
| Notes/Domino Security and XPages                        |                   |
| Server Layer of Security                                | 673               |
|                                                         |                   |
| Application Layer of Security                           | 673<br>674<br>675 |
|                                                         | 674               |

| Workstation ECL Layer of Security                      | 686 |
|--------------------------------------------------------|-----|
| Useful Resources                                       | 687 |
| Let's Get Started                                      | 687 |
| Creating the Initial Application                       | 687 |
| Implementing ACLs                                      | 689 |
| Sign the XPages with Your Signature                    | 690 |
| Programmability Restrictions                           | 691 |
| Sign or Run Unrestricted Methods and Operations        | 692 |
| Sign Agents to Run on Behalf of Someone Else           | 692 |
| Sign Agents or XPages to Run on Behalf of the Invoker  | 693 |
| Sign Script Libraries to Run on Behalf of Someone Else | 693 |
| Restricted Operation                                   | 693 |
| XPages Security Checking                               | 695 |
| NSF ClassLoader Bridge                                 | 695 |
| XPages Security in the Notes Client                    | 696 |
| Execution Control List (ECL)                           | 697 |
| Active Content Filtering                               | 699 |
| Public Access                                          | 702 |
| Setting Public Access for XPages                       | 703 |
| Checking for Public Access in XPages                   | 703 |
| SessionAsSigner                                        | 704 |
| Troubleshooting XPages Java Security Exceptions        | 706 |
| Conclusion                                             | 707 |
| Part VII: Appendixes                                   | 709 |
| Appendix A XSP Programming Reference                   | 711 |
| XSP Tag Reference                                      | 711 |
| XSP Java Classes                                       | 712 |
| Notes/Domino Java API Classes                          | 714 |
| XSP JavaScript Pseudo Classes                          | 715 |
| Appendix B XSP Style Class Reference                   | 719 |
| XSP CSS Files                                          | 719 |
| XSP Style Classes                                      | 720 |
| Appendix C Useful XPages Sites on the Net              | 727 |
| Index                                                  | 729 |

# Foreword: Revolution Through Evolution

I never got a chance to meet the inventors of Notes®, but these guys were true visionaries. Their concepts and ideas of 20 years ago still feed today's buzz. They invented a robust "NO SQL" data store, provided a social platform with collaboration features, and made the deployment and replication of applications easy...it is certainly no accident that Notes became so popular! Backed by a strong community of passionate developers dedicated to the platform, it elegantly solves real problems in the collaboration space by bringing together all the necessary components. As a developer, it makes you very productive.

Lotus Notes is also a fabulous software adventure and definitely a model for other software projects. At a time when technology evolves at unprecedented speed, where new standards appear and deprecate quickly, Lotus Notes adapts by keeping up to date. Over the past 20 plus years, Notes/Domino® has continually embraced diverse technologies in different domains: HTTP, XML, JavaScript<sup>TM</sup>, Basic, Java<sup>TM</sup>, POP/IMAP, LDAP, ODBC, just to name a few...this makes it unique in the software industry. Best of all, this is done while maintaining full compatibility with the previous releases. This reduces the risk for IT organizations and makes their long-term investment safer. Applications that were built about two decades ago on top of Windows® 2 (remember?) can be run without modification on the latest release of Notes/Domino, using any modern 64-bit operating system, including Linux® and MAC-OS! Continuity is the master word here, paired with innovation.

But, the world evolves. Software platforms in the old days were just proprietary, providing all the features they required by themselves. The need for integration wasn't that high. However, as IT has matured over time, most organizations nowadays rely on heterogeneous sets of software that have to integrate with each other. Starting with version 8, the Notes client became a revolutionary integration platform. Not only does it run all of your traditional Notes/Domino applications, but it also integrates a Java web container, provides a composite application framework, embeds Symphony<sup>TM</sup>, offers connectors to Quickr®, Sametime®, Lotus Connections, and so on. This was a great accomplishment—kudos to the Notes team.

Foreword xxi

At the same time, a parallel evolution saw the emergence of a more web-oriented world. An increasing set of applications, which traditionally required a specific proprietary client, started to become fully available through just a regular web browser. Google is certainly deeply involved in this mutation. New frameworks, languages, and libraries were designed to support this new nodeployment model. So, what about Notes/Domino? How can it be remain relevant in this new, ever-changing world? Of course, the Domino server includes an HTTP server that goes all the way back to R4.5. But, although it allows you to do pretty much everything, the cost of developing a web application, and the amount of required experience, was prohibitive. Moreover, the development model uses a proprietary page-definition language that is not intuitive for newcomers to the platform. Although not insurmountable, this was certainly a significant barrier to entry. It became clear that Domino web-application development (including Domino Designer) needed the same kind of revolution that the Notes client had undergone. True to our core values, however, this had to really be an evolution, where existing investment could be preserved, while throwing open the door to the new world. In essence, a revolution through an evolution.

During this time, I was leading a team at IBM® working on a development product called Lotus Component Designer (LCD). Its goal was to provide a Notes/Domino-like programming model on top of the Java platform, targeting the Lotus Workplace platform. It included most of the ingredients that made Notes/Domino a successful application development platform, while at the same time being based upon standard technologies: Java, JavaServer Faces (JSF), and Eclipse. Designed from the ground-up to generate top-notch web applications, it included a lot of new innovations, like the AJAX support, way before JSF 2.0 was even spec'd out. What then could have been a better fit for Notes/Domino app dev modernization? The asset was solid, the team existed, and the need was great, so it became the natural candidate for integration into Domino. An initial integration was achieved in a matter of a few weeks, and this is how the XPages story started!

When I joined the Notes Domino team four years ago (yes, time is running fast!), my mission was to make that revolution happen, starting with web applications. Taking over such a mission was intimidating because Domino has such a fabulous community of developers with unrivaled experience who obviously know much more about the product than I ever could. In fact, one of our business partners recently showed me a picture of five key employees and pointed out that they collectively represent more than 80 years of Notes/Domino development experience! In addition to this, the Lotus Notes/Domino development team is a well-established one, with mature processes and its own unique culture and habits. The XPages team was not only new to this world, but located geographically on the other side of it—in Ireland! The challenge thus became one of gaining acceptance, both internally and externally. This was a risky bet, because people might have easily just rejected the XPages initiative and pushed for another solution. But, we were pleasantly and encouragingly surprised. The first reactions were very positive. There was definitely room to deliver the innovation that the community so badly needed.

Notes/Domino 8.5 was the first release developed using an agile methodology. As it happened, that perfectly suited a new technology like XPages. It allowed us to communicate a lot

xxii Mastering XPages

with the community, share design decisions, get advice, and modify our development plan dynamically. We had been, and still are, listening closely to the community through many and varied sources like blogs, wikis, forums, and of course, direct communication. We are most definitely dedicated to putting our customers in a winning situation. Everything we do is toward this goal: We truly understand that our success is our customers' success.

In this area, the XPages development team showed an impressive commitment. For example, we organized not one, but two workshops in our development lab 6 months before releasing the product! And it paid off: We introduced happy customers on stage at Lotusphere® 2009, a mere 15 days after the official release of the Domino 8.5. Their testimonials were encouraging and have not been proved wrong since, as the XPages adoption curve moves ever onward and upward. Many XPages-based solutions were shown at Lotusphere 2010, and Lotusphere 2011 promises to be another great stage with a lot of already mature solutions waiting to be announced. The team also wrote numerous articles in the Domino Application Development wiki, recorded many videos, and has been responsive on the different forums. This is also a major change where the development team is not isolated in its sterilized lab, but interacting positively with the broader community. The revitalization of openNTF.org is another example. The number of its monthly hits shows just how successful it is. Many partners have told me that they always look for already available reusable components before deciding to develop their own, and openNTF is just a fantastic resource in this regard.

So, what's next? Are we done? Certainly not! We have new challenges coming in, particularly with the next generation of browsers and platforms. We need to evolve XPages to generate applications that can take advantage of the new client capability. We need XPages to be tightly integrated with the rest of IBM Collaboration Services portfolio (a.k.a. Lotus portfolio). We need to support the new devices, such as smartphones and tablet PCs. We want to make sure that XPages plays a leading role with the next generation of Lotus Software (code name Vulcan). But, beyond the technology, we also have the challenge of transforming the way we create and deliver software. We want to make the Notes/Domino technology more open. We want to make the development process more transparent. We want to get feedback earlier, and we even want the community to contribute to that effort. We're all here to make it better, aren't we? The answer, in my opinion, is to open source some parts of the platform. OpenNTF is becoming our innovation lab, delivering technology early, breaking the regular release cycles. It allows us to be responsive to the community needs and then integrate the components later in the core product. Recently, we successfully experienced this with the new XPages Extension Library. The feedback we received was very positive, so we want to continue in this direction. Stay tuned...Notes/Domino is the platform of the future!

Finally, this story wouldn't have happened without a great XPages and Domino Designer team. For the quality of the work, the innovation path, the willingness to take on new challenges, the customer focus...well, for many aspects, this team is seen as exemplary in the broader Lotus organization. I really feel lucky and proud to be part of it. This book's three authors are also key members. Each one of them has worked on different areas of XPages; the gang of writers cannot

Foreword xxiii

be better staffed. Martin is the team lead in Ireland, and he designed the Notes client integration and the data access part. Mark is a core runtime expert, and he has been involved since the early prototypes. Tony is our applications guy, in charge of the new generation of template applications. He has also been successful on many customer projects. Finally, helping them is Jim Quill, our security expert and general XPages evangelist. With this book, you definitely get the best of the best! I have no doubt that you'll learn a lot by reading it, whether you're a beginner or an XPages hacker.

Enjoy, the story has just begun!

Philippe Riand XPages Chief Architect

#### **Preface**

XPages made its official public debut in Notes/Domino version 8.5, which went on general release in January 2009. At the annual Lotusphere conference that same month in Orlando, Florida, XPages was featured directly or indirectly in a raft of presentations and workshops, including the keynote session itself, as the technology was introduced to the broad application-development community. Throughout the conference, it was variously described as a new framework for Web 2.0 development, a strategic move to reinvigorate the application-development experience, a standards-based runtime that would greatly boost productivity for the Domino web developer...to quote but a few! Fancy claims indeed, but then again, Lotusphere has always been the stage that heralded the arrival of the "next big things" in the Notes/Domino community.

Fast forward to the present time: It's fair to say that all these claims (excluding maybe one or two made much, much later into those Floridian evenings) were prophetic and XPages, as a technology, is indeed living up to its promise in the real world. Evidence of this is all around us. A vibrant XPages development community has evolved and thrives. Respected bloggers wax enthusiastic about the latest XPages tips and tricks. XPages contributions abound in OpenNTF.org, while the Notes/Domino Design Partner forum sees a steady flow of questions, comments, and, of course, requests for new cool features.

A recurring pattern evident in the flow of requests is the call for better documentation. XPages is a powerful Java runtime with a host of rich and sophisticated features that runs the entire app dev gamut. In the Notes/Domino 8.5 release, would-be XPages developers were left to their own devices to get up to speed with the technology. Typical approaches for the resourceful newbie developer included foraging for XPages programming patterns in the standard Notes Discussion template (which shipped with an out-of-the-box XPages web interface), scouring the limited Help documentation, and sharing random enablement materials that had started to appear on the web. Although all these, along with a sizable dollop of developer ingenuity, often worked remarkably well for those with large reserves of determination, the value of a single source of XPages information cannot be understated. This book's goal is to fill that gap and provide a single comprehensive guide that enables readers to confidently take on, or actively participate in, a real-world XPages application-development project.

Preface xxv

#### **Approach**

This book's objective is to impart as much practical XPages knowledge as possible in a way that is easy for the reader to digest. The authors seek to cover all aspects of the XPages development spectrum and to engage the reader with hands-on problems wherever possible. Most chapters come with a sample application that provides plentiful exercises and examples aimed at enabling you to quickly and efficiently solve everyday real-world use cases. These resources are located on the web at www.ibmpressbooks.com/title/9780132486316, so waste no time in downloading before getting started!

#### Tinker, Tailor, Soldier, Sailor?

#### **Our Diverse Reading Audience**

Although XPages is a new technology that offers a development model familiar to the average web developer (and the above-average ones, too!), many traditional Notes/Domino development skills can also be harnessed to good effect. One challenge in writing this book is that no single developer profile really defines the reader audience. For example, is the typical reader a web-application developer coming to the Notes/Domino platform or a Notes/Domino web developer wanting to learn XPages? In fact, since the release of Notes version 8.5.1, the reader may well be a Notes client application developer seeking to write new XPages applications for the Notes client or customize web applications that can now be run offline in that environment. Finally, a fourth category of reader may be the novice developer, for whom all this stuff is pretty much new! Which one are you? Or you may indeed be graced with the fine talents of bilocation and can appear in two of these camps at once!

Anyway, suffice to say that there inevitably will be aspects to several topics that are peculiar to a particular category of audience. Such content will typically be represented in this book as sidebars or tips in the context of the larger topic. Other cases might merit a dedicated section or chapter, such as Part IV, "Programmability," which contains a chapter that deals with all the details of XPages in the Notes client, while Part VI, "Performance, Scalability, and Security," has an entire chapter dedicated to the topic of application security.

#### Other Conventions

Any programming code, markup, or XSP keywords are illustrated in numbered listings using a fixed width font.

User-interface elements (menus, links, buttons, and so on) of the Notes client, Domino Designer, or any sample applications are referenced using a **bold** font.

Visual representations of the design-time experience or runtime features are typically captured as screen shots and written as numbered figures, using superimposed callouts where appropriate.

xxvi Mastering XPages

#### **How This Book Is Organized**

This book is divided into seven parts to separately address the many different aspects of XPages software development in as logical a manner as possible:

**Part I, "Getting Started with XPages":** This part gets you familiar with XPages at a conceptual level to get you up and running quickly with the technology and get you comfortable with the overall application development paradigm.

- Chapter 1, "An Introduction to XPages": Here, you are introduced to the history of XPages and given some high-level insights into its design principles in order for you to understand exactly what it is and what it is not. This is all about giving you the right context for XPages by defining the problems it solves, the technologies on which it is based, and where it might go in the future.
- Chapter 2, "Getting Everything You Need": This chapter concerns itself with the practical business of obtaining, installing, and configuring your XPages development environment and successfully walking you through your first "Hello World" XPage!
- Chapter 3, "Building Your First XPages Application": This chapter aims to provide a breadth-first hands-on experience of building a simple web application using the XPages integrated development environment (a.k.a Domino Designer). This is really just an introductory practical to get your feet wet and ensure you are comfortable with the basics of the application development model before diving any deeper.

Part II, "XPages Development: First Principles": This part is mostly architectural in nature and aims to give you an appreciation of what's happening under the XPages hood. This is an essential prerequisite to some of the more advanced topics, like XPages performance and scalability.

- Chapter 4, "Anatomy of an XPage": This chapter examines the XSP markup language and gives a simple example of all the standard elements (controls and such) that can be used in an XPage. It provides a great broad-based view of XPages basics.
- Chapter 5, "XPages and JavaServer Faces": This chapter looks at JavaServer Faces (JSF), which is the web-application development framework on which XPages is based. It looks at some core JSF design points and how XPages leverages and extends the framework.
- Chapter 6, "Building XPages Business Logic": This chapter is a primer for XPages programmability. It introduces the various tools that can be used to implement XPages business logic so that you will be ready to work with the practical examples that are coming down the pike.

**Part III, "Data Binding":** This part is really about how XPages reads and writes Notes data. XPages comes with a library of visual controls that are populated at runtime using a process known as data binding. The mechanics of the data binding process is explored in depth for Notes views and documents.

Preface xxvii

• Chapter 7, "Working with Domino Documents": This chapter focuses on reading and writing Notes documents via XPages. Advanced use cases are explored and *every* design property on the Domino document data source is explained and put through its paces using practical examples.

- Chapter 8, "Working with Domino Views": In this chapter, the Domino view data source is dissected and examined, property by property. Again, practical exercises are used to drive home the material under discussion
- Chapter 9, "Beyond the View Basics": Working with Notes/Domino views is a large subject area, so much so that it demands a second chapter to cover all the details. This chapter looks at the various container controls that are available in the standard XPages control library, whose job it is to display view data in different formats and layouts in order to support a myriad of customer use cases.

**Part IV, "Programmability":** This part covers the black art of programming—essentially how to code your applications to do everything from the most basic user operation to writing your own controls that implement completely customized behaviors. This part concludes with a look at XPages in the Notes client and considers cross-platform application development issues.

- Chapter 10, "Custom Controls": This chapter explains the "mini-XPage" design element that is the custom control. It explains how to leverage the custom control in order to "componentize" your application and then maximize the reuse of your XPages development artifacts.
- Chapter 11, "Advanced Scripting": Advanced scripting is an umbrella for many cool topics, like AJAX, Dojo, @Functions, agent integration, managed beans, and so forth. This is a must for anyone looking to add pizzazz to their XPages applications.
- Chapter 12, "XPages Extensibility": This chapter explains how to use the XPages extensibility APIs to build and/or consume new controls. This is an amazingly powerful feature that has only recently become available and is well worth exploring once you have mastered XPages fundamentals.
- Chapter 13, "XPages in the Notes Client": XPages in the Notes client initially explains how you can take your XPages web applications offline and then goes on to highlight how you can take advantage of powerful features of the client platform itself, and how to manage applications that run in both environments.

**Part V, "Application User Experience":** This part is all about application look and feel. You learn not just how to make your apps look good and behave well, but how to do so for an international audience!

• Chapter 14, "XPages Theming": This chapter teaches you how to manage the appearance and behavior of your application's user interface. It provides an in-depth look at ad-hoc XPages application styling using cascading style sheets, as well as the main features of the standard XPages UI themes, and explains how to create your own customized themes.

xxviii Mastering XPages

• Chapter 15, "Internationalization": Read this chapter to learn how your XPages applications can be translated so that they look, feel, and behave as native applications in any geographical locale.

**Part VI, "Performance, Scalability, and Security":** Up to this point this book has concentrated on the skills and tools you need to know to develop state-of-the-art collaborative applications. Part VI shifts to deployment and what you need to do to make sure your applications meet customer expectations in terms of performance, scalability, and security.

- Chapter 16, "Application Performance and Scalability": This chapter highlights various tips and tricks that will enable you to tune your XPages application for optimal performance and scalability in various deployment scenarios.
- Chapter 17, "Security": Learn about application security issues and considerations and see how XPages integrates with the Domino server and Notes client security models.

#### Part VII, "Appendixes"

- Appendix A, "XSP Programming Reference": This appendix points to a collection of
  definitive reference sources that describe all the details of the XSP tags, Java and
  JavaScript classes. It provides examples of how to use these resources to find the information you need.
- Appendix B, "XSP Style Class Reference": This appendix identifies all the standard XPages CSS files and style classes used to build XPages application user interfaces. It's an essential quick reference for Chapter 14.
- Appendix C, "Useful XPages Sites on the Net": A snapshot of the authors' favorite XPages websites at the time of writing. This list of sites should help you find whatever it is you need to know about XPages that isn't found in this book.

### Acknowledgments

This book was a new and eventful journey for all three authors as none of us had been down the book-writing road before. At times, the trip became a little more arduous than we had anticipated, but we received a lot of help from some great people along the way. We first want to thank our contributing author and colleague in IBM Ireland, Jim Quill, who we press-ganged at the eleventh hour and cajoled into writing a couple of chapters on the specialized topics of extensibility and security, respectively. Jim duly delivered, and we could not have met our project deadlines without him—just goes to show, a friend in need is a friend indeed!

We are happy to say that we are still on speaking terms with our two excellent and dedicated technical reviewers, Maureen Leland and John Mackey. Thanks to you both for keeping us honest and being positive and insightful at all times.

A sincere thank you to those who helped get this book proposal off the ground—especially Eamon Muldoon, Pete Janzen, and Philippe Riand, for their encouragement and advice along the way.

We are indebted to Maire Kehoe who always parachutes in for us to solve thorny problems at the drop of a hat—where would we be without you! Padraic Edwards and Teresa Monahan deserve our kudos for helping out on composite application use cases, and to Teresa again for her CK Editor brain dump. And because all the authors are based in Ireland, you can well imagine that we took every opportunity to lean on the other members of the XPages runtime team at the IBM Ireland lab. For that help, we want to collectively thank Brian Gleeson, Brian Bermingham, Darin Egan, Dave Connolly, Edel Gleeson, Gearóid O'Treasaigh, Lisa Henry, Lorcan McDonald, Paul Hannan, and Willie Doran.

We want to express our thanks to Robert Perron for some articles and documentation utilities that we are glad to leverage in a couple of places in this book. Thanks also to Thomas Gumz for some collaborative demo work we did at a dim and distant Lotusphere that is still worthy of print today! We are privileged to say there is a long list of folks at IBM past and present who have helped push the XPages cause forward over its eventful course thus far. Thanks to Azadeh Salehi, Bill Hume, Brian Leonard, Dan O'Connor, Dave Kern, David Taieb, Girish P. Baxi, Graham O'Keeffe, Ishfak Bhagat, Jaitirth Shirole, Jeff deRienzo, Jeff Eisen, Jim Cooper, John Grosjean,

xxx Mastering XPages

John Woods, Kathy Howard, Margaret Rora, Matthew Flaherty, Mike Kerrigan, Na Pei, Peter Rubinstein, Russ Holden, Santosh Kumar, Scott Morris, Simon Butcher, Simon Hewett, Srinivas Rao, Steve Castledine, Steve Leland, Tom Carriker, Xi Pan Xiao, and Yao Zhang. Apologies to any IBMers accidentally omitted; let us know and we'll be sure to include you in the reprints!

To our friends at IBM Press—in particular Mary Beth Ray, Chris Cleveland, Lori Lyon, and Gloria Schurick—it may be a well-worn cliché, but it truly was a pleasure working with you guys! And on the IBM side of that relationship, we echo those sentiments to Steven Stansel and Ellice Uffer.

Finally, a great big THANK YOU, as always, to our customers and business partners, particularly the early adopters who got behind XPages at the get-go and made it the success that it is today!

#### **About the Authors**

The authors of this book have a number of things in common. All three hail from Ireland, work for the IBM Ireland software lab, and have made significant contributions to the development of XPages over the past number of years.

Martin Donnelly is a software architect and tech lead for the XPages runtime team in IBM Ireland and has worked on all three XPages releases from Notes/Domino 8.5 through 8.5.2. Prior to this, Martin also worked on XFaces for Lotus Component Designer and on JSF tooling for Rational® Application Developer. In the 1990s while living and working in Massachusetts, he was a lead developer on Domino Designer. Now once again based in Ireland, Martin lives in Cork with his wife Aileen, daughters Alison, Aisling, and Maeve, and retired greyhounds Evie and Chelsea. Outside of work, he confesses to playing soccer on a weekly basis, and salmon angling during the summer when the opportunity presents itself.

Mark Wallace is a software architect working in the IBM Ireland software lab. In the past, he worked on the XSP runtime, which was developed for Lotus Component Designer and subsequently evolved into the XPages runtime. He has a keen interest in programming models and improving developer productivity. Mark has worked in Lotus and IBM for more than 15 years on various products and is currently working on Sametime Unified Telephony. Mark lives in Dublin with his wife and two children and spends as much time as possible in the Ireland's sunny south east enjoying fishing and kayaking with his family.

**Tony McGuckin** is a senior software engineer in the IBM Ireland software lab. Having studied software engineering at the University of Ulster, he began his career with IBM in 2006 working in software product development on the component designer runtime before moving into the XPages core runtime team. When not directly contributing to the core runtime, Tony is busy with software research and development for the next generation of application development tooling, and also engaging directly with IBM customers as an XPages consultant. Tony enjoys spending time with his wife and daughter, and getting out into the great outdoors for hill walking and the occasional chance to do some hunting in the surrounding hillsides of his native County Derry.

xxxii Mastering XPages

#### **Contributing Author**

Jim Quill is a senior software engineer for the XPages team in IBM Ireland. He is relatively new to the Notes/Domino world, joining IBM just over two years ago at the tail end of the first XPages release in Domino 8.5. Previous to IBM, Jim enjoyed more than 13 years at Oracle Ireland. There, he worked in areas such as product development and database migration technology, and he was both principal software engineer and technical architect for a number of internal Oracle® support systems. Jim lives in the coastal village of Malahide, north County Dublin, with his wife and four children. When not acting as the kids' taxi, he continues to play competitive basket-ball...way past his retirement date.

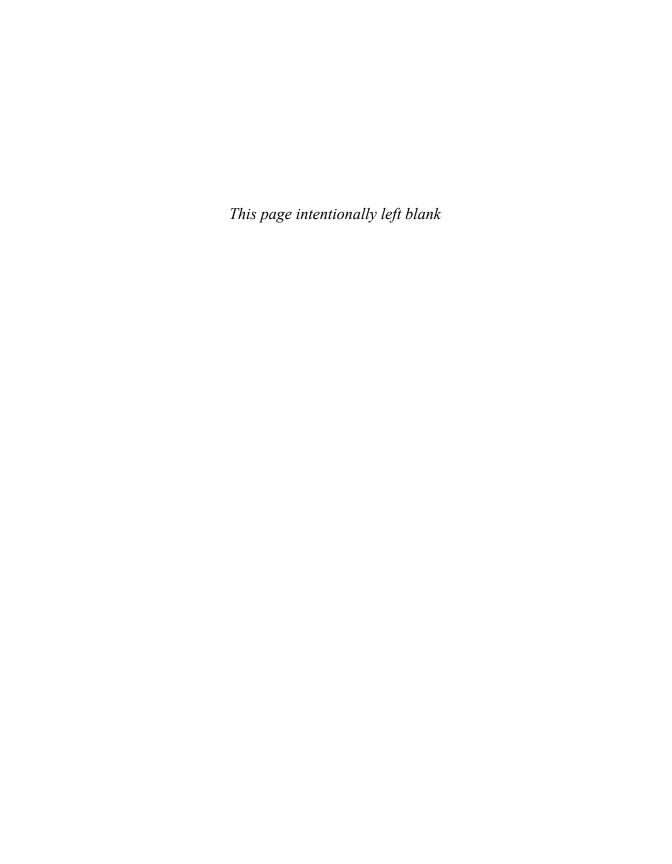

# **Beyond the View Basics**

Because the preceding chapter concentrated exclusively on the gory details of data retrieval from Domino views, it's only fitting that this chapter focuses on the fine art of presenting view data in XPages. Once again, a modified version of the Discussion template is used as the sample application. In fact, for this chapter, you need two samples, namely **Chapter9.nsf** and **Chapter9a.nsf**. You need to download these resources now from the following website and load them up in Domino Designer so that you can work through all the examples provided: www.ibmpressbooks.com/title/9780132486316.

You will see how this standard template uses the View and Repeat controls to best effect when displaying view data, and extra XPages have been added to show off some new tips and tricks. You will also learn how to extend and modify the behaviors of the view controls using JavaScript, Cascading Style Sheets (CSS), and so on. If you work through all the examples as you read along, you will have consummate expertise on this topic by the end of this chapter!

XPages provides three standard controls for presenting Domino view data, namely the View, Repeat control and Data Table. You will find all three on the **Container Controls** section of the palette in Designer. You have already done some work with these controls, mostly with the View control, although you have only used the basic properties up until now. You will see here how to put some of the lesser known properties to good use to solve some more advanced use cases. Perhaps it is best to start, however, with an explanation of why there are three different view presentation controls in the first place!

#### Pick a View Control, Any View Control

When it comes to presenting view data, we all have our individual preferences! For some use cases, a view with a strictly tabular format where rows and columns crisscross to form a rigidly

ordered grid layout is what's required. In other scenarios, a more free-form view layout of summary information that allows end users to dynamically dive deeper into the underlying data is the order of the day. In terms of providing off-the-shelf controls to meet these demands, no one-size-fits-all solution exists. In other words, separate specialized renderers are required to handle what are wildly different layout requirements, and each renderer has its own unique set of properties and behaviors that cater to those particular use cases.

Rather than simply describing various alternative view layouts, it is useful for you to see real-world use cases firsthand. As usual, the sample application can be readily called upon to demonstrate different view presentation examples. For example, explore the **All Documents** view on the main page of the application, and then compare its look and feel to one of the other views in the main navigator, such as **By Tag**, **By Author**, **By Most Recent**, and so on. Some key differences should come to your attention immediately. Chief among these is the interesting capability of the **All Documents** view to dynamically expand and collapse row content inline. That is, as you hover over any particular row, you are presented with **More** and **Hide** links, depending on the current state of the row content. If the row is collapsed, clicking the **More** option effectively injects an extra row of detail into your view, showing an abstract of the underlying document and presenting options to compose a reply or to switch to a view of documents that contain the same tags. Figure 9.1 summarizes this feature.

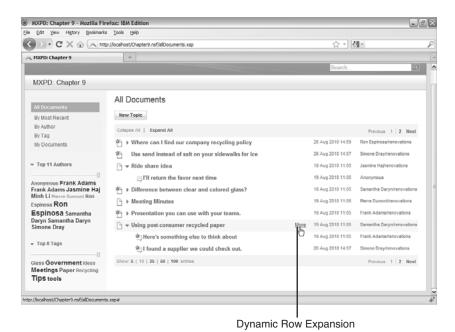

Figure 9.1 Sample Discussion application using repeat control to render all documents view

The other views do not have this capability and instead display content on a strict one-document-per-row basis. The data in these views is typically organized according to a specific criterion, say by category, author, or date, and feature the standard document link navigators for some of the columns in each row. You will no doubt recognize these behaviors as built-in properties of the View control, and you have already implemented a view sample similar to these in Chapter 3, "Building Your First XPages Application." That first sample demonstrated that you could build simple views using a View control in a matter of minutes. Although it also is possible to build sophisticated view renderings with the View control (as you'll soon see), there are some things it is simply not designed to do—dynamic inline row insertion/deletion being a case in point.

The fancy dynamics shown in Figure 9.1 are achieved using a Repeat control. This container control iterates or "repeats" over every row in the view data source to which it is bound. *Any* control that is added to the Repeat container (by default it is empty) can be bound to a column in the backend view. The iterative read cycle that occurs at runtime then ensures that all contained controls display the appropriate column value *once* for every row in the view. Thus, you have a totally free-form means of laying out view data, where nothing is predefined but anything is possible. The presentation content is totally dependent on the controls you choose to add to the Repeat container. It is not required to be structured within an HTML table for example—something you are stuck with when using the View control or Data Table controls whether you like it or not. Also, Repeat controls can be nested within each other, meaning that different data sources can be navigated as part of one overall view presentation.

All this, of course, means the Repeat control is an incredibly powerful and flexible tool for displaying view data—that's the upside! The downside is that you must define all the content and layout data yourself; in other words, it can be a lot of work depending on what you want to achieve. The View control, on the other hand, is somewhere toward the other end of the scale—a View control can be built quickly using easy point-and-click operations, but the end result is more restrictive than is the case with a Repeat control. Again, depending on what you want to achieve, the View control may be the correct instrument to use—a simple case of choosing the right tool for the right job!

To see how the various view controls have been employed in the Discussion template, you can search the Discussion template for the tags xp:viewPanel, xp:repeat and xp:dataTable (in Designer, type Ctrl-H and specify the literal tags in the File Search tab, as shown in the previous chapter). The View control is used in all the aforementioned XPages (By Tag, By Author, By Most Recent) and in AuthorProfileView.xsp. If a user has registered a profile in the application, the Author Profile custom control is one of three views displayed when the user's name is picked from the author cloud. The Repeat control is used for the All Documents page, the presentation of both the tag and author clouds (as shown in Figure 9.1), and to build the response document chain displayed when editing a document that is contained in a hierarchy.

Interestingly, although perhaps not surprisingly, the search for xp:dataTable results in no hits—at least this is true in the out-of-the-box template; however, you can find matches in Chapter9.nsf because a Data Table example has been added for your convenience. The absence of the xp:dataTable tag from the Discussion template and from most other real-world application (at least in this author's experience) is because it offers neither the convenience of a View control nor the flexibility of a Repeat control. In essence, it is like a limited version of both controls and, thus, tends to be left out in the cold when it comes to more sophisticated application development scenarios. It is, however, useful for prototyping and for simple use cases, and we examine a sample Data Table later in this chapter. First, however, it's time to take a closer look at the intricacies of the View control.

# The View Control: Up Close and Personal

In this book, the *View control* is commonly referred to as the *View Panel*. This reference emanates from the markup tag used for the View control, i.e. <xp:viewPanel>, and it comes in handy when its necessary to disambiguate the view control from the backend Domino view that serves as its data source. In any case, the terms "View control" and "View Panel" can be used interchangeably and refer to the visual control that renders the view data.

The View Panel is a rich control with an abundance of properties and subordinate elements, such as pagers, columns, data sources, converters, and so on. Some of its properties are generic insofar as they are also shared by other controls in the XPages library to support common features like accessibility, internationalization, and so forth. For the most part, this chapter concentrates on the other properties as they are more directly relevant to view presentation, while the generic properties are addressed separately in other chapters.

In any case, the View Panel properties used in the examples up to now have been few in number and basic in nature. The upcoming examples start to pull in more and more properties in order to tweak the look and feel of your views. As usual, you learn these by way of example, but before you dive in, it is useful to summarize the View Panel features that have already been covered and provide the necessary reference points should you need to recap. The forthcoming material assumes that you are proficient with the topics listed in Table 9.1, although more detailed information may be provided going forward.

Table 9.1 viewPanel Features Previously Discussed

| Feature                                | Chapter Reference:<br>Section      | Description                                                                                |
|----------------------------------------|------------------------------------|--------------------------------------------------------------------------------------------|
| viewPanel  Designer: Drag & Drop       | Chapter 3: Building an XPages View | Creating a View control from controls palette  Working with the view binding dialog        |
| viewColumn property: displayAs         | Chapter 3: Building an XPages View | Linking View control entries to underlying Notes/Domino documents                          |
| viewColumn property: showCheckBox      | Chapter 3: Completing the CRUD     | Making view entries selectable for executable actions                                      |
| viewPanel<br><xp:pager></xp:pager>     | Chapter 4: View                    | Basic description of View control with pager information                                   |
| viewPanel property: facets             | Chapter 4: Facets                  | General introduction to facets, including simple examples using view pagers                |
| viewPanel  Designer: appending columns | Chapter 8: Caching<br>View Data    | Adding a new column to a View control and computing its value using server-side JavaScript |

#### Column Data Like You've Never Seen Before

So, start the next leg of this View Panel journey of discovery by creating a new XPage, say **myView.xsp**. Drop a View Panel from the control palette to view and bind it to the **All Documents** view when the helper dialog appears. Deselect all but three columns of the backend view—retain \$106, \$116, and \$120. These are the programmatic names that have been assigned to the view columns; XPages allows you to use either the column's programmatic name *or* the view column title to identify the column you want to include in the View control. Not all view columns have titles, however! Click **OK** to create the View Panel.

When you preview this raw XPage, you see the **Date** and **Topic** fields as expected, along with what can best be described as some gobbledygook wedged in between those columns, as shown in Figure 9.2.

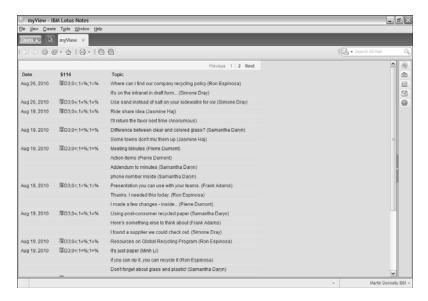

Figure 9.2 Columns from All Documents view displayed in a View Panel

It is not unreasonable to question what exactly this \$116 column represents. The formula behind the column in the backend view looks like this:

```
@If(!@IsResponseDoc;@DocDescendants(""; "%"; "%");"")
```

In the regular Notes client, this column displays the number of descendant documents for all root level documents. To decipher the code, the @DocDescendants function is only applied when !@IsResponseDoc evaluates to true, meaning when the current document is *not* a response document, or in other words, for top-level documents only. The "%" within the parameter strings are replaced with the actual number of descendant documents at runtime. According to the Help documentation, @DocDescendants is among a class of @Functions that are restricted in their applicability and cannot be run from web applications. The function is described as returning "special text," which is computed for client display only, not actually stored in the view, cannot be converted to a number, and so on. Other @Functions, such as @DocNumber and @DocChildren, present the same issues (you can find a more complete list in the Designer help pages). Designer itself attempts to preclude such columns from selection in the View Panel binding dialog, and the Java API getColumnValues() method, which is used to populate the View Panel row data, also tries to "null out" any autogenerated values that are contained in a row. However, these @Functions can be embedded in conditional logic and thus can be difficult to detect in advance. As a result, you might occasionally see spurious results like this appearing in views you are working on. So, what to do?

Because you cannot always work with *all* types of data contained in Domino views, you might need to create a modified version of a view in order to match your design criteria. Remember that the root of this problem is that the data defined in such columns is not actually contained

in the backend view, but it is possible that the underlying documents have fields that hold the required information or perhaps the information you need can be deduced using one or more fields. Thus, you could modify the backend view or create a new version that contains the column values you require based on fetching or computing the information by alternative means.

In the more immediate short term, however, you need to remove the offending column from the View Panel. This can be done in Designer in a number of different ways. You can highlight the column in the **Outline** panel or in the WYSIWYG editor and use the right-mouse **Delete** menu to remove the column—you appended a new column back in Chapter 8, "Working with Domino Views," in much the same way. Alternatively, you can find the <xp:viewColumn> tag that is bound to \$116 in the source pane and delete the markup directly from there.

# Simple View Panel Make Over

Many presentational issues can be taken care of directly at the XPages level without any modifications to underlying the Domino view! For example, you are not restricted to the column order defined in the Domino view. You can reorder the columns in a View Panel by simply cutting and pasting the <xp:viewColumn> tags in the source pane—try this now in myView.xsp. Also, the date format of what is now or soon to be the second column can be modified in the XPages layer using a component known as a converter—this is the same component you used in Chapter 4, "Anatomy of an XPage," when working with the Date Time Picker examples. To do this, click the Date (\$106) column in the WYSIWYG editor, select the Data property sheet, and change the Display type from "String" to "Date/Time." Then, change the Date style from "default" to "full," as shown in Figure 9.3.

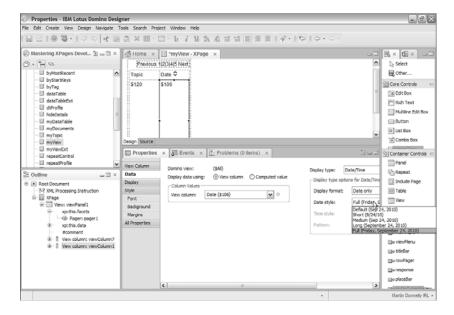

**Figure 9.3** Applying a date converter in the View Panel

Listing 9.1 shows the markup generated from the cut/paste operation and the addition of the date converter.

Listing 9.1 viewPanel Markup with Reordered Columns and Alternative Date Formatting

```
<xp:viewPanel rows="30" id="viewPanel1">
      <xp:this.facets>
            <xp:pager partialRefresh="true"</pre>
                  layout="Previous Group Next"
                  xp:key="headerPager" id="pager1">
            </xp:pager>
      </xp:this.facets>
      <xp:this.data>
            <xp:dominoView</pre>
                  var="view1"
                  viewName="($All)">
            </xp:dominoView>
      </xp:this.data>
      <!-- Reordered columns so that Topic is first -->
      <xp:viewColumn columnName="$120" id="viewColumn7">
            <xp:viewColumnHeader value="Topic" id="viewColumnHeader7">
            </xp:viewColumnHeader>
      </xp:viewColumn>
      <xp:viewColumn columnName="$106" id="viewColumn1">
      <!-- Present full date like "Thursday, August 26, 2010" -->
            <xp:this.converter>
                  <xp:convertDateTime type="date" dateStyle="full">
                  </xp:convertDateTime>
            </xp:this.converter>
            <xp:viewColumnHeader value="Date" id="viewColumnHeader1">
            </xp:viewColumnHeader>
      </xp:viewColumn>
</xp:viewPanel>
```

Now that you've turned the view presentation on its head, you might as well look at its runtime rendition. All going well, you see a View Panel like the one shown in Figure 9.4.

You're not done yet, however! Albeit a simple View Panel, it is still possible to dress this puppy up a little further and add some extra behaviors.

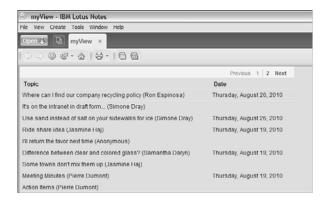

Figure 9.4 An alternative XPages view of All Documents

#### The World Is Flat???

An obvious limitation of the View Panel shown in Figure 9.4 is that the document hierarchy is not shown. The **Topic** column is just a flat list of entries that does not reflect their interrelationships in any way. To show the various threads in this view, all you need to do is click the **Topic** column in Designer, select the **Display** property sheet, and check the **Indent Responses** control. Reload the page after doing this, and you find that all parent documents now have "twistie" controls that can be used to expand or collapse its own particular part of the document tree. If you don't like the standard blue twisties, feel free to add your own! Some extra images have been added as image resource elements to **Chapter9.nsf**, so if you want to try this feature out, you can simply assign **minus.gif** and **plus.gif** from the list of image resources in the application as the alternative twisties, as shown in Figure 9.5, although I'm sure you can come up with more interesting ones than these! Whatever alternative images are specified in this property sheet would also be applied to the twistie controls used for expanding and collapsing category rows, if you were working with a categorized view. Category views are discussed in the section, "Working with Categories."

# **Linking the View Panel to its Documents**

In Chapter 3, you learned to use the **Check box** feature shown in Figure 9.5 to enable row selection by the end user. You also learned to display the contents of the **Topic** column as links and to bridge it to **myTopic.xsp** by explicitly nominating that XPage as pageName property for the View Panel itself. Select the **Show values in this column as links** feature for **Topic** column again now, but omit nominating **myTopic.xsp** as the target XPage on this occasion. Preview the page and click any link—do you know just why this happens to magically work?

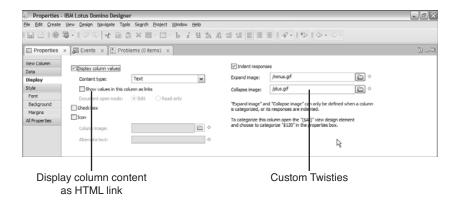

Figure 9.5 View Column Display Property sheet

The clue is in the View Panel's default link navigation option shown in Figure 9.6. When no page is explicitly nominated, XPages looks in the form used to create the underlying documents for a hint as to what XPage it should use. The form in question in this scenario is **Main Topic** and, if you open it in Designer and inspect its properties, you see a couple of interesting options, as highlighted in Figure 9.7.

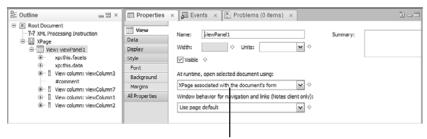

XPage To Use When View Entry Is Opened

Figure 9.6 View Panel Basic Property panel

You can basically choose to override the form associated with a document on the web and on the client by opting to substitute an XPage instead in either or both environments. For the purposes of this chapter only, **Main Topic** has been updated to use **myTopic.xsp** as an alternative on both platforms, and thus, it is resolved as the go-to XPage when a column is clicked in the View Panel.

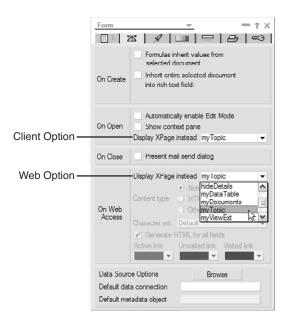

Figure 9.7 Form Properties Infobox: Display XPage Instead property

**TIP Display XPage instead** can be used to incrementally phase in XPages application implementations. If you are migrating an application to XPages, it might be possible to replace subsets of functionality that have been encapsulated in forms with XPages code, and then use pull these blocks into your application on a piecemeal basis using this feature.

There was originally just one **Display XPage instead** property. Since XPages was first made available on the web before being released on the Notes client, many customers converted their application's web implementation to XPages, but still had the original client application in place. When running the application natively on the client, they did not want to suddenly start seeing XPages appearing in place of forms! This feature was revamped in 8.5.2 to allow XPages and non-XPages implementations of an application to run harmoniously on separate platforms.

Although **Display XPage instead** certainly has its uses, the more common practice in the app dev community would appear to favor having an explicit XPage pageName navigation setting on the View Panel itself.

There is, in fact, a third strategy that can be employed to resolve what XPage is used when opening a document, and it is perhaps the simplest of them all! If you give the XPage the same name as the form used to create the document, it is chosen as a last resort if the other two options come up blank. This can be a useful approach if you are closely mimicking the original application implementation in XPages and if the application is simple enough to support such one-to-one design element mappings.

But, what of the remaining features in Figure 9.5? You just learned a second way to handle the **Show values in this column as links** option, and the **Check box** feature was already explored in Chapter 3. The **Display column values** checkbox merely serves to hide the column value retrieved from the view. This is potentially useful if you want to retrieve the column value but display something else based on what's actually contained in the column. In my experience, this property is not widely used as there are other (perhaps easier) ways of computing column values. We work through some examples of this shortly in the course of this View Panel makeover. On the other hand, if you simply want to conceal a column, you need to deselect the **Visible** checkbox in its property sheet, which sets rendered="false" in the underlying <xp:viewColumn> tag.

This just leaves the **Icon** and **Content type** in the view column **Display** panel, so you can learn now how to further enhance this simple makeover by putting those properties to work.

### **Decorating Your Columns with Images**

Any column in a View Panel can display an image as well as its column value. To add an image to a view column, you can simply check the **Icon** control (refer to Figure 9.5 to find the control, if needed) and type the name of the image resource or use the image browser dialog to locate it. It is good practice to enter some alternative text in case the image cannot be resolved at runtime and to facilitate screen readers and so on. The view column properties behind these two Designer choices are called <code>iconSrc</code> and <code>iconAlt</code>, respectively. You can implement a simple example as follows:

- 1. Insert a new column before the first column in the View Panel. You can use the **View > Insert Column** main menu when the **Topic** column is selected.
- 2. Check the **Icon** checkbox in the **Display** property sheet and add /hash.gif as the nominated image resource (you can also browse for this image resource). This image has already been added to **Chapter9.nsf** for your convenience.
- **3.** Add Index as the alternative text.
- **4.** Add indexVar="rowIndex" to the <xp:viewPanel> tag in the **Source** pane. You can also do this via the View Panel's **Data** category in the **All Properties** sheet.
- **5.** Add the following server-side JavaScript snippet to compute the column's value:

```
var i:Number = parseInt(rowIndex + 1);
return i.toPrecision(0);
```

In summary, you added an image to the new column and along with some alternative text. The indexVar property keeps a count of the rows in the View Panel as it is being populated. The indexVar property is used here as a simple row number to display in the UI. The JavaScript applied in step 5 simply increments each row index by 1 (it is a zero-based index) and ensures that no decimal places are displayed. Finally, to give the new column a title, click the view column header in the WYSIWYG editor and enter some text, say Row, as the label. Now, you can

preview or reload the page to see the results (all this has been done for you in myViewExt.xsp, if you want to look at the final creation), which should closely match Figure 9.8.

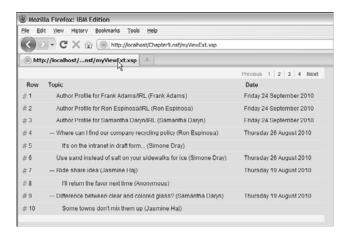

Figure 9.8 Computed View Panel column using iconSrc, iconAlt and indexVar properties

This is all well and good except that the icon displayed is static in nature; observe that it is the same for each row (the hash symbol gif). Although it is a computable property, iconSrc does not have access to the View Panel var or indexVar properties, so it difficult to do something dynamic with it, such as select the image resource based on a particular row column value for example. This might be addressed in a future release.

But fear not, as a dynamic solution can still be provided by using the **Content type** option on the same **Display** panel. To implement an example of applying images based on row content, work through the following instructions:

- Append a new column to the end of the View Panel using the View > Append Column
  main menu.
- 2. In the **Display** panel set the **Content type** to HTML.
- **3.** In the Source pane, add var="rowData" to the <xp:viewPanel> tag to gain access to the current row via server-side JavaScript while the View Panel is being populated.
- **4.** On the Data property sheet, add the following server-side JavaScript snippet to compute the column's value property:

**5.** Move to the **Events** tab for this column and for the only defined event, onclick, add another server-side JavaScript snippet:

```
if (rowData.getDescendantCount() > 0) {
    rowData.toggleExpanded();
}
```

As you can see, the column value is set using server-side JavaScript in step 4. An HTML image tag is returned with the src value determined by the number of documents in the row's document hierarchy, 1 descendant document means "1.gif" is used, 5 descendant documents means "5.gif" is used, and so on. Because you set the column's content type to HTML, the image tag is simply passed through to the browser as is. Moreover, the image is clickable (unlike the image added via the iconsrc property) and fires an expand/collapse event for any non-leaf entry, such as when the entry has any responses, thanks to the code you added in step 5.

The column header label should be set to Responses, and the content of the column can be quickly centered using the **Alignment** button on the column **Font** property panel. Reload the page and see the new runtime behavior for yourself. The rendering of this column is also shown in Figure 9.9. Note that the expandLevel=1 data source setting discussed in the previous chapter was used here (via a URL parameter) to initially collapse all rows. Some were then expanded to create a good example.

|                                                                     | Ila Firefox: IBM Edition                                         |                         |            |  |  |
|---------------------------------------------------------------------|------------------------------------------------------------------|-------------------------|------------|--|--|
| jle <u>E</u> c                                                      | it <u>View History Bookmarks Tools Help</u>                      |                         |            |  |  |
| C × @ (@) http://localhost/Chapter9.nsf/myViewExt.xsp?expandLevel=1 |                                                                  |                         |            |  |  |
| ⊕ http://localhost/sp?expandLevel=1 ÷                               |                                                                  |                         |            |  |  |
|                                                                     |                                                                  | Prévio                  | ous 1 Next |  |  |
| Row                                                                 | Topic                                                            | Date                    | Responses  |  |  |
| #1                                                                  | + Where can I find our company recycling policy (Ron Espinosa)   | Thursday 26 August 2010 | 1          |  |  |
| #2                                                                  | Use sand instead of salt on your sidewalks for ice (Simone Dray) | Thursday 26 August 2010 |            |  |  |
| #3                                                                  | — Ride share idea (Jasmine Haj)                                  | Thursday 19 August 2010 | 1          |  |  |
| #4                                                                  | I'll return the favor next time (Anonymous)                      |                         |            |  |  |
| # 5                                                                 | + Difference between clear and colored glass? (Samantha Daryn)   | Thursday 19 August 2010 | 1          |  |  |
| #6                                                                  | — Meeting Minutes (Pierre Dumont)                                | Thursday 19 August 2010 | 6,         |  |  |
| #7                                                                  | Action Items (Pierre Dumont)                                     |                         | o bo       |  |  |
| #8                                                                  | — Addendum to minutes (Samantha Daryn)                           |                         | 4          |  |  |
| #9                                                                  | — phone number inside (Samantha Daryn)                           |                         | 3          |  |  |
| # 10                                                                | — e-mail is better (Anonymous)                                   |                         | 2          |  |  |
| # 11                                                                | — who's this? (Samantha Daryn)                                   |                         | 1          |  |  |
| # 12                                                                | Sorry - It's Frank (Frank Adams)                                 |                         | 0          |  |  |
| # 13                                                                | + Presentation you can use with your teams. (Frank Adams)        | Thursday 19 August 2010 | 2          |  |  |
| # 14                                                                | + Using post-consumer recycled paper (Samantha Daryn)            | Thursday 19 August 2010 | 2          |  |  |
| # 15                                                                | Resources on Global Recycling Program (Ron Espinosa)             | Thursday 19 August 2010 |            |  |  |
| # 16                                                                | + It's just paper (Minh Li)                                      | Thursday 19 August 2010 | 2          |  |  |
| # 17                                                                | + Green gardening coming soon (Jasmine Haj)                      | Thursday 19 August 2010 | 2          |  |  |

Figure 9.9 Computed View Panel column using computed pass-through HTML content

So, this time, the image resource in the **Responses** column indeed varies depending on the response count for each row entry. It might not be too evident in the printed screen shot, but the color of the images darken and increase in pixel size as the numbers increase. Thus, the rows with more responses get more emphasis in the UI (similar in concept to the tag cloud rendering) on the basis that they represent busier discussion threads and are, therefore, likely to be of more interest to forum participants. If the number of response documents exceeds nine, an ellipses image (n.gif) is shown instead. Add more documents yourself and create deep hierarchies to see how this View Panel rendering works in practice—interesting all the same to see what can be achieved by tweaking a few properties and adding some simple lines of JavaScript code!

#### **Some Final Touches**

Before completing our sample rendering of the **All Documents** view, there are some final miscellaneous features to apply and some other behaviors to observe. First, when used in native client mode, the backend **All Documents** view can be sorted by clicking the **Date** column. This sorting facility is not in evidence as yet in the XPages View Panel, so you must learn how to enable it.

The first thing to understand is that it is the backend view itself that performs the sorting. It is not performed client-side in XPages itself, and any attempt to do so is invariably inefficient and performs poorly as applications scale. Don't go there—leave the sorting operation to the view itself.

To enable the sort feature in the View Panel, you need to select the required view column header in the WYSIWYG editor and activate its property sheet. You see a **Sort column** checkbox that you need to check. If this is disabled, it means that the column as defined in the backend view does not have any sorting capability; Designer looks up the column design properties and enables or disables this option appropriately. Figure 9.10 shows the view column property that defines sorting capability.

If the column you want to sort in XPages is not defined, as shown in Figure 9.10, you need to either update the view design or create a new modified copy of the view to work with going forward. After the backend sort property *and* the XPages sort property are enabled, the View Panel displays a sort icon in the header and performs the sort operation when clicked by the user. Figure 9.11 shows the **All Documents** view after being resorted via the View Panel (oldest documents are now first).

**TIP** A view can lose its sorting capability after certain filters are applied. For example, if you perform a full-text search on a view, the resulting document collection is not sortable. In 8.5.2, the View Panel sort icons are removed when it displays the results of a full text search. In previous releases, the icons remained enabled, thus implying that the result set was sortable when, in fact, it was not. This is a commonly requested feature, however, and might be addressed in a future release.

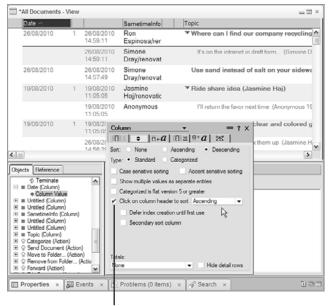

Column can be sorted by user

Figure 9.10 View Column infobox with sorting capability enabled

Now complete this particular make over by selecting the View Panel and selecting its **Display** property sheet. Check the **Show title** and **Show unread marks** controls, and change the number of maximum number of rows from the default of 30 to 10. Figure 9.12 shows the property sheet with these changes applied.

Clicking **Show title** places a View Title component into the header of the View Panel. You can then click this component directly in the WYSIWYG editor and then set its label and other properties via the component's property sheet. This results in a xp:viewTitle> tag being inserted into the View Panel facets definition; for example:

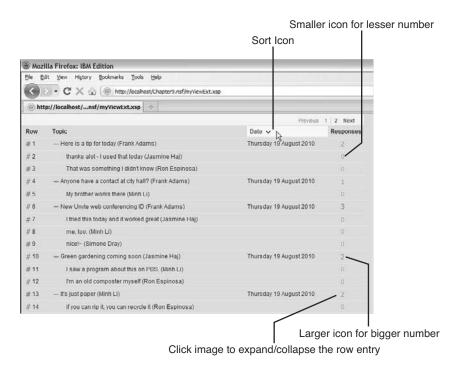

Figure 9.11 View Panel with all documents resorted by date in ascending order

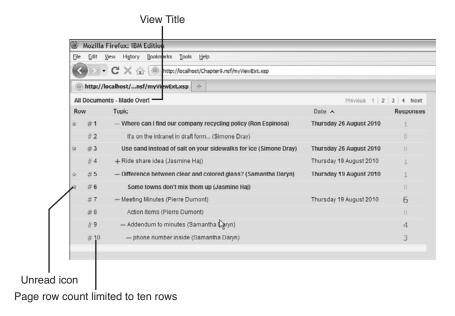

Figure 9.12 View Panel with title, unread marks, and a row count of ten documents

Secondly, if your unread view entries are not displayed as unread (no unread icon is displayed), this is most likely because the Domino server is not maintaining unread marks for the application—keeping track of read/unread documents is optional. You can ascertain the status of this feature in Designer via the **Application Properties > Advanced** property sheet. Look for the **Maintain unread marks** checkbox in the top-left corner.

The rows property that controls the maximum number of entries displayed in a view at any one time (set to 10) is exposed directly in the regular Discussion template UI. For example, the footer of the **All Documents**, **By Tag**, and **By Author** views conveniently *lets the user choose* the number of entries to display, as shown in Figure 9.13.

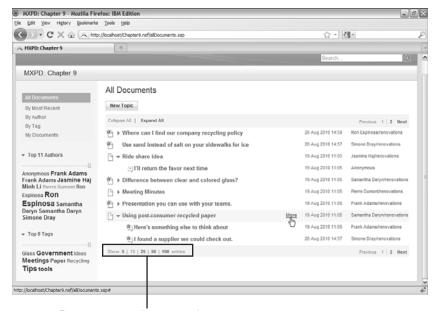

Rows property value exposed to user

Figure 9.13 Rows property exposed as user option in view footer

Listing 9.2 provides the entire View Panel markup, along with comments in case you had difficulty applying any of the many and varied features discussed in this section. It is also included in **Chapter9.nsf** in the **myViewExt.xsp XPage**.

### Listing 9.2 View Panel: Complete Source for Make-Over Exercise

```
layout="Previous Group Next"
            xp:key="headerPager" id="pager1">
      </xp:pager>
      <!-- View Panel Title -->
      <xp:viewTitle xp:key="viewTitle" id="viewTitle1"</pre>
            value="All Documents - Made Over!">
      </xp:viewTitle>
</xp:this.facets>
<xp:this.data>
      <xp:dominoView var="view1" viewName="($All)">
      </xp:dominoView>
</xp:this.data>
<!-- Static Column Image # -->
<xp:viewColumn id="viewColumn3"</pre>
      iconSrc="/hash.gif"
      iconAlt="Row Number Symbol">
      <xp:this.facets>
            <xp:viewColumnHeader xp:key="header"</pre>
                   id="viewColumnHeader3" value="Row">
            </xp:viewColumnHeader>
      </xp:this.facets>
      <!-- Compute Row Number -->
      <xp:this.value><![CDATA[#{javascript:</pre>
            var i:Number = parseInt(rowIndex + 1);
            return i.toPrecision(0);}]]>
      </xp:this.value>
</xp:viewColumn>
<!-- Reordered columns so that Topic is before Date -->
<!-- Use custom twistie images for expand/collapse -->
<xp:viewColumn columnName="$120" id="viewColumn7"</pre>
      indentResponses="true"
      collapsedImage="/plus.gif"
      expandedImage="/minus.gif">
      <xp:viewColumnHeader value="Topic"</pre>
             id="viewColumnHeader7">
      </xp:viewColumnHeader>
</xp:viewColumn>
<!-- Present full date like "Thursday, August 26, 2010" -->
<xp:viewColumn columnName="$106" id="viewColumn1">
            <xp:this.converter>
```

```
<xp:convertDateTime type="date" dateStyle="full">
                         </xp:convertDateTime>
                   </xp:this.converter>
                   <xp:viewColumnHeader value="Date"</pre>
                         id="viewColumnHeader1"
                         sortable="true">
                   </xp:viewColumnHeader>
            </xp:viewColumn>
            <!-- Dynamic Column Images - 1.gif thru 9.gif -->
            <!-- inline CSS to center img -->
            <xp:viewColumn id="viewColumn2"</pre>
                   contentType="HTML"
                   style="text-align:center">
                   <xp:this.facets>
                         <xp:viewColumnHeader xp:key="header"</pre>
                               id="viewColumnHeader2" value="Responses">
                         </xp:viewColumnHeader>
                   </xp:this.facets>
                   <!-- Compute image name based on response count -->
                   <xp:this.value><![CDATA[#{javascript:</pre>
                         var i:number = rowData.getDescendantCount();
                         if (i < 9) {
                               return ("<img class=\"xspImageViewColumn\"
src=\"/Chapter9.nsf/" + i + ".gif\""+">");
                         } else {
                               return ("<img class=\"xspImageViewColumn\"
src=\"/Chapter9.nsf/n.gif\""+">");
                         }
                         }]]></xp:this.value>
                   <!-- Do collapse/expand for docs with responses -->
                   <xp:eventHandler event="onclick" submit="true"</pre>
                         refreshMode="complete" id="eventHandler1">
                         <xp:this.action><![CDATA[#{javascript:</pre>
                               if (rowData.getDescendantCount() > 0) {
                                      rowData.toggleExpanded();
                         }]]></xp:this.action>
                   </xp:eventHandler>
            </xp:viewColumn>
</xp:viewPanel>
```

## **Working with Categories**

Just like sorting, categorization is handled by the backend view itself and not by XPages. For a column to be treated as a category, the column type must be set to **Categorized** in the view column properties infobox; refer to the **Type** radio button option show in Figure 9.10, which allows columns to be defined as **Standard** or **Categorized**.

The View Panel merely presents category rows and columns and renders them so they can be expanded and collapsed as required. The expansion and contraction of category rows works the same as it does for indented responses. Note also that the state of both category rows and document hierarchies is maintained as you navigate through the view data. For example, as part of the final make over, you restricted the number of rows presented in the View Panel to ten elements (remember rows="10"). This caused more pages to be displayed in the view pager contained in the header. If you expand and collapse some categories or response hierarchies on any given View Panel page and then navigate forward and backward via the pager, you find that the display state of these rows is maintained and then redisplayed on your return exactly as you had left them. This statefulness is a great built-in feature of XPages and something often lacking in other web applications...try the same view navigation exercises using the classic Domino web engine.

In any case, categorization becomes more interesting when two or more category columns are in a view. To provide some working examples of this, a modified form and view were added to **Chapter9.nsf**, namely the **Main Topic2** form and the **subCats** view. A small number of documents with multiple categories have also been created in the sample application so that examples can be quickly constructed. You do not see these documents in the **All Documents** view because the view selection formula on the (**\$All**) view only displays documents created using the **Main Topic** form, and thus excludes those created using **Main Topic2**. Figure 9.14 shows the sample multicategory documents when the **subCats** view is previewed in the client.

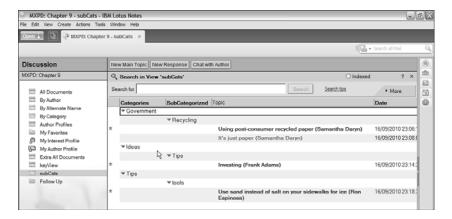

Figure 9.14 Domino view with subcategories

Figure 9.15 shows an XPage named **subCat1.xsp**, which is a default rendering of the **subCats** view. By "default rendering," I mean that a View Panel control was simply dropped on an XPage and all the columns in the **subCats** view were accepted for inclusion—nothing more than that.

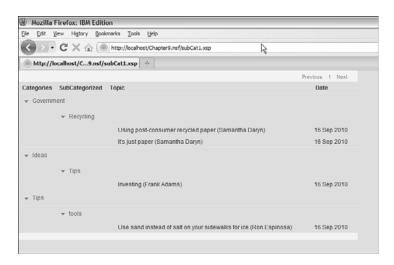

Figure 9.15 View Panel with subcategories

If you experiment with the XPages View Panel and the Notes view, you find that the presentation and behavior of both are identical. The category columns are automatically rendered as action links with twistie icons, both of which serve to expand and collapse the category row. Apart from this specialized behavior, all the regular column properties described thus far can also be applied to category columns, they can be reordered within the View Panel so they are not contiguous, and so on.

Although adding two or more categorized columns to a view is one way of implementing subcategorization, an alternative method seems to be a common practice. That is, instead of having multiple categorized columns in the view, which map to fields in the underlying form, the view has just one category column but it can support multiple categories through the use of a "category\subcategory" data-format notation. Thus, if a user enters something like "Government" as a category value, this is interpreted as a top-level category. However, if "Government\Recycling" is entered by the user into the Categories field when creating a document, the document is categorized in a "Recycling" subcategory within the top-level "Government" category.

To provide an example of this, an alternative sample NSF is provided for this chapter, namely **Chapter9a.nsf**. Some of the sample documents contained in **Chapter9.nsf** have been recategorized in the manner just described (which is why you need a separate database). Figure 9.16 shows an example of a redefined category field as inspected in a Notes infobox and how these updated documents are displayed in the Notes client.

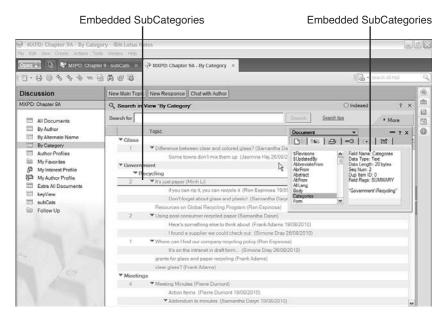

Figure 9.16 Category field containing hierarchical categories

Observe that the Notes client view indents the new subcategories tucked in under the main categories. You have little or no control over this particular rendering because it is built-in view behavior. However, if you repeat the exercise described for Figure 9.15 and create an XPages View Panel to do a default rendering of this view, you notice a problem (refer to **subCatsA.xsp** in **Chapter9a.nsf** for convenience). As shown in Figure 9.17, XPages recognizes the entries as category columns, but the subcategories are not indented. The next section describes how to address this.

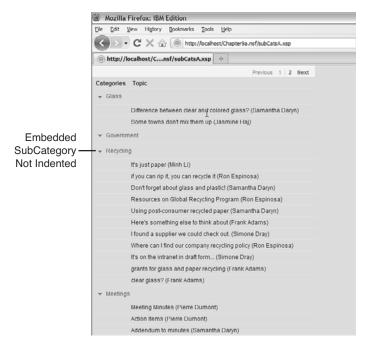

Figure 9.17 XPages View Panel default rendering of embedded subcategories

### Making It Look Like Notes!

Building an XPage to emulate the Notes client rendering can be achieved in the following eight steps:

- 1. Create a new XPage called **subCatsB.xsp** and add a View Panel from the palette.
- 2. Bind to the **By Category** view but only include the **Topic** column.
- **3.** As shown earlier, insert a new column before the **Topic** column and give it a title of "**Categories**" by updating the view column header.
- **4.** In the **Display** panel set the **Content type** to HTML.
- 5. Add var="rowData" to the <xp:viewPanel> tag to gain access to the current row via server-side JavaScript while the View Panel is being populated.
- **6.** Add the following server-side JavaScript snippet to compute the column's value:

```
if (rowData.isCategory()) {
    // Use the standard twistie icons
    var src =
     "/xsp/.ibmxspres/global/theme/common/images/expand.gif";
```

```
// Get the value of the Categories column
     var colValue = rowData.getColumnValue("Categories");
     // Return "Not Categorized" for null or undefined data
      if (typeof colValue == 'undefined' ||
          colValue == null) {
            colValue = "Not Categorized";
      }
      // Invert the twistie depending on row state
      if (rowData.isExpanded()) {
      "/xsp/.ibmxspres/global/theme/common/images/collapse.gif";
      }
      // return the <span> tag including the twistie & value
     return "<span style='cursor:pointer'><img src='" +
            src + "' alt='' class='xspImageViewColumn'/>" +
            colValue + "</span>";
}
```

7. Add the following server-side JavaScript snippet to compute the column's style property, i.e. All Properties > Styling > Style > Compute value:

```
if (rowData.isCategory()) {
    // This API tells us if a category column is indented
    var indent = rowData.getColumnIndentLevel();
    // Insert padding for each indent level
    if (indent == null || indent == 0) {
        return "padding-left:0px";
    } else {
        return "padding-left:10px";
    } // continue if deeper category levels exist ...
};
```

**8.** Move to the **Events** tab for this column and for the only defined event, onclick, add another server-side JavaScript snippet:

```
rowData.toggleExpanded();
```

The **subCatsB.xsp** XPage has already been created for you in **Chapter9a.nsf**, so you can load this or preview your own creation if you have worked through the steps above. In either case the results you see should match those shown in Figure 9.18.

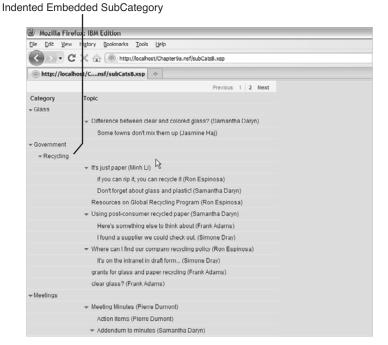

### Figure 9.18 XPages View Panel displaying inline subcategories

The key pieces to the customized category column shown in Figure 9.18 are achieved using server-side JavaScript. Obviously, the NotesXspViewEntry class exposed via the rowData object is critical when working on view customizations as it gives full programmatic access to each view row as it is rendered. This JavaScript class is a pseudo class for the DominoViewEntry Java class defined in the XPages runtime, which, in turn, wraps the ViewEntry class defined in Notes Java API. JavaScript pseudo classes such as this one allow you to access the associated Java class without having to enter the entire package name, and have an automatic built-in type-ahead facility for method names when used in the JavaScript editor. In this example, for each row it allows you to

- Check if the row is a category: rowData.isCategory()
- Get the column value: rowData.getColumnValue("Categories")
- Check the expand/collapse state of the row: rowData.isExpanded()
- Check for embedded categories: rowData.getColumnIndentLevel()
- Toggle the expand/collapse state of the row: rowData.toggleExpanded()

Appendix A, "XSP Programming Reference," includes documentation resources that provide a full outline of the DominoViewEntry XPages class, which NotesXspViewEntry uses under the covers. It is worthwhile to study this class in more detail to get to know the full set of tools you have at your disposal when working on view customizations. You can also resolve the mappings for any JavaScript/Java classes using a handy tool on the Domino Designer wiki:

```
www-10.lotus.com/ldd/ddwiki.nsf/dx/XPages_Domino_Object_Map_8.5.2
```

The other interesting tidbit from this example is that it exposes the internal URLs used to locate embedded runtime resources like images, style sheets, and so on. The following URL, for example, points to the standard row expansion twistie that is part of the XPages runtime:

```
"/xsp/.ibmxspres/global/theme/common/images/expand.gif"
```

You see URLs just like this one whenever you view the source of a rendered XPage in a browser, and you can use these URLs as has been done in this example as part of your own customizations.

TIP Prior to the Notes/Domino 8.5.2 release, it was not possible to dynamically compute the column style property, as is done here. This issue has been addressed; however, if you are using an older version, you can still achieve the same result by computing the styleClass property. It just means that you must return class names instead of inline CSS, and you need a style rule defined in a CSS resource for each name returned. A tad more awkward, but it's no big deal...although it's another good reason to move to 8.5.2 if you have not already upgraded!

Incidentally, a similar technique can be used to render category view columns inline like this, even when they are managed as separate category columns, i.e. as was the case with the **subCats** view used in **Chapter9.nsf**, shown in Figure 9.14. A **subCats2.xsp** XPage has been included in that sample application to illustrate how to reformat the column category display. In essence, however, it is only the server-side JavaScript code outlined previously in steps 6 and 7 that has been modified. Listing 9.3 shows the revised code that computes the column value and the style property.

**Listing 9.3** Server-Side JavaScript for View Column value and style Properties

```
}
      // Return "Not Categorized" for null or undefined data
      if (typeof colValue == 'undefined' || colValue == null) {
        colValue = "Not Categorized";
      }
      // Invert the twistie depending on row state
      if (rowData.isExpanded()) {
       src = "/xsp/.ibmxspres/global/theme/common/images/collapse.gif";
      }
      // return the <span> tag including the twistie & value
      return "<span style='cursor:pointer'><img src='" + src +
                  "' alt='' class='xspImageViewColumn'/>" + colValue +
                  "</span>";
                  } } ] ] >
</xp:this.value>
<xp:this.style>
     <! [CDATA[#{javascript:
      if (rowData.isCategory()) {
         // Start at the deepest subcategory and work back to root
         var colValue = rowData.getColumnValue("SubCategories");
         // Insert padding for 10 pixel padding for 2nd column
         if (colValue != null && colValue != "") {
            return "padding-left:10px";
         // Insert more padding if needed back to the top level
          } else {
            return "padding-left:0px";
     }}]]>
</xp:this.style>
```

As you can see from the code, the principle is exactly the same as previously, but the means of detecting the category columns has changed. No longer are the column values embedded in the Category\Subcategory fashion, so the rowData.getColumnIndentLevel() API is of no use here. Instead, the indentation is determined based on the structure of the backend view—the deepest subcategory columns are sought first, rewinding to the top level if no value is found. Load the subCats2.xsp page and compare the results to Figure 9.15.

This tucked-in form of category styling seems popular in the community based on various Notes app dev forum postings and other customer feedback, so hopefully this section clarified how to achieve the Notes client look and feel in XPages. It might become a standard View Panel property in a future release.

## **View Properties and View Panel Properties**

When working with views, any features to do with data structure and content are defined at the backend in the view design element itself—you have just seen with this with the sorting and categorization examples, insofar as these capabilities needed to be enabled in the view. The view design element also contains properties that are purely related to presentation within the Notes client or classic web engine and, as such, do not apply to the XPages view controls. For example, the **Type** option in Figure 9.10 defines whether a categorization data is maintained for a particular column in the view, but the twistie options contained in the adjacent tab (see Figure 9.19) only apply to native Notes rendering and not to XPages.

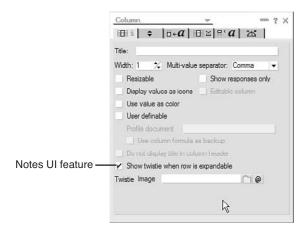

Figure 9.19 View Column Presentation properties

It is important to be able to distinguish the native view rendering features from the XPages View control presentation properties. In **Chapter9.nsf** a new version of the (\$xpByAuthor) view, namely (\$xpByAuthorExt), has been provided for use in an example that helps clarify this area. The extended view contains an extra column that totals the byte size of the documents for each category. These totals are shown in the Notes client for each category only, but can be displayed for each individual row entry if so desired. The hide/show nature of this data is determined using the **Hide Detail Rows** checkbox shown in Figure 9.20.

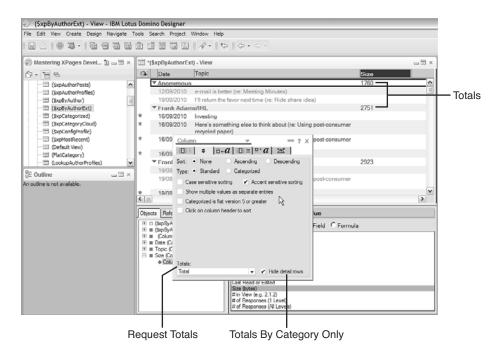

Figure 9.20 (\$xpByAuthorExt) with document size totals for each category

If you toggle the **Hide Detail Rows** checkbox value and refresh the view data from within Designer, you see the document byte size displayed for each entry. An agent has also been supplied in the sample application, which prints the column values for each view row entry using the Java API. The agent (getViewEntryData) details are shown in Listing 9.4.

#### Listing 9.4 Java Agent to Print View Column Data

Listing 9.5 shows some sample output generated when the (\$xpByAuthorExt) view is configured to hide detail rows. To run the agent yourself in Designer, you first launch the Java debug console (Tools > Show Java Debug Console), right-click getViewEntryData in the agent view, and select the Run menu. All the println output then appears in the Java console. As you can see, the detail totals rows are all included in the data returned by the getColumnValues() API call regardless of Hide Details Rows property setting.

Listing 9.5 Snippet of Java Agent Output

```
if you can rip it, you can recycle it (re: It's just paper) 573.0

It's just paper 618.0

Using post-consumer recycled paper 1045.0

who't this? (re: Meeting Minutes) 629.0

phone number inside (re: Meeting Minutes) 631.0

Difference between clear and colored glass? 927.0

...
```

Because XPages depends on the Java API to populate its View control, the detail rows appear in *any* XPages View control that includes the **Size** column. The **Hide Detail Rows** property is really just used in the core view rendering code and not honored in the programmability layer. Given the view customization tips and tricks you have learned thus far, you are now be in a position to figure out how to emulate Notes **Hide Detail Rows** view display property in XPages! All you really need to do is not show the **Size** column value when the row is not a category. This

is done for you in **hideDetails.xsp** page in **Chapter9.nsf**, which contains a View Panel with four standard columns (**Name**, **Date**, **Topic**, **Size**) plus a computed column. The server-side JavaScript used to compute the column value is trivial, as demonstrated in Listing 9.6.

Listing 9.6 Server-Side JavaScript Snippet to Emulate Hide Detail Rows in a View Panel

The converter just used was added via the same **Data** property panel used to add the JavaScript code in Designer. Simply set the **Display type** to Number and check the **Integer only** control to eliminate the decimal points you see printed in the raw data in Listing 9.5. When loaded or previewed, the **hideDetails** XPage looks like Figure 9.21.

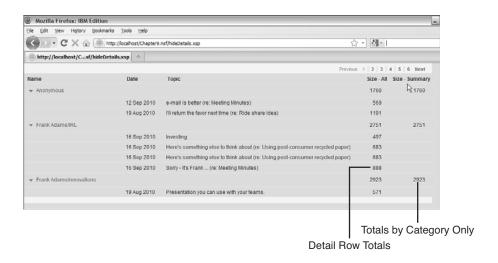

Figure 9.21 XPage with totals for detail and category-only rows

Data Table 305

The discussion thus far covered all the main View Panel properties and dived into examples of how to customize View Panels using server-side JavaScript and other tools. The next most logical focus area for the View Panel would be styling. No doubt, as you have examined the View Panel properties, you noticed a slew of specialized style class properties (rowClass, columnClass, viewClass, and so on), which can modify its appearance. Rather than do that here in this chapter, it is covered in the section, "Working with Extended styleClass and Style Properties," in Chapter 14, "XPages Theming." The discussion here instead shifts to the Data Table container control.

### **Data Table**

The Data Table uses a simple table structure to display content. The table is configured to contain three row elements, such as a header, a content row, and a footer. The header and footer typically contain static elements, such as column titles, pagers, or just arbitrary one-off control instances. The content row usually contain a collection of individual controls that are bound to elements of a data source, and this row is then rendered repeatedly for each entry in the data source (once for every row in a view) when the Data Table is invoked as part of a live application.

Unlike a View Panel, however, all the controls contained in the Data Table must be added and bound manually, and certain other capabilities are simply not available, e.g. categorization. In essence, it is like a dumbed-down View Panel control, but it can be useful if you need to display simple nonhierarchical data in a customized fashion. You see an example of a good use case in this section.

To start with, try to present a regular view using a Data Table to get familiar with its features and behaviors. You should create a new XPage, say **myDataTable.xsp**, and drag-and-drop a Data Table control from the palette. Compared to the View Panel drag-and-drop experience, you might be underwhelmed with results. Basically, a shell of a table is created, and it's pretty much up to you to populate it with controls and bind these in a meaningful way.

Designer prompts you that a data source needs to be created if one does not already exist on the page, so for the purposes of this example, you should create a view data source targeting the **xpAllDocuments** view. This can be done in a number of ways, such as from the **Data** property panel on the XPage itself or using the **Define Data Source** combo box entry on the **Data** palette data source picker. Whatever your preferred route might be, simply pick the aforementioned view as the data source. Even though you now have a page containing a Data Table and a view data source, they are not connected and know nothing about each other. You can wire these together using the main **Data Table** property panel, as shown in Figure 9.22.

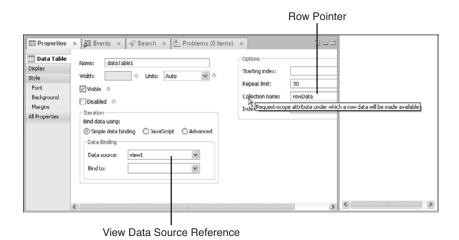

Figure 9.22 Connecting a Data Table to a view data source in Designer

With the Data Table entry selected in the **Outline** view, pick the newly created view data source instance ("viewAll") using the **Data source** combo box, and you also need to enter a **Collection name**. The collection name, "rowData" in this example, is used as the object to gain programmatic access to each row entry as it is being rendered—just as it was in the View Panel examples earlier. Rather than use server-side JavaScript in this case, however, you could just use simple Expression Language (EL) bindings. First, however, you need some controls to display the row data, so drag-and-drop a Computed Field from the **Core Controls** palette to the first cell in the middle row and then repeat the process for the adjacent table cell. These Computed Field instances can be selected and bound using EL expressions—or **Simple data binding**, as it is described in Designer's **Value** property panel and displayed in Figure 9.23. Bind the first field to the \_MainTopicsDate column and the second field to the \_Topics column.

The EL data binding markup generated by Designer has the following form. The name of the column is provided as a key to the row data entry:

```
#{rowData['_MainTopicsDate']}
```

TIP You can use EL expressions or server-side JavaScript for data binding. The EL expression <code>rowData['\_MainTopicsDate']</code> produces the same result as <code>rowData.getColumnValue("\_MainTopicsDate")</code> in JavaScript. Some column names, however, are incompatible with the EL expression language and thus cannot be used at all. For example, many column names in the standard Domino templates begin with a dollar symbol, such as \$126, \$150, and so on. An EL expression like <code>rowData['\$126']</code> would be expanded to a Java bean expression like <code>rowData.get\$126()</code>, which is illegal in the Java language. It was precisely for this reason that this example uses the <code>xpAllDocuments</code> view rather than the (\$All) view. The former is essentially the same view as the latter, but with column names that are EL friendly. In this sense, JavaScript binding can be less problematical than EL binding, especially if you happen to have no control over the names of the data source elements.

Data Table 307

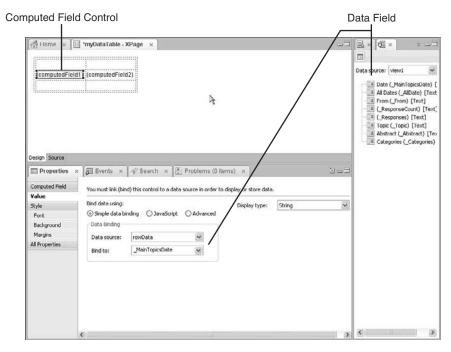

Figure 9.23 Binding a Computed Field to a view data source element in Designer

You should also drop two Label controls from the palette directly into the two cells in the top row of the Data Table and change their values to Date and Topic, respectively. You can also assign the Data Table a width of 600 pixels for quick aesthetics using the **Width** and **Units** controls shown in Figure 9.22. After you complete this step, you are ready to preview or load this Data Table. The results should be just like the page you see displayed in Figure 9.24.

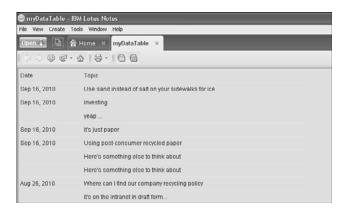

Figure 9.24 Data Table displaying data from xpAllDocuments view

The Data Table could do with a pager to split the rows into manageable chunks. The first step is to set the rows property of the Data Table to smaller number than its default value of 30 (for example, 10). Interestingly, the pager you have worked with up to now in the View Panel is not an intrinsic part of that control, but an independent entity that can be used with any of the view controls. The View Panel just happens to include a pager instance by default. To add a pager to the Data Table, look for the Pager control in the **Core Controls** palette and drag it into one of the footer cells. Then, activate the **Pager** property panel and attach it to the Data Table by picking the ID of the Data Table from the **Attach to** combo box—where Designer kindly enumerates a list of eligible candidate controls for you! At the same time, turn on partial refresh so that paging updates are performed using AJAX. The various property panel selections are shown in Figure 9.25.

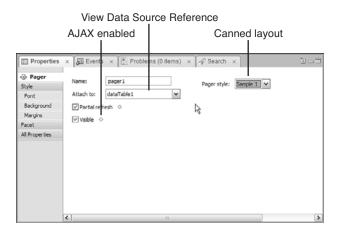

Figure 9.25 Pager property panel

Because the Pager is capable of working with any view control, you must nominate a target container. The **Partial refresh** checkbox selection instructs XPages to update just the targeted view control via an AJAX request when a pager action is executed. This means that only the view data in the Data Table is refreshed when the end user navigates from one page to the next, which is obviously more efficient than refreshing the entire page every time.

To best illustrate the effect of the AJAX partial refresh, however, it is worthwhile adding two more Computed Fields to the XPage. Place the first Computed Field in one of the Data Table

Data Table 309

footer cells and then the second control can be dropped anywhere else on the page as long as it is outside the Data Table. Then, add the following server-side JavaScript as the computed value for both fields:

```
@Now().getMilliseconds();
```

Domino developers no doubt are familiar with the @Now() function, which returns the current data and time. The getMilliseconds() call expresses the time in milliseconds when the page is loaded. When you load or preview the page, both fields should display the same number. If you start navigating through the view data using the navigator, you notice that the Computed Field within the Data Table is updated with the current time milliseconds value while the field external to the Data Table is not. This demonstrates the efficient behavior of the partial refresh feature.

Figure 9.26 shows the updated XPage in action. The full markup is done for you in the **dataTable.xsp** XPage in **Chapter9.nsf** and is printed in Listing 9.7.

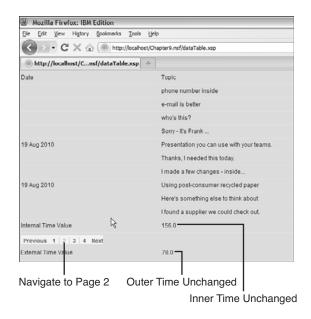

Figure 9.26 Data Table with partial refresh paging enabled

#### **Listing 9.7** XSP Markup for SampleData Table

```
<?xml version="1.0" encoding="UTF-8"?>
<xp:view xmlns:xp="http://www.ibm.com/xsp/core">
          <!-- The data source defined at root level -->
          <xp:this.data>
```

```
<xp:dominoView var="viewAll"</pre>
            viewName="xpAllDocuments"></xp:dominoView>
</xp:this.data>
<!-- The data table finds the data source using value prop -->
<xp:dataTable id="dataTable1" rows="10" var="rowData"</pre>
      value="#{viewAll}" style="width:600px">
      <xp:column id="column1">
            <!-- column header and footer entries -->
            <xp:this.facets>
                  <xp:label value="Date" id="label1"</pre>
                  xp:key="header"></xp:label>
                  <xp:label value="Internal Time Value"</pre>
                  id="label3" xp:key="footer"></xp:label>
            </xp:this.facets>
            <!-- Bound to the date field using EL -->
            <xp:text escape="true" id="computedField1"</pre>
                  value="#{rowData['_MainTopicsDate']}">
            </xp:text>
      </xp:column>
      <xp:column id="column2" style="width:300px">
            <xp:this.facets>
                  <!-- column header and footer entries -->
                  <xp:text escape="true" id="computedField3"</pre>
                  xp:key="footer"
                  value="#{javascript:@Now().getMilliseconds();}">
                  </xp:text>
                  <xp:label value="Topic" id="label2"</pre>
                  xp:key="header"></xp:label>
            </xp:this.facets>
            <!-- Bound to the Topic field using EL -->
            <xp:text escape="true" id="computedField2"</pre>
                  value="#{rowData._Topic}">
            </xp:text>
      </xp:column>
      <xp:this.facets>
            <xp:pager layout="Previous Group Next" id="pager1"</pre>
                  for="dataTable1"
                  xp:key="footer"
                  panelPosition="left"
                  partialRefresh="true">
```

Data Table 311

```
</xp:pager>
            </xp:this.facets>
      </xp:dataTable>
      <!-- Table only used for layout alignment -->
      <xp:table style="width:600px;text-align:left">
            <xp:tr><xp:td>
                  <xp:label value="External Time Value"</pre>
                         id="label4">
                  </xp:label></xp:td>
                  <!-- external computed field -->
                  <xp:td style="width:300px; text-align:left">
                         <xp:text escape="true" id="computedField4"</pre>
                         value="#{javascript:@Now().getMilliseconds();}"
                         style="text-align:left"></xp:text>
                  </xp:td>
            </xp:tr>
      </xp:table>
</xp:view>
```

Although working with the Data Table may be vaguely interesting, it must occur to you that what you have just built could be achieved using a View Panel control in a fraction of the time with just a few point-and-click operations. So, why bother with the Data Panel at all? The answer is that the Data Panel can be useful when you want to build a small bare bones tabular view with a highly customized user interface. Perhaps these use cases are not commonplace but they do occur. The next exercise serves as a good example.

## Building a Mini Embedded Profile View using a Data Table

Carry out the following steps, drawing on what you learned in the current section up to this point:

- 1. Create a new XPage called **dtProfile.xsp** and add a Data Table from the palette.
- 2. Create a view data source targeting the **xpAuthorProfiles** view.
- 3. Connect the Data Table to the data source and set its **Collection name** to "rowData" in the Data Table property sheet. This should result in a var="rowData" attribute being created in the underlying <xp:dataTable</pre> tag.
- **4.** Append two new columns to the Data Table using the right mouse menu.
- 5. Add a Computed Field to the 1<sup>st</sup> content cell; that is, first column, middle row.
- **6.** Bind this field to the **From** column in the data source using JavaScript:

```
rowData.getColumnValue("From")
```

7. Add a link control for the palette to both the 2<sup>nd</sup> and 3<sup>rd</sup> cells in the content row.

8. For the first link, activate the **Link** property panel and set the **Label** and **Link type** fields. For the label, enter "email" in the edit box, and then for the latter, add some server-side JavaScript to compute a URL. This is a mailto URL, created by simply concatenating a "mailto:" to the **Email** column value, as follows:

```
"mailto:" + rowData.getColumnValue("Email")
```

**9.** Set the label for the second link to "Download" and compute its type in the same way as before, this time building a Domino resource image URL like this:

```
"/" + rowData.getUniversalID() + "/$FILE/" +
rowData.getColumnValue("FileUpFilename")
```

- **10.** Drag-and-drop an image control to the fourth and final content row cell, using the **Use an image placeholder** radio button for now so that you can compute the image reference.
- 11. In the **Image** property panel, compute the **Image source** using *exactly the same* server-side JavaScript as previously shown.
- **12.** For presentation purposes, select the **All > Style** cell in the property panel for each Data Table column and set this CSS rule:

```
text-align:center; vertical-align:middle
```

13. In the same way, set the All > Style property for the Data Table itself to this:

```
width:400px;
```

You already practiced most of the 13 steps in one way or another when working through View Panel or Data Table examples, so only a few steps need any further explanation.

Step 6 simply returns the name of the author of the document. This is in Notes canonical form, so it would be more natural to present the common user name in this column instead. Experienced Domino developers instinctively know to do this using the @Name @Function, which can reformat Notes names in a number of ways. Although @Functions and other traditional building blocks are covered in more detail in Chapter 11, "Advanced Scripting," in the section, "Working with @Functions, @Commands, and Formula Language," it is no harm to start dabbling with some simple use cases at this stage according as the need arises. To do this, simply wrap the JavaScript binding command in with an @Name() call:

```
@Name("[CN]", rowData.getColumnValue("From"));
```

Step 9 uses JavaScript to build a Domino resource URL. The generic form of this URL is /UNID/\$FILE/filename

where the first part is an ID to identify the document to use, the second part indicates that the URL represents a file attachment resource, and the third part is the name of the attachment. This form of URL has been used in classic Domino web development for a long time. Back in Chapter 3, you learned about special IDs that Notes maintains to manage its databases and documents. The universal ID (UNID) is a 32-character hexadecimal representation that uniquely

Data Table 313

identifies a document. The profile documents in the Discussion template each contain a single image (or placeholder image) of the author and the name of this image file can be obtained from the **FileUpFilename** column in the **xpAuthorProfiles** view. Thus, a resource URL can be dynamically constructed for all registered users and this URL resolves the image and retrieves it from the profile documents for display in the Data Table. An example of a real live resource URL is highlighted in the status bar of the browser in Figure 9.27.

You are now ready to preview or load the new XPage. **Chapter 9.nsf** contains some sample profile documents, so you see these listed in the Data Table. The actual intention, however, is to display this Data Table as an embedded view in the **My Profile** page. To do this, you need to open the **authorProfileForm** custom control and copy/paste the markup from **dtProfile.xsp** to the bottom of the XPage, just before the final </xp:view> tag. Naturally, you do not copy the <xp:view> tag from **dtProfile.xsp** but just the Data Table and data source markup—everything you see in Listing 9.8. Figure 9.27 shows a snapshot of a **My Profile** page from **Chapter 9.nsf**.

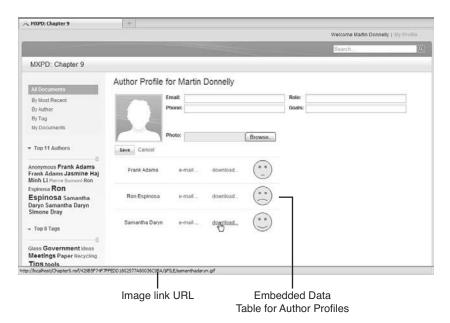

Figure 9.27 My Profile Page with Embedded Data Table

TIP The next chapter introduces the XPage custom control and discusses all of its features in great detail. Suffice to say, at this stage that, it would have been a better design approach to create **dtProfile.xsp** as a custom control and drop it into **authorProfileForm.xsp** rather than copying and pasting the actual code. If you are already familiar with custom controls, it is trivial to rework this example accordingly. If not, perhaps it is worth revising this example to use a custom control after you read Chapter 10.

#### Listing 9.8 Data Table Displaying Profile Data

```
<xp:this.data>
      <xp:dominoView var="view1" viewName="xpAuthorProfiles">
      </xp:dominoView>
</xp:this.data>
<xp:dataTable id="dataTable1" rows="30" value="#{view1}"</pre>
      var="rowData" style="width:400px">
      <!-- style each column like this -->
      <xp:column id="column1"</pre>
            style="text-align:center; vertical-align:middle">
            <!-- get the common user name -->
            <xp:text escape="true" id="computedField1">
                  <xp:this.value><![CDATA[#{javascript:</pre>
                  @Name("[CN]", rowData.getColumnValue("From"));
                  }]]></xp:this.value>
            </xp:text>
      </xp:column>
      <xp:column id="column2"</pre>
            style="text-align:center; vertical-align:middle">
            <!-- return a mailto link -->
            <xp:link escape="true" text="e-mail ..." id="link2">
                  <xp:this.value><![CDATA[#{javascript:"mailto:" +</pre>
                  rowData.getColumnValue("Email");}]]></xp:this.value>
            </xp:link>
      </xp:column>
      <xp:column id="column3"</pre>
            style="text-align:center; vertical-align:middle">
            <!-- return Domino resource URL -->
            <xp:link escape="true" text="download..." id="link1">
                  <xp:this.value><![CDATA[#{javascript:</pre>
                   "/" + rowData.getUniversalID() + "/$FILE/" +
                  rowData.getColumnValue("FileUpFilename")}]]>
                  </xp:this.value>
            </xp:link>
      </xp:column>
      <xp:column id="column4"</pre>
            style="text-align:center; vertical-align:middle">
            <!-- use the same Domino resource URL for the image -->
            <xp:image id="image2" style="height:50px;width:50.0px">
```

Data Table 315

Had you used a View Panel for this particular use case, you would have had to undo a lot of the features it gives you for free, such as pagers, column headers, and so on. You would also have had to customize the columns to display HTML and then return link and image HTML elements for three of the four columns. The Data Table actually simplifies the process by allowing you to drag-and-drop and arbitrary control into any content row cell and then just compute its value.

Another good example of Data Table usage is the File Download control. This out-of-the-box control is really a Data Table that has been adapted by the XPages runtime to display a simple table of any attachments contained in a nominated rich text field. Figure 9.28 shows the File Download control displaying some attachments in the Discussion application—it should be easy to see how this was built, given what you have just done to implement the embedded profile Data Table.

That is the Data Table, all done and dusted!

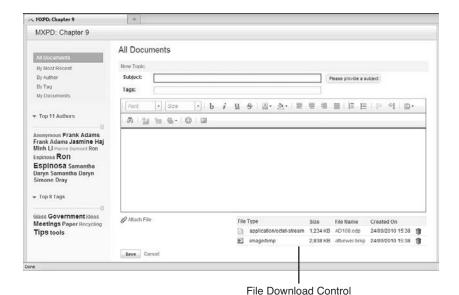

Example of the File Download control in the Discussion application

## **Repeat Control**

The Repeat control is similar to the Data Table. The Repeat control does not have a table structure, but just like the Data Table, it can contain arbitrary controls that can be bound to elements of a collection object (like a Domino view or Java array). When the Repeat control is rendered, all child controls are repeated for each entry in the data source.

In fact, to prove just how similar the two controls are, do a quick exercise that involves rebuilding the previous Data Table as a Repeat. The steps are

- 1. In the Designer Navigator, copy and paste the **dtProfile.xsp** XPage.
- **2.** Rename the new copy from **dtProfile\_1** to **repeatProfile** and open it in Designer (the Designer right-mouse menu has a **Rename** option).
- **3.** Use the Find/Replace dialog (Ctrl-F) to replace all occurrences of dataTable with repeat.
- **4.** In the **Source** pane, delete all the <xp:column ...> and </xp:column> tags from **repeatProfile.xsp**.
- 5. Just before the closing repeat tag, </xp:repeat>, insert a line break using these tags <xp:br></xp:br>.
- **6.** Move to the WYSIWYG editor and manually insert some spaces between the child controls so they are not touching each other.

Reload or preview the page and presto! Your new page is now working just as the Data Table page did, although the individual elements do not align as neatly as they would when placed in a table. If you executed the six steps correctly, your **repeatProfile.xsp** should contain the same markup as Listing 9.9.

#### Listing 9.9 Displaying Profile Data Using a Repeat Control

Repeat Control 317

```
<!-- spaces represented as HTML entities in markup: &#160 -->
         
     <xp:link escape="true" text="e-mail ..." id="link1">
           <xp:this.value><![CDATA[#{javascript:"mailto:" +</pre>
                 rowData.getColumnValue("Email");}]]></xp:this.value>
     </xp:link>
        
     <xp:link escape="true" text="download ..." id="link2">
           <xp:this.value>
                 <![CDATA[#{javascript:"/" +
                       rowData.getUniversalID() + "/$FILE/" +
                       rowData.getColumnValue("FileUpFilename")}]]>
                 </xp:this.value>
     </xp:link>
        
     <xp:image id="image1" style="height:50px;width:50.0px">
           <xp:this.url>
           <![CDATA[#{javascript:"/" +
                 rowData.getUniversalID() + "/$FILE/" +
                 rowData.getColumnValue("FileUpFilename")}]]>
           </xp:this.url>
     </xp:image>
<xp:br></xp:br>
</xp:repeat>
```

This exercise shows that the bulk of the properties are shared across both controls and that the containment relationships are compatible—otherwise, your page would not build in Designer, let alone actually work at runtime.

# **A Repeat Control Design Pattern**

Just because the Repeat control is not contained within a table does not mean it cannot use a tabular layout scheme. The **All Documents** page in the Discussion template provides a great pattern for Repeat usage. If you go back to Figure 9.1, which illustrates all the fancy features of the Repeat control, you see the page does have a tabular structure. The top of the view has a set of **Collapse All | Expand All** links and a pager—effectively, this is a header. The bottom of the view has a page size picker on the left side and a pager on the other—effectively, this is a footer. The data rows are repeated in between the header and footer using a Repeat control and make use of many other advanced features to generate dynamic content. Figure 9.29 features an outline view of the relevant parts of the page, tagged with pointers identifying various recognizable landmarks.

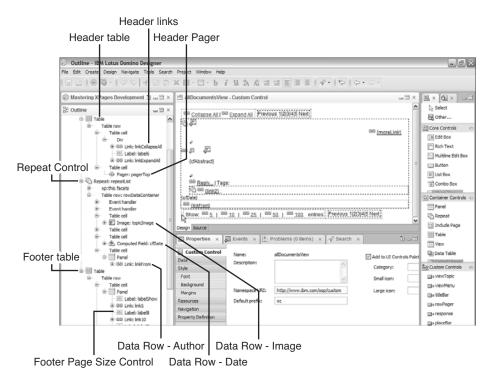

Figure 9.29 Outline structure of the all documents view

As you can see, the header and footer are encapsulated as HTML tables. This content is static, so an HTML table works fine for containment and layout. The middle section, which comprises all the data rows, is also contained in a HTML table, although this may not be immediately obvious. Note that the Repeat has a header facet, which emits an HTML tag, and a footer facet, which closes the table tag with . Again, header and footer facets are not repeated but just rendered once, so this sets up a middle table for the data rows. A table row is then repeated for each entry in the data source (xpAllDocuments) and the various table cells are populated with controls, and then bound, formatted, and scripted as required. The only element to be iterated over and repeated, therefore, is the HTML table row tags (
 tr>), which makes the entire process efficient but, at the same time, well structured. This Table | Repeat | Table pattern is a recommended as a best practice for complex views of this nature.

## **Nested Repeats**

Some of the tricks used in the data rows are definitely worth exploring. For example, when it was stated earlier that the Repeat control can contain arbitrary child controls, this does not exclude other Repeat control instances. There is a good example in the **allDocumentsView** custom control of a nested Repeat being put to smart use. The particular snippet of XSP markup is displayed in Listing 9.10, with some comments added in bold script.

Repeat Control 319

#### Listing 9.10 Nested Repeat Control Bound to a JavaScript Array

```
<!-- Nested Repeat control - note removeRepeat="true" -->
<xp:repeat id="repeatTags" rows="30" var="tagData"</pre>
      first="0" indexVar="tagIndex" repeatControls="false"
      removeRepeat="true"
      themeId="Repeat.Tags">
      <!-- Repeat is not bound to a View but to a Java array! -->
      <xp:this.value><![CDATA[#{javascript:</pre>
            // Category can be a single string or multi-text item
            var obj = rowData.getColumnValue("_Categories");
            var size = 0;
            var array = null;
            // must return an array regardless!
            if(typeof obj == "string"){
                  var str = obj.toString();
                  if(str != null){
                         array = new Array();
                        array[0] = str;
                         size = 1;
            }else if(typeof obj == "java.util.Vector"){
                  array = obj.toArray();
                  size = array.length;
            return array; } ]]>
      </xp:this.value>
      <!-- create a link for each item in the tagData array! -->
      <xp:link escape="true" id="link2" themeId="Link.person"</pre>
            text="#{javascript:tagData}" value="/byTag.xsp">
            <!-- set the ?categoryFilter param to the array item -->
            <xp:this.parameters>
                  <xp:parameter value="#{javascript:tagData;}"</pre>
                         name="categoryFilter">
                  </xp:parameter>
            </xp:this.parameters>
      </xp:link>
      <!-- only include a comma if multiple array items exist -->
      <xp:label value="," id="label5"</pre>
themeId="Text.commaSeparator">
<xp:this.rendered><![CDATA[#{javascript:</pre>
                  size > 1 && tagIndex < size - 1}]]>
```

This nested Repeat control is created on the fly, along with some other sibling controls, whenever the end-user expands a top level row using the More link. The Repeat control's value property does not in fact point to a view data source, as has been the norm up to now, but to a Java array that contains one or more tags, i.e. tags are the contents of the \_Categories multivalue field. Within this nested Repeat, a Link control is created for each category found in the tag array. The link text is set to the tag text and the link value (URL) is set to the byTag.xsp XPage plus a categoryFilter parameter, which is also set to the tag text (for example, /byTag.xsp?categoryFilter=Government). After all the links are generated, the Repeat removes itself from the component tree (removeRepeat="true"), because it is no longer required. Play with the sample application and see this feature in action. You can probably think of use cases for your own applications that would be well served using dynamic nested Repeats in this way.

#### The Rich Get Richer

One little amendment you could make to further enhance the rich nature of the Repeat control content is to insert the actual rich text into the dynamic row when the **More** link is clicked. Right now, it is the plain text stored in the **Abstract** column of the **xpAllDocuments** view that is displayed, but if you locate that value binding in the custom control (search all DocumentsView. xsp for "cfAbstract"), you could replace it, as shown in Listing 9.11.

**Listing 9.11** Server-Side JavaScript Code to Extract HTML from Rich Text Fields Saved in MIME Format

```
// search for "Abstract" and comment out this next line of code
// return rowData.getColumnValue("Abstract");
// get the Notes document and body rich text field
var nd:NotesDocument = rowData.getDocument();
var mime = nd.getMIMEEntity("body");
// if it is MIME then you can passthrough as HTML
if (mime != null) {
    return mime.getContentAsText();
}
// Otherwise just return the plain text
else {
    return nd.getItemValueString("body");
}
```

Some Fun with the Pager 321

You need to configure the **cfAbstract** Computed Field to have a content type of HTML. This has been done for you in the **allDocumentsView** custom control, but the code is commented out. If you would like to see this feature in action, simply enable the code in Designer. Figure 9.30 shows some sample rich content expanded in the Repeated rows.

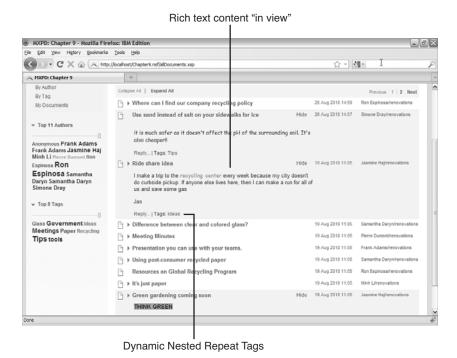

Figure 9.30 Expanded Rich Text Content in Repeat Control

Obviously, it is not efficient to open documents when building views, although this *only* occurs when the user clicks the **More** link, so the expense is only incurred on request and not for every repeated item. This example concludes our discussion of the Repeat Control.

# Some Fun with the Pager

After all the hard work done in this chapter, you might as well finish on a light note. The common view pager that you have worked with in various examples is actually a highly configurable control, even though it has only been used in its default state thus far. The next exercise shows how to transform the look and feel of your pager.

You should start by revisiting the **dataTable.xsp** XPage and making a new copy of this, called **dataTableExt.xsp**. In the new XPage, activate the **Source** pane and find the facets tag for the Data

Table—careful not to accidentally pick the facets tag for one of the columns! Copy and paste the existing <xp:pager> tag that's already defined in the Data Table facets and then set xp:key="header" and panelPosition="right" on one of them. After completing this task, the Data Table should have two pagers: one on the right hand side of the header and one on the left hand side of the footer. Select the header pager in the **Outline** view and activate the WYSIWYG editor and **Pager** property panel.

The first thing you can do is apply different pager styles to the header pager (for example, Sample 1 through Sample 7), and preview or reload the XPage to see what features are exposed in the different canned styles. What's more interesting, however, is to play around with a custom layout. For this example, select the footer pager in the **Outline** view and change the **Pager style** combo box style to Custom. This causes a new list of controls to be displayed in the Property panel—select the ones shown in Figure 9.31.

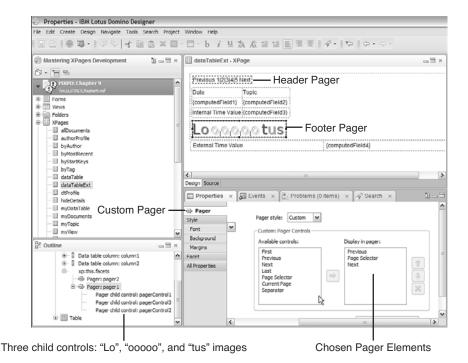

Figure 9.31 Working with a custom pager in Designer

In the **Outline** view, select each of the newly created three child controls in turn and assign images to them. The **Previous** control should be assigned "/Lo.gif", the **Group** control (Page Selector) should be assigned "/oooooo.gif", and the **Next** control should be assigned "/tus.gif". These image resources have been already added to **Chapter9.nsf** for your convenience. In fact, a

Some Fun with the Pager 323

**dataTableExt.xsp** XPage is also included if you do not feel like building this example—it's been a long chapter! The updated markup for the Data Table facets tag should now look like Listing 9.12.

#### Listing 9.12 Custom Pager Definitions

```
<xp:this.facets>
      <xp:pager id="pager2" for="dataTable1" xp:key="header"</pre>
            panelPosition="right" partialRefresh="true">
      </xp:pager>
      <xp:pager xp:key="footer" id="pager1" for="dataTable1"</pre>
            partialRefresh="true" disableTheme="true">
            <xp:pagerControl id="pagerControl1" type="Previous"</pre>
                   image="/Lo.gif">
            </xp:pagerControl>
            <xp:pagerControl id="pagerControl3" type="Group"</pre>
                   image="/oooooo.gif">
            </xp:pagerControl>
            <xp:pagerControl id="pagerControl2" type="Next"</pre>
                   image="/tus.gif">
            </xp:pagerControl>
      </xp:pager>
</xp:this.facets>
```

With this markup in place, preview the page. In Figure 9.32, observe that navigating on the footer pager updates the header pager state—as you would expect! So, even though the header and footer pagers no longer bear any visual resemblance to each other, their behaviors are identical.

**TIP** A new pager property was introduced in 8.5.2 called alwaysCalculateLast. Calculating the entry count in large categorized and/or hierarchical views can be expensive because the code has to navigate each view path to figure out the total count. Thus, the **Last** pager control was not always enabled in the Pager due to the cost associated with the calculation. If having a **Last** pager option is more important to you that any performance hits incurred as a result of calculating it, you should set alwaysCalculateLast="true" on the Pager control; you can find this property in the **basics** category of the **All Properties** sheet. This means that you always can jump to the end of the view no matter what!

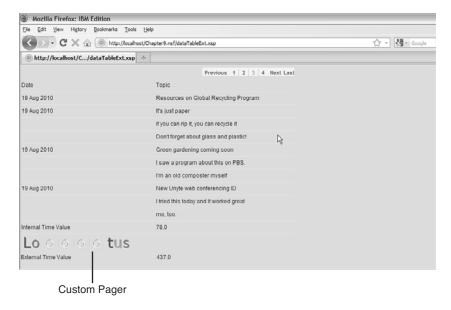

Figure 9.32 Custom Loooooootus Pager

## **Conclusion**

This chapter extensively covered the three view container controls: the View Panel, Data Table, and Repeat control. You learned how to apply the lesser-used control properties, when to use one control over another, and how to customize the look and behavior of all three. Hopefully, this material will help you build cool, slick, and efficient views that satisfy your own unique use cases. Go forth and view!

## **Symbols**

#{ character sequence, 57

#### A

Access Control command (Application menu), 19 access control lists (ACLs), 19 access levels, 675-676 implementing, 689-690 access control. See security, 675 Access Key Validator, 469 access levels (ACL), 675-676 ACF (Active Content Filtering), 699-702 acl property, 680 ACLs (access control lists), 19 access levels, 675-676 implementing, 689-690 action group simple action, 184-186 action property (Domino document data source), 218 action property (xp:eventHandler tag), 166 actions Cancel, 38 client-side actions, refreshing with, 162-163

Delete Selected Documents, document actions, 235-236 executing multiple, 184-186 server-side actions, refreshing with, 160-161 simple actions, 118-125, 167 action group, 184-186 change document mode, 168-169 confirm, 169-170 create response document, 170-171 delete document, 171 delete selected documents, 172 execute client script, 173 execute script, 173-174 modify field, 174-175 open page, 175-176 publish component property, 176-177 publish view column, 177-178 save data sources, 179-180 save document, 180-182 set component mode, 182-183 set value, 183-184 Submit, 37

Active Content Filtering (ACF), 699-702 Add Bookmarks dialog, 501 Add Simple Action dialog, 39-41 addon link event, 410 agents, 405-412 Aggregate Container pattern, 357-358 aggregating XPages Discussion component and Notes Google widget, 533-536 AJAX, partial refresh. See Partial Refresh option, 369-376 alert() method, 211, 509 allDocuments XPage, 418-419 allDocumentsView control, 418 allowDeletedDocs property (Domino document data source), 218, 234 Anonymous users, 690 APIs (application programming interfaces), JSF API, 137-138 Append Column command (View menu), 285 Application command (New menu), 15 application development and performance, 654-655 creating applications, 5, 24-26

| CRUD operations, supporting, 36-42               | applications application frameworks,        | authentication, 675<br>AUTHOR access level, 676 |
|--------------------------------------------------|---------------------------------------------|-------------------------------------------------|
| explained, 23-24                                 | 367-368                                     | Authors field, 685                              |
| forms, 26-31                                     | application layer of security,              |                                                 |
| views, 26-31                                     | 675-677                                     | _                                               |
| creating, 31-36                                  | composite applications, 528                 | В                                               |
| XSP markup, 33-34                                | aggregating XPages                          | Background tab (Style properties                |
| application frameworks, 367-368                  | Discussion component                        | panel), 545-546                                 |
| application layer (security),                    | and Notes Google                            | backing beans, 483-486                          |
| 675-677                                          | widget, 533-536                             | banner area (Discussion application), 507-508   |
| Application Level themes,                        | creating components,                        | base.xsp-config file, creating,                 |
| 569-570                                          | 529-531                                     | 446-449                                         |
| Application menu commands,<br>Access Control, 19 | listening components, 531-532               | basic authentication, 675                       |
| application performance                          | online video about, 540                     | beans. See backing beans,                       |
| and application development,                     | receiving and publishing                    | 483-486                                         |
| 654-655                                          | events, 536-539                             | behavioral interfaces, 143-145                  |
| reducing CPU utilization, 658                    | creating, 687-688                           | bidirectional resources, 605-606                |
| GET- versus POST-based                           | JSF-based applications. See                 | binding data, 306                               |
| requests, 658-659                                | JSF (JavaServer Faces)                      | binding expressions,                            |
| immediate property,                              | Notes Discussion                            | 136, 152-153                                    |
| 661-663                                          | banner area, 507-508                        | body tag, 49                                    |
| partial execution mode,                          | bookmarks, 501-503                          | Bookmark command (Create                        |
| 665-668                                          | client versus web,                          | menu), 501                                      |
| partial refresh, 663-664                         | 508-511                                     | bookmarks, 501-503                              |
| readonly property,                               | disableModified flag,                       | Boolean Check Box, 469                          |
| 660-661                                          | 513-516                                     | Boolean class, 201<br>Boolean Value, 469        |
| reducing memory utilization,                     | enableModified flag,                        | browsers, previewing XPage                      |
| 668-669                                          | 513-516                                     | design elements in, 18-21                       |
| dataCache property,<br>670-672                   | launching, 498-500<br>Save dialog for dirty | bundle resource element,                        |
| HTTPJVMMaxHeapSize                               | documents, 511-513                          | 591-592                                         |
| parameter, 669                                   | tab management, 516-519                     | business logic                                  |
| HTTPJVMMaxHeapSize                               | working offline, 503-506                    | JavaScript. See JavaScript                      |
| Set parameter, 669                               | applicationScope variable, 138,             | overview, 157-160                               |
| xsp.persistence.*                                | 193-196                                     | simple actions, 167                             |
| properties, 669-670                              | Apply Request View phase (JSF               | action group, 184-186                           |
| request processing lifecycle,                    | request processing lifecycle),              | change document mode,                           |
| 655-656                                          | 134                                         | 168-169                                         |
| GET-based HTTP                                   | architecture of themes, 569                 | confirm, 169-170                                |
| requests, 656-659                                | inheritance levels, 585-587                 | create response document,                       |
| POST-based HTTP                                  | Platform Level versus                       | 170-171                                         |
| requests, 656-659                                | Application Level themes,                   | delete document, 171 delete selected documents, |
| Application Properties editor,                   | 569-570                                     | 172                                             |
| configuring themes with, 580-583                 | theme configurations                        | execute client script, 173                      |
| 300-303                                          | supported by XPages,<br>570-576             | execute script, 173-174                         |
|                                                  | Array class, 201                            | modify field, 174-175                           |
|                                                  | Array class, 201                            |                                                 |

| open page, 175-176                            | change document mode simple                           | including server data in client                      |
|-----------------------------------------------|-------------------------------------------------------|------------------------------------------------------|
| publish component                             | action, 168-169                                       | JavaScript, 208-209<br>localization, 639             |
| property, 176-177                             | changing                                              | ,                                                    |
| publish view column,<br>177-178               | document mode, 168-169<br>pass-through text, 191      | XSP client JavaScript library, 210-211               |
| save data sources, 179-180                    | character data (CDATA), 55                            | client-side script libraries,                        |
| save document, 180-182                        | Character Set Type Picker, 469                        | localization, 641-643                                |
| set component mode,                           | checkbox groups, 81                                   | client-side scripting, 125-127                       |
| 182-183                                       | checkboxes, 79                                        | clients                                              |
| set value, 183-184                            | checking for Public Access, 703                       | client fix packs, installing, 11                     |
| xp:eventHandler tag                           | CKEditor, 238-242                                     | client user experience, 8                            |
| example to display current                    | classes                                               | configuring, 11-12                                   |
| date/time, 160                                | classes available in XPages, 7                        | XPiNC (XPages in the Notes                           |
| properties, 164-167                           | Notes/Domino Java API                                 | client), feature scope, 7                            |
| refreshing with client-side                   | classes, online resources,                            | ClientSideValidator, 146                             |
| JavaScript, 164                               | 714                                                   | columnClasses property, 566                          |
| refreshing with client-side                   | online documentation, 492                             | columns (View Panel)                                 |
| simple action, 162-163                        | style classes                                         | categorized columns,                                 |
| refreshing with server-side                   | advantages of, 553-554                                | 293-300                                              |
| JavaScript, 161                               | computed values, 561-562                              | custom pager, 321-323                                |
| refreshing with server-side                   | defined, 552                                          | decorating with images,                              |
| simple action, 160-161                        | extended styleClass                                   | 284-287                                              |
| buttonNewTopic control, 662                   | properties, 563-566<br>stylingWithClasses             | displaying column data,<br>277-279                   |
| buttons<br>Cancel, 38                         | XPage, 554-558                                        | displaying document                                  |
| Submit, 37                                    | use by browser or client,                             | hierarchy, 281                                       |
| xp:button tag, 71-72                          | 559-561                                               | emulating Notes client                               |
| XSP markup, 38                                | XSP Java classes, online                              | rendering, 296-300                                   |
| buttonSave button, 666                        | resources, 712-714                                    | publishing, 177-178                                  |
|                                               | XSP JavaScript pseudo                                 | reordering, 279-280                                  |
| _                                             | classes, online resources,                            | sorting, 270, 287, 290-292                           |
| C                                             | 715-716                                               | View Title components,                               |
| caching view data, 265-269                    | classloader bridge (NSF), 695                         | 288-292                                              |
| CAE (Composite Application                    | Clean dialog, 624                                     | Combo Box, 470                                       |
| Editor), 533-536                              | Clear Private Data button, 525                        | combo boxes, 76-79                                   |
| category tag, 468                             | client fix packs, 11                                  | command controls                                     |
| Cancel buttons, 38                            | client IDs, 206-208                                   | xp:button tag, 71-72                                 |
| captionStyleClass property, 566               | client scripts, executing, 173                        | xp:eventHandler tag, 70-71                           |
| categorized columns, 293-300                  | Client Side Event Editor, 469                         | xp:link tag, 72-73                                   |
| category tags, 443<br>categoryFilter property | Client Side Script Editor, 470                        | complex properties (XSP), 54                         |
| (xp:dominoView tag), 246-249                  | client-side actions, refreshing                       | complex types, 439                                   |
| ccTagCloud control, 561,                      | with, 162-163                                         | complex types, specifying, 453-463                   |
| 660-661                                       | client-side JavaScript adding client and server logic |                                                      |
| CDATA (character data), 55                    | to same event, 209-210                                | complex values (XSP), 54-55 component mode, setting, |
| Change Document Mode                          | control IDs versus client IDs,                        | 182-183                                              |
| action, 236                                   | 206-208                                               | component tag, 433                                   |
| •                                             | 200 200                                               | component ug, 155                                    |

| component tree, scripting,    | computeWithForm property          | Control Picker, 470          |
|-------------------------------|-----------------------------------|------------------------------|
| 187-192                       | (Domino document data             | controls. See also specific  |
| component-class tag, 433      | source), 218, 225                 | controls                     |
| component-extension tag, 433  | concurrencyMode property          | adding to XPages, 21-22      |
| component-family tag, 433     | (Domino document data             | Core Controls, setting       |
| component-type tag, 433       | source), 218, 227                 | properties on, 616, 619      |
| ComponentBindingObject, 462   | concurrent document updates,      | custom control properties,   |
| components. See also specific | managing, 227                     | 635                          |
| components                    | configuration, variable           | Custom Controls. See Custom  |
| creating for composite        | resolvers, 140                    | Controls, 327                |
| applications, 529-531         | configuring                       | data binding, 59-60          |
| extensions. See UI            | clients, 11-12                    | explained, 64-65             |
| component extensions,         | event parameters, 384-386         | properties                   |
| creating                      | localization options, 624-626     | computing control            |
| JSF standard user-interface   | Public Access, 703                | property values, 616         |
| components, 148-151           | themes                            | control property types,      |
| JSF user interface component  | theme configurations              | 619-621                      |
| model, 136, 143               | supported by XPages,              | explained, 614-616           |
| listening components,         | 570-576                           | setting properties on        |
| 531-532                       | with Application                  | XPages Core Controls,        |
| Composite Application Editor  | Properties editor,                | 616, 619                     |
| (CAE), 533-536                | 580-583                           | xp:button tag, 71-72         |
| composite applications, 528   | confirm simple action, 169-170    | xp:checkBox tag, 79          |
| aggregating XPages            | confirm() method, 211, 509        | xp:checkBoxGroup tag, 81     |
| Discussion component and      | confirming actions, 169-170       | xp:comboBox tag, 76-79       |
| Notes Google widget,          | ConstraintValidator, 147          | xp:dataTable tag, 94-95      |
| 533-536                       | containers                        | xp:dataTimeHelper tag, 68-69 |
| creating components,          | Aggregate Container pattern,      | xp:eventHandler tag, 70-71   |
| 529-531                       | 357-358                           | xp:fileDownload tag, 86-87   |
| listening components,         | Layout Container pattern,         | xp:fileUpload tag, 84-85     |
| 531-532                       | 358-365                           | xp:image tag, 84             |
| compositeData object, 346-352 | tags. See individual tag name     | xp:include tag, 99           |
| compound documents, 49        | content modifiers (view)          | xp:inputRichText tag, 67     |
| computed expressions,         | expandLevel property,             | xp:inputText tag, 65-66      |
| localization, 636-639         | 257-259                           | xp:label tag, 83             |
| computed fields, 83-84, 308   | startKeys property, 256-257       | xp:link tag, 72-73           |
| computed properties (XSP),    | Content Type Picker, 470          | xp:listBox tag, 74-76        |
| 55-59                         | content-type element, 589         | xp:panel tag, 87-90          |
| computed values               | context global object, 196        | xp:radio tag, 80             |
| control property values, 616  | context variable, 155             | xp:radioGroup tag, 81-82     |
| style property, 552           | control declaration snippets, 190 | xp:repeat tag, 95-98         |
| styleClass property, 561-562  | control definitions, 613-614      | xp:section tag, 100          |
| computeDocument property      | control element                   | xp:tabbedPanel tag, 99-100   |
| (Domino document data         | control definitions, 613-614      | xp:table tag, 90-91          |
| source), 218                  | control properties. See           | xp:text tag, 83-84           |
| computeWithForm property, 685 | controls, properties              | xp:view tag, 91-93           |
|                               | control IDs, 206-208, 633-634     | Controls Palette, 17         |
|                               |                                   | Converter interface, 145     |

| converters, 107-109, 145-146      | refreshing                   | Domino document data          |
|-----------------------------------|------------------------------|-------------------------------|
| Cookie variable, 138              | with client-side             | sources, 216                  |
| Core Controls, setting properties | JavaScript, 164              | basic data source             |
| on, 616                           | with client-side simple      | markup, 217                   |
| CPU utilization, reducing, 658    | action, 162-163              | events, 231-233               |
| GET- versus POST-based            | with server-side             | multiple data sources,        |
| requests, 658-659                 | JavaScript, 161              | 228-230                       |
| immediate property, 661-663       | with server-side simple      | properties, 217, 233-234      |
| partial execution mode,           | action, 160-161              |                               |
| •                                 |                              | filters, 246                  |
| 665-668                           | Custom Controls, 5, 635      | categoryFilter property,      |
| partial refresh, 663-664          | compositeData object,        | 246-249                       |
| readonly property, 660-661        | 346-352                      | ignoreRequestParams           |
| Create Control dialog, 433-434    | creating, 329-337            | property, 252                 |
| Create menu commands,             | design patterns              | keys property, 253-256        |
| Bookmark, 501                     | Aggregate Container          | keysExactMatch property,      |
| Create New Custom Control         | pattern, 357-358             | 255-256                       |
| dialog, 329                       | Layout Container pattern,    | parentId property,            |
| Create Response Document          | 358-365                      | 251-252                       |
| action, 236                       | explained, 327-329           | search property, 249-251      |
| Create Response Document          | Property Definitions         | searchMaxDocs                 |
| dialog, 221                       | explained, 337-340           | property, 251                 |
| create response document simple   | Property tab, 340-343        | saving, 179-180               |
| action, 170-171                   | summary, 346                 | data table control, 94-95     |
| createViewNavFromCategory()       | Validation tab, 343-345      | Data Tables, 305              |
| method, 248                       | Visible tab, 345             | building embedded profile     |
| createViewNavFromDescendants      | replyButton control, 352     | view with, 311-315            |
|                                   | multiple instances and       | Computed Fields, 308          |
| () method, 252                    | -                            |                               |
| CRUD operations, supporting,      | property groups,             | connecting to data source,    |
| 36-42                             | 355-357                      | 305-307                       |
| CSS (Cascading Style Sheets)      | onClick event, 353-355       | Pager property panel, 308     |
| files, table of, 719-720          | custom Dojo widgets,         | sample XSP markup, 309-311    |
| inline styling, 545               | integrating, 393-398         | Data tool, 17                 |
| online resources, 545             | custom pager, 321-323        | database global object, 196   |
| styles                            | custom responses, generating | database variable, 155        |
| classes. See styles (CSS),        | with XPages, 399-401         | databaseName property (Domino |
| style classes                     |                              | document data source),        |
| computed values, 552              | _                            | 218, 234                      |
| extended style properties,        | D                            | databaseName property         |
| 563-566                           | data binding, 59-60, 306     | (xp:dominoView tag), 245-246  |
| setting manually, 550-551         | data contexts, 63            | dataCache property            |
| setting with Style                | Data Source Picker, 470      | (xp:dominoView tag), 265-269, |
| properties panel,                 | data source tags (XSP)       | 670-672                       |
| 545-547                           | xp:dataContext, 63           | dataTableStyle property, 566  |
| Styling XPage, 548-550            | xp:dominoDocument, 61-62     | dataTableStyleClass property, |
|                                   | xp:dominoView, 62-63         | 566                           |
| use by browser or client, 551-552 | data sources                 |                               |
|                                   | connecting Data Tables to,   | Date class, 201               |
| current date/time                 | 305_307                      |                               |

305-307

displaying, 160

| date/time, displaying, 160 with client-side JavaScript, 164 with client-side simple action, 162-163 with server-side JavaScript, | Repeat control design pattern,<br>317-318<br>DESIGNER access level, 675<br>designer-extension tag, 443<br>designer-extension tags, 468-469<br>development | documentId property (Domino document data source), 218 documents, 215 actions, 235-236 controlling URL parameter usage, 220 |
|----------------------------------------------------------------------------------------------------|----------------------------------------------------------------------------------------------------|----------------------------------------------------------------------------------------------------|
| 161 with server-side simple                                                                                                    | and performance, 654-655 of XPages, xvii, 4-7                                                                                                    | creating, 219-220<br>data sources, 216                                                                                      |
| action, 160-161                                                                                                    | dialogs. See specific dialogs                                                                                                    | basic data source markup,                                                                                                   |
| date/time picker control, 68-69<br>DateTimeConverter, 146                                                                        | directories Dojo directory, 599-600                                                                                                    | 217<br>events, 231-233                                                                                                    |
| DateTimeRangeValidator, 147<br>debugging XPages in Notes<br>client, 525-528                                                      | HTML directory, 597-598<br>XPages Global directory,<br>598-599                                                                                            | multiple data sources,<br>228-230<br>properties, 217, 233-234                                                               |
| decode() method, 482                                                                                                    | DirectoryUser class, 201-203                                                                                                    | deleting, 171-172                                                                                                    |
| default variables  JSF (JavaServer Faces),                                                                                       | dirty documents, saving in Notes client, 511-513                                                                                                    | document hierarchy, displaying, 281                                                                                         |
| 138-139<br>XPages, 154-156                                                                                                    | disableClientSideValidation property, 117                                                                                                    | document mode, changing, 168-169                                                                                            |
| default-prefix tag, 433                                                                                                    | disableModified flag, 513-516                                                                                                    | editing, 219-220                                                                                                    |
| Delete Document action, 236 delete document simple                                                                               | Discussion application. <i>See</i> Notes Discussion application,                                                                                          | executing form logic, 224-227                                                                                               |
| action, 171                                                                                                    | 498                                                                                                    | in-memory documents,<br>405-412                                                                                             |
| Delete Selected Documents action, 40                                                                                             | display controls<br>xp:fileDownload tag, 86-87                                                                                                    | JavaScript, 236-238                                                                                                    |
| delete selected documents simple action, 172                                                                                     | xp:fileUpload tag, 84-85<br>xp:image tag, 84                                                                                                    | linking View Panel to,<br>281-284                                                                                           |
| Delete Selected Documents action, 236                                                                                            | xp:label tag, 83<br>xp:text tag, 83-84                                                                                                    | managing concurrent document updates, 227                                                                                   |
| deleting documents, 171-172<br>DEPOSITOR access level, 676                                                                       | Display XPage instead property, 283                                                                                                    | profile documents, 197-198, 405-412                                                                                         |
| deprecated locale codes, 648-650 description tag, 433, 443                                                                       | display-name tag, 433, 443<br>@DocDescendants function, 278                                                                                               | response documents,<br>170-171, 220-224                                                                                     |
| design element layer (security),<br>677                                                                                          | document collection for folders/views, retrieving,                                                                                                    | rich text, 238-242<br>saving, 180-182                                                                                       |
| form access control options,                                                                                                    | 262-264                                                                                                    | Dojo directory, 599-600                                                                                                    |
| 678-679                                                                                                    | document hierarchy, displaying,                                                                                                    | Dojo integration, 386-387                                                                                                   |
| view access control options,<br>679-680                                                                                          | document layer (security),                                                                                                    | dojoAttributes property, 389 dojoModule resource,                                                                           |
| XPage access control,<br>680-684<br>Design menu commands, 18-20                                                                  | 684-686<br>document mode, changing,<br>168-169                                                                                                    | 388-389<br>dojoParseOnLoad property,<br>387-388                                                                             |
| design patterns                                                                                                    | document signing, 686                                                                                                    | dojoTheme property, 387-388                                                                                                 |
| Aggregate Container pattern, 357-358                                                                                             | Document Type Definitions (DTDs), 48                                                                                                    | dojoType property, 389 extending Dojo class path,                                                                           |
| Layout Container pattern, 358-365                                                                                                | documentation, XPages classes, 492                                                                                                    | 390-391                                                                                                    |

| integrating Dojo widgets,        | property sheets, 17             | error() method, 211              |
|----------------------------------|---------------------------------|----------------------------------|
| 390-391                          | views, 26-31, 62-63             | escape property, 57              |
| custom Dojo widgets,             | creating, 31-36                 | event handlers, 70-71, 164-167   |
| 393-398                          | XSP markup, 33-34               | event property (xp:eventHandler  |
| generating custom                | Welcome screen, 13-14           | tag), 164                        |
| responses with XPages,           | XPage design elements           | eventParametersTable             |
| 399-401                          | adding controls to, 21-22       | control, 386                     |
| standard Dojo widgets,           | creating, 16-18                 | events                           |
| 391-393                          | previewing, 18-21               | adding client and server logic   |
| Dojo modules, 105                | tool, 16                        | to same event, 209-210           |
| Dojo Toolkit, 648                | XPages Editor, 16               | document data source events,     |
| dojo.require() statement, 388    | DoubleRangeValidatorEx2, 147    | 231-233                          |
| dojoAttributes property, 389     | DoubleValue, 470                | event parameters, 384-386        |
| dojoModule resource, 388-389     | downloading                     | receiving and publishing,        |
| dojoModule resource element,     | Domino Designer, 9-10           | 536-539                          |
| 592                              | files, xp:fileDownload tag,     | exceptions, NoAccessSignal, 703  |
| dojoParseOnLoad property,        | 86-87                           | execId property                  |
| 387-388                          | DTDs (Document Type             | (xp:eventHandler tag),           |
| dojoTheme property,              | Definitions), 48                | 142, 164                         |
| 387-388, 600                     | _dump() method, 526             | execMode property                |
| dojoType property, 389           |                                 | (xp:eventHandler tag),           |
| DOM library, 205-206             | =                               | 142, 164                         |
| Domino, 5                        | <b>E</b>                        | execute script simple action,    |
| documents. See documents         | ECLs (Execution Control Lists), | 173-174                          |
| Domino links versus Notes        | 697-699                         | executing client scripts, 173    |
| links, 520-524                   | edit box control, 65-66         | Execution Control Lists (ECLs),  |
| history and development,         | editing documents, 219-220      | 697-699                          |
| xiii-xvi                         | editing controls, 64-65         | expandLevel property             |
| views. See views                 | xp:dataTimeHelper tag, 68-69    | (xp:dominoView tag), 257-259     |
| Domino Designer, 5               | xp:inputRichText tag, 67        | exporting resource bundle files, |
| adding Package Explorer to,      | xp:inputText tag, 65-66         | 628-629                          |
| 424-426                          | EDITOR access level, 676        | Expression Language (EL), 136    |
| applications                     | editor tag, 469-472             | expressions                      |
| creating, 15, 24-26              | EL (Expression Language), 136   | computed expressions,            |
| CRUD operations,                 | elements. See specific elements | localization, 636-639            |
| supporting, 36-42                | ELResolver class, 141           | formula language                 |
| forms, 26-31                     | embedded profile view, building | expressions, 404                 |
| client configuration, 11-12      | with Data Tables, 311-315       | ExpressionValidator, 147         |
| client fix packs, installing, 11 | embedding Java in JavaScript,   | extended style properties,       |
| Controls Palette, 17             | 190                             | 563-566                          |
| Data tool, 17                    | empty theme, 583-585            | extending Dojo class path,       |
| documents, 61-62                 | enableModified flag, 513-516    | 390-391                          |
| downloading, 9-10                | encodeBegin() method, 482       | extensibility. See UI component  |
| installing, 10-11                | encodeEnd() method, 482         | extensions, creating             |
| library, 197-198                 | encryption, 686                 | Extensible Hypertext Markup      |
| Outline tool, 17                 | endsWidth() method, 211         | Language (XHTML), 48-50          |
|                                  |                                 |                                  |

perspective, 14-15

| F                                           | localization within, 623                         | functions. See specific functions     |
|---------------------------------------------|--------------------------------------------------|---------------------------------------|
| faces-config tag, 432                       | removing strings, 632-633                        | @Functions, 402-405                   |
| faces-config-extension tag, 432             | XSP CSS (Cascading Style                         | @Functions library, 205               |
| faces-config.xml file, 139, 413             | Sheets) files                                    |                                       |
| FacesAjaxComponent, 143                     | style class reference,                           |                                       |
| FacesAutoForm, 143                          | 720-726                                          | G                                     |
| FacesComponent, 143                         | table of, 719-720                                | generating custom responses           |
| facesContext variable, 138                  | filters                                          | with XPages, 399-401                  |
| FacesDataIterator, 144                      | view content modifiers                           | Generic File Picker, 470              |
| FacesDataProvider, 144                      | expandLevel property,                            | generic head resources, 106           |
| FacesDojoComponent, 145                     | 257-259                                          | GET-based HTTP requests,              |
| FacesDojoComponentDelegate,                 | startKeys property,                              | 656-659                               |
| 145                                         | 256-257                                          | getAttributes() method, 439           |
| FacesInputComponent, 144                    | view data source filters                         | getBrowser() method, 601              |
| FacesInputFiltering, 144                    | categoryFilter property,                         | getBrowserVersion() method,<br>601    |
| FacesNestedDataTable, 144                   | 246-249                                          |                                       |
| FacesOutputFiltering, 144                   | ignoreRequestParams                              | getBrowserVersionNumber() method, 602 |
| FacesPageIncluder, 144                      | property, 252                                    | getClientId() method, 192, 197        |
| FacesPageProvider, 144                      | keys property, 253-256                           | getColumnIndentLevel()                |
| FacesParentReliantComponent,                | keysExactMatch property,                         | method, 298                           |
| 144                                         | 255-256                                          | getColumnValue() method, 298,         |
| FacesPropertyProvider, 145                  | parentId property,<br>251-252                    | 306, 311-312                          |
| FacesRefreshableComponent,                  |                                                  | getColumnValues() method, 278         |
| 145                                         | search property, 249-251 searchMaxDocs property, | getComponent() method, 196,           |
| FacesRequiredValidator, 147                 | 251                                              | 353-355                               |
| FacesRowIndex, 145                          | findForm() method, 211                           | getComponentAsString()                |
| FacesSaveBehavior, 145                      | findParentByTag() method, 211                    | method, 189                           |
| FacesThemeHandler, 145                      | fix packs, 11                                    | getComponentsAsString()               |
| facets, 92                                  | folders                                          | method, 189                           |
| Favorite Bookmarks command (Open menu), 502 | compared to views, 261                           | getDatabasePath() function, 395       |
| field encryption, 686                       | Java source code folders,                        | getDocument() method, 236             |
| fields                                      | 426-427                                          | getElementById() method, 211          |
| Computed Fields, adding,                    | retrieving document                              | getFacetsAndChildren() method,        |
| 308                                         | collection for, 262-264                          | 192                                   |
| modifying, 174-175                          | Font tab (Style properties                       | getFamily() method, 428               |
| file download control, 86-87                | panel), 545                                      | getForm() method, 196                 |
| File menu commands,                         | form logic, executing, 224-227                   | getLabelFor() method, 196             |
| Replication, 504-506                        | formName property (Domino                        | getMilliseconds() method, 309         |
| file upload control, 84-85                  | document data source), 218                       | getParameterDocID() method,           |
| files. See also specific files              | forms, 26-31                                     | 405                                   |
| resource bundle files                       | access control options,                          | getSubmittedValue() function,         |
| adding, 637-638                             | 678-679                                          | 539                                   |
| adding strings, 632                         | executing form logic,                            | getUserAgent() method, 602            |
| changing strings, 631-632                   | 224-227                                          | getVersion() method, 602              |
| exporting, 628-629                          | formula language, 404-405                        | getVersionNumber() method,            |
| importing, 630                              | formula language expressions,                    | 602                                   |
| ^ <del>-</del>                              | 404                                              | getView() method, 196                 |

| getViewAsString() method, 189    | HTML htmlFilter property,        | Platform Level versus               |
|----------------------------------|----------------------------------|-------------------------------------|
| getViewEntryData agent,          | 699-700                          | Application Level themes,           |
| 302-303                          | htmlFilterIn property, 699       | 569-570                             |
| global objects (JavaScript), 193 | HTTP                             | theme configurations                |
| @Functions library, 205          | GET-based HTTP requests,         | supported by XPages,                |
| context global object, 196       | 656-659                          | 570-576                             |
| database global object, 196      | POST-based HTTP requests,        | inheriting xsp-config properties,   |
| DOM library, 205-206             | 656-659                          | 441-446                             |
| Domino library, 197-198          | sample HTTP servlet,             | initParam variable, 138             |
| global object maps, 193-196      | 132-133                          | inline styling, 545                 |
| runtime script library,          | HTTPJVMMaxHeapSize               | Insert Column command (View         |
| 198-200                          | parameter, 669                   | menu), 284                          |
| session global object, 196       | HTTPJVMMaxHeapSizeSet            | installing                          |
| standard library, 200-201        | parameter, 669                   | client fix packs, 11                |
| view global object, 196-197      | Hypertext Markup Language        | Domino Designer, 10-11              |
| XSP script library, 201-204      | (HTML), 47-48                    | Integer Value, 470                  |
| group tag, 443                   | (1111112), 17 10                 | interfaces. See specific interfaces |
| group-type tag, 443              |                                  | international enablement, built-in  |
| group-type-ref tag, 443          | 1                                | functionality, 643-644              |
| group type for ang, the          | I18n class, 199                  | internationalization, 621           |
|                                  | IBM developerWorks, 492          | international enablement,           |
| Н                                | IDs                              | built-in functionality,             |
| handlers property                | control IDs, 206-208,            | 643-644                             |
| (xp:eventHandler tag), 165       | 633-634                          | localization                        |
| hasEntry() method, 602           | themeID, 611-613                 | computed expressions,               |
| head tag, 49                     | ignoreRequestParams property     | 636-639                             |
| Header variable, 138             | (Domino document data            | control IDs, 633-634                |
| headerValues variable, 138       | source), 218-220                 | custom control properties,          |
| Hello World XPage, 187           | ignoreRequestParams property     | 635                                 |
| help                             | (xp:dominoView tag), 252         | deprecated locale codes,            |
| Notes/Domino Java API            | Image File Picker, 470           | 648-650                             |
| classes, 714                     | images                           | explained, 622                      |
| XPages websites, 727-728         | adding to columns, 284-287       | JavaScript, 636-639                 |
| XSP Java classes, 712-714        | xp:image tag, 84                 | locales in XPages,                  |
| XSP JavaScript pseudo            | immediate property, 166,         | 644-647                             |
| classes, 715-716                 | 661-663, 667-668                 | merging XPage changes,              |
| XSP tag reference, 711-712       | implementing ACLs (access        | 631-633                             |
| hiding sections, paragraphs, and | control lists), access levels,   | need for, 621                       |
| layout regions, 685-686          | 689-690                          | script libraries, 640-643           |
| history                          | importing resource bundle files, | setting localization                |
| of Eclipse, 12-13                | 630                              | options, 624-626                    |
| of XPages, xvii, 4-5             | in-memory documents, 405-412     | testing localized                   |
| href element, 589                | in-palette tag, 468              | applications, 627-628               |
| HTML (Hypertext Markup           | include page control, 99         | within resource bundle              |
| Language), 47-48                 | Indent Responses control, 281    | files, 623                          |
| directory, 597-598               | infoboxes, 27                    | *                                   |
| tags (XSP), 127-128              | inheritance, themes, 569         | working with translators,           |
| html tog 40                      | inharitance, themes, 505         | 628-630                             |

inheritance levels, 585-587

html tag, 49

| Invoke Application phase (JSF  | global object maps,                        | GET-based HTTP                 |
|--------------------------------|--------------------------------------------|--------------------------------|
| request processing lifecycle), | 193-196                                    | requests, 656-659              |
| 135                            | runtime script library,                    | POST-based HTTP                |
| isCategory() method, 298       | 198-200                                    | requests, 656-659              |
| isChrome() method, 602         | session global object, 196                 | resources, 131                 |
| isDirectionLTR() method, 605   | standard library, 200-201                  | sample HTTP servlet,           |
| isDirectionRTL() method, 605   | view global object,                        | 132-133                        |
| isExpanded() method, 298       | 196-197                                    | sample JSP with JSF            |
| isFireFox() method, 602        | XSP script library,                        | tags, 133                      |
| isIE() method, 602             | 201-204                                    | standard user-interface        |
| isOpera() method, 603          | including server data in client            | components, 148-151            |
| isRunningContext() method, 604 | JavaScript, 208-209                        | user interface component       |
| isSafari() method, 603         | localization, 636-639                      | model, 136, 143                |
|                                | refreshing with client-side                | variable resolvers, 139-141    |
|                                | JavaScript, 164                            | XPages                         |
| J                              | refreshing with server-side                | behavioral interfaces,         |
| jAgent agent, 408-409          | JavaScript, 161                            | 143-145                        |
| Java                           | scripting component tree,                  | converters, 145-146            |
| embedding in JavaScript, 190   | 187-192                                    | default variables, 154-156     |
| getViewEntryData agent,        | XPages object model,                       | validators, 146-148            |
| 302-303                        | 186-187                                    | JSP (JavaServer Pages), 5      |
| Notes/Domino Java API          | XSP client JavaScript library,             | integration with JSF           |
| classes, online resources,     | 210-211                                    | (JavaServer Faces), 136        |
| 714                            | XSP JavaScript pseudo                      | sample JSP with JSF tags,      |
| security exceptions,           | classes, online resources,                 | 133                            |
| troubleshooting, 706-707       | 715-716                                    | JSR (Java Specifications       |
| source code folders, 426-427   | JavaServer Faces. See JSF                  | Request), 4                    |
| XSP Java classes, online       | JavaServer Pages. See JSP                  | Request), 4                    |
| resources, 712-714             | JCP (Java Community                        |                                |
| Java Build Path editor, 414    | Process), 4                                | K-L                            |
| Java Community Process         | JSF (JavaServer Faces), 3-4,               | keys property (xp:dominoView   |
| (JCP), 4                       | 130-131                                    | tag), 253-256                  |
| Java Specifications Request    |                                            | keysExactMatch property        |
| (JSR), 4                       | APIs, 137-138                              | (xp:dominoView tag), 255-256   |
| JavaScript, 186                | application integration, 137 benefits, 129 | keyView, 270                   |
| adding client and server logic |                                            | key view, 270                  |
| to same event, 209-210         | binding expressions, 136,<br>152-153       | labels, 83                     |
| control IDs versus client IDs, |                                            | Language Direction Picker, 470 |
| 206-208                        | integration with JSP                       | Language Picker, 470           |
| documents, 236-238             | (JavaServer Pages), 136                    | LargeSmallStepImpl.java,       |
| embedding Java in, 190         | JSF default variables,                     | 458-461                        |
| global objects, 193            | 138-139                                    | LargeSmallStepInterface.java,  |
| @Functions library, 205        | per-request state model, 137               | 455                            |
| context global object, 196     | presentation tier, 133,                    | lastSubmit property, 211       |
|                                | 141-142                                    |                                |
| database global object,<br>196 | rendering model, 137                       | launching Domino Designer      |
| DOM library, 205-206           | request processing lifecycle,              | perspective, 14                |
| Domino library, 197-198        | 134-135, 142                               | Notes Discussion, 498-500      |
| Domino notary, 197-198         | explained, 655-656                         | 110tes Discussion, 430-300     |

| Layout Container pattern,             | localization                             | MANAGER access level, 675                                 |
|---------------------------------------|------------------------------------------|-----------------------------------------------------------|
| 358-365                               | computed expressions,                    | managing concurrent document                              |
| layout regions, hiding, 685-686       | 636-639                                  | updates, 227                                              |
| LCD (Lotus Component                  | control IDs, 633-634                     | Margins tab (Style properties                             |
| Designer), xiv, 4                     | custom control properties,               | panel), 546                                               |
| LengthValidatorEx, 147                | 635                                      | mask characters, 146                                      |
| libraries                             | deprecated locale codes,                 | MaskConverter, 146                                        |
| @Functions library, 205               | 648-650                                  | Math class, 201                                           |
| DOM library, 205-206                  | explained, 622                           | media element, 589                                        |
| Domino, 197-198                       | JavaScript, 636-639                      | memory utilization, reducing,                             |
| runtime script library,               | locales in XPages, 644-647               | 668-669                                                   |
| 198-200                               | merging XPage changes,                   | dataCache property, 670-672                               |
| script libraries                      | 631-633                                  | HTTPJVMMaxHeapSize                                        |
| creating, 101-103                     | need for, 621                            | parameter, 669                                            |
| localization, 640-643                 | resource bundle files,                   | HTTPJVMMaxHeapSizeSet                                     |
| xp:script tag, 102-103                | importing/exporting,                     | parameter, 669                                            |
| standard library, 200-201             | 628-630                                  | xsp.persistence.* properties,                             |
| ViewUtils script library,             | script libraries                         | 669-670                                                   |
| 188-189                               | client-side script libraries, 641-643    | merging XPage changes,<br>631-633                         |
| XPages Extension Library,             |                                          |                                                           |
| 492<br>XSP client JavaScript library, | server-side script libraries,<br>640-641 | metaData resource element, 594-597                        |
| 210-211                               | setting localization options,            |                                                           |
| XSP script library, 201-204           | 624-626                                  | metadata resources, 106-107<br>Method Binding Editor, 471 |
| linking View Panel to documents,      | testing localized applications,          | methods. See specific methods                             |
| 281-284                               | 627-628                                  | milliSecsParameter, 385-386                               |
| linkResource resource element,        | within resource bundle                   | MIME Image Type Picker, 471                               |
| 594                                   | files, 623                               | MinMaxPair interface, 450                                 |
| links                                 | working with translators                 | MinMaxUIInput, 444-446                                    |
| Notes links versus Domino             | exporting resource bundle                | modifing fields, 174-175                                  |
| links, 520-524                        | files, 628-629                           | Modify Field action, 236                                  |
| xp:link tag, 72-73                    | importing resource bundle                | modify field simple action,                               |
| linkSubject link control, 659         | files, 630                               | 174-175                                                   |
| listboxes, 74-76                      | log() method, 211                        | ModulusSelfCheckValidator, 148                            |
| loaded property, 683                  | LongRangeValidatorEx2, 147               | moreLink link, 417                                        |
| loaded property (Domino               | Lotus Component Designer                 | multiline edit boxes, 66                                  |
| document data source),                | (LCD), xiv, 4                            | Multiline Text, 471                                       |
| 218, 234                              | Lotus Expeditor (XPD), 496               | multiple actions, executing,                              |
| loaded property (xp:dominoView        | Lotus Notes Template                     | 184-186                                                   |
| tag), 263                             | Development ID file, 689                 | multiple document data sources,                           |
| loaded property                       | Lotus Notes. See Notes                   | 228-230                                                   |
| (xp:eventHandler tag), 165            |                                          | multiple views, 259-260                                   |
| Locale class, 199-200                 |                                          | mxpd.data.ViewReadStore                                   |
| locales                               | M                                        | custom widget, 397                                        |
| deprecated locale codes,              | managed beans, 412-419                   | mxpd.ui.ViewTree widget,                                  |
| 648-650                               | managed-bean-class tag, 413              | 399-400                                                   |
| in XPages, 644-647                    | managed-bean-name tag, 413               | mxpd1 theme, 613-614                                      |
|                                       | managed-bean-scope tag, 413              | mxpd2 theme, 614                                          |
|                                       |                                          |                                                           |

| namespace-uri tag, 433 namespaces, XML, 49 nanoTimeParameter, 385-386 Native and Custom Control Custom Visualization Best Practices' article, 469 navigate property (xp:eventHandler tag), 166 nested Repeat controls, 318-320 New Application dialog, 15-16, 424-425, 687-688 New File dialog, 431 New Java Class dialog, 429, 435, 456-457 New Java Interface dialog, 454 New menu commands Application, 15 Theme, 577 XPage, 16 New NSF Component dialog, 534 New Replica dialog, 504 New Script Library dialog, 102 | debugging, 525-528 emulating Notes client rendering, 296-300 explained, 495-497 Notes Discussion application banner area, 507-508 bookmarks, 501-503 client versus web, 508-511 disableModified flag, 513-516 enableModified flag, 513-516 launching, 498-500 Save dialog for dirty documents, 511-513 tab management, 516-519 working offline, 503-506 Notes links versus Domino links, 520-524 previewing design elements, 18 security, 696 ACF (Active Content Filtering), 699-702 | Object class, 201 object model (XPages), 186-187 Object Technology International (OTI), 12 objects, JavaScript global objects, 193. See also specific objects @ Functions library, 205 DOM library, 205-206 Domino library, 197-198 global object maps, 193-196 runtime script library, 198-200 standard library, 200-201 XSP script library, 201-204 offline, working offline, 503-506 onComplete property (xp:eventHandler tag), 167 oneuiv2 theme, 605 onStart property (xp:eventHandler tag), 167 |
|----------------------------------------------------------------------------------------------------|----------------------------------------------------------------------------------------------------|----------------------------------------------------------------------------------------------------|
| New Style Sheet dialog, 103 New Theme button, 577 New Theme dialog, 578-579 New XPage dialog, 16, 35, 216-217, 225, 433 NO ACCESS access level, 676 NoAccessSignal exception, 703 Notes, history and development, xiii-xvi Notes client, XPages in composite applications, 528 aggregating XPages Discussion component                                                                                                    | (ECLs), 697-699  Notes Discussion application banner area, 507-508 bookmarks, 501-503 client versus web, 508-511 disableModified flag, 513-516 enableModified flag, 513-516 launching, 498-500 Save dialog for dirty documents, 511-513 tab management, 516-519 working offline, 503-506  NotesViewEntry class, 715                                                                                                    | Favorite Bookmarks, 502 Replication and Sync, 505 Open Page action, 236 open page simple action, 175-176 opening pages, 175-176 OpenNTF, xv, 492 ?OpenXPage command, 503 OTI (Object Technology International), 12 outerStyleClass property, 563-565 Outline tool, 17                                                                                                    |
| and Notes Google widget, 533-536 creating components, 529-531 listening components, 531-532 online video about, 540 receiving and publishing events, 536-539                                                                                                    | Notes ViewEntry Class, 715 Notes Xsp Document class, 201, 204 Notes Xsp ViewEntry class, 201 NSF classloader bridge, 695 Number class, 201 Number Format Editor, 471 Number Converter, 146                                                                                                    | Package Explorer, adding to Domino Designer perspective, 424-426 Pager property panel, 308, 321-323 pages, opening, 175-176 panels, 87-90                                                                                                    |

| paragraphs, hiding, 685-686 Param variable, 138 parameters, event parameters, 384-386 parameters property (xp:eventHandler tag), 166 paramValues variable, 138 parentId property (Domino document data source), 218 parentId property (xp:dominoView tag), 251-252 parseVersion() method, 603 partial execution mode, 369, 654-668 | Repeat control design pattern, 317-318  per-request state model (JSF), 137  performance and application development, 654-655  reducing CPU utilization, 658  GET- versus POST-based requests, 658-659 immediate property, 661-663 partial execution mode, 665-668 | print() method, 526 print-to-console debugging example, 526 printing view column data, 302-303 Process Validations phase (JSF request processing lifecycle), 134 profile data, displaying with Repeat control, 316-317 profile documents, 197-198, 405-412 Programmability Restrictions, 691-693 |
|----------------------------------------------------------------------------------------------------|----------------------------------------------------------------------------------------------------|----------------------------------------------------------------------------------------------------|
| partial refresh, 663-664<br>online resources, 369                                                                                                    | partial refresh, 663-664 readonly property,                                                                                                    | prompt() method, 211, 509<br>properties. <i>See also</i> specific                                                                                                    |
| performing with Partial                                                                                                    | 660-661                                                                                                    | properties properties                                                                                                    |
| Refresh option, 369-376                                                                                                    | reducing memory utilization,                                                                                                    | custom control properties,                                                                                                    |
| scripting, 376-377                                                                                                    | 668-672                                                                                                    | 635                                                                                                    |
| partialRefreshGet()                                                                                                    | request processing lifecycle,                                                                                                    | event handler properties,                                                                                                    |
| function, 377-381                                                                                                    | 655-659                                                                                                    | 164-167                                                                                                    |
| partialRefreshPost()<br>function, 381-382                                                                                                    | perspective (Domino Designer),<br>14-15                                                                                                    | Property Definitions, 337-339<br>Property tab, 340-343                                                                                                    |
| Partial Refresh option, 369-376                                                                                                    | Platform Level themes, 569-570                                                                                                    | summary, 346                                                                                                    |
| PartialRefreshField control,                                                                                                    | POST-based HTTP requests,                                                                                                    | Validation tab, 343-345                                                                                                    |
| 373-375                                                                                                    | 656-659                                                                                                    | Visible tab. 345                                                                                                    |
| partialRefreshGet() function,                                                                                                    | postNewDocument property                                                                                                    | theme properties, 607-611                                                                                                    |
| 377-381                                                                                                    | (Domino document data                                                                                                    | UI component extension                                                                                                    |
| partialRefreshGet() method, 211                                                                                                    | source), 218, 232-233                                                                                                    | properties. See UI                                                                                                    |
| partialRefreshPost() function,                                                                                                    | postOpenDocument property                                                                                                    | component extensions,                                                                                                    |
| 381-382                                                                                                    | (Domino document data                                                                                                    | creating                                                                                                    |
| partialRefreshPost() method, 211                                                                                                    | source), 218                                                                                                    | View Panel properties,                                                                                                    |
| pass-through text, changing, 191                                                                                                    | postOpenView property                                                                                                    | 301-305                                                                                                    |
| Password Value, 471                                                                                                    | (xp:dominoView tag), 263-264                                                                                                    | view properties, 301-305                                                                                                    |
| paths, resource paths, 597                                                                                                    | postSaveDocument property (Domino document data                                                                                                    | XSP                                                                                                    |
| bidirectional resources,<br>605-606                                                                                                    | source), 218                                                                                                    | complex properties, 54 complex values, 54-55                                                                                                    |
| Dojo directory, 599-600                                                                                                    | presentation tier, 133, 141-142                                                                                                    | computed properties,                                                                                                    |
| dojoTheme property, 600                                                                                                    | Preview in Browser option, 168                                                                                                    | 55-59                                                                                                    |
| HTML directory, 597-598                                                                                                    | Preview in Notes command                                                                                                    | data binding, 59-60                                                                                                    |
| user agent resources, 600-605                                                                                                    | (Design menu), 18                                                                                                    | simple properties, 52                                                                                                    |
| XPages Global directory,                                                                                                    | Preview in Web Browser                                                                                                    | Property Definitions, 337-340                                                                                                    |
| 598-599                                                                                                    | command (Design menu), 20                                                                                                    | Property tab, 340-343                                                                                                    |
| patterns                                                                                                    | PreviewBean class, 415-417                                                                                                    | summary, 346                                                                                                    |
| Aggregate Container pattern,                                                                                                    | previewHandler XPage, 400                                                                                                    | Validation tab, 343-345                                                                                                    |
| 357-358                                                                                                    | previewing XPage design                                                                                                    | Visible tab, 345                                                                                                    |
| Layout Container pattern, 358-365                                                                                                    | elements, 18-21                                                                                                    | property element, 607-610                                                                                                    |

| property sheets, 17             | immediate property,               | displaying profile data with,  |
|---------------------------------|-----------------------------------|--------------------------------|
| Property tab (Property          | 661-663                           | 316-317                        |
| Definitions), 340-343           | partial execution mode,           | nesting, 318-320               |
| property tag, 443               | 665-668                           | rich text content in, 320-321  |
| property-class tag, 443         | partial refresh, 663-664          | replaceItemValue() method, 405 |
| property-extension tag, 443     | readonly property,                | Replication and Sync command   |
| property-name tag, 443          | 660-661                           | (Open menu), 505               |
| Public Access, 702-703          | memory utilization, 668-670       | Replication command (File      |
| publish component property      | refresh, partial refresh, 663-664 | menu), 504-506                 |
| simple action, 176-177          | refreshId property                | replyButton control, 352       |
| publish view column simple      | (xp:eventHandler tag), 166        | multiple instances and         |
| action, 177-178                 | refreshing                        | property groups, 355-357       |
| publishEvent() method, 211, 510 | with client-side JavaScript,      | onClick event, 353-355         |
| publishing                      | 164                               | request processing lifecycle   |
| component properties,           | with client-side simple action,   | (JSF). See JSF (JavaServer     |
| 176-177                         | 162-163                           | Faces), request processing     |
| events, 536-539                 | with server-side JavaScript,      | lifecycle                      |
| view columns, 177-178           | 161                               | requestParamPrefix property    |
|                                 | with server-side simple           | (Domino document data          |
|                                 | action, 160-161                   | source), 219, 229-230          |
| Q-R                             | refreshMode property              | requestParamPrefix property    |
| queryNewDocument property       | (xp:eventHandler tag), 166        | (xp:dominoView tag), 260       |
| (Domino document data           | RegExp class, 201                 | requests, 656-659              |
| source), 218                    | registering backing beans, 486    | requestScope, 193-196          |
| queryOpenDocument property      | registerModulePath() function,    | requestScope variable, 138     |
| (Domino document data           | 396-398                           | RequiredValidator, 148         |
| source), 219, 231               | Regular Expression Editor, 471    | resetting Domino Designer      |
| queryOpenView property          | Release Line Picker, 471          | perspective, 14                |
| (xp:dominoView tag), 263-264    | reloadPage() method, 644          | resource bundle files          |
| querySaveDocument property      | removing strings, 632-633         | adding, 637-638                |
| (Domino document data           | Render Response phase (JSF        | exporting, 628-629             |
| source), 219                    | request processing lifecycle),    | importing, 630                 |
|                                 | 135                               | localization within, 623       |
| radio button groups, 81-82      | render-markup tag, 468            | strings, 631-633               |
| radio buttons, 80               | rendered property                 | resource bundles, 104-105      |
| @Random() function, 404         | (xp:eventHandler tag),            | resources                      |
| RCP (Rich Client Platform),     | 166, 683                          | Dojo modules, 105              |
| 12, 497                         | renderers, 423                    | generic head resources, 106    |
| READER access level, 676        | creating, 434-437                 | metadata resources, 106-107    |
| reader access lists, 685        | UISpinnerRenderer, 477-483        | Notes/Domino Java API          |
| Readers field, 685              | rendering model (JSF), 137        | classes, 714                   |
| readMarksClass property, 566    | RenderKit-specific client script  | resource bundles, 104-105      |
| readonly property, 660-661, 683 | handlers, 165                     | resource paths, 597            |
| reducing                        | renderkits, 137                   | bidirectional resources,       |
| CPU utilization, 658            | reordering columns, 279-280       | 605-606                        |
| GET- versus POST-based          | repeat control, 95-98, 274-276    | Dojo directory, 599-600        |
| requests, 658-659               | Repeat control                    | dojoTheme property, 600        |
|                                 | design pattern, 317-318           | HTML directory, 597-598        |

| user agent resources, saveState() method, 440 ACLs (access contro                                 | l lists), |
|---------------------------------------------------------------------------------------------------|-----------|
| 600-605 saving 675-676, 689-690                                                                   |           |
| XPages Global directory, data sources, 179-180 application layer, 675                             |           |
| 598-599 documents, 180-182 design element layer                                                   |           |
| script libraries state between requests, 440 form access contr                                    |           |
| creating, 101-103 scope property options, 678-67                                                  |           |
| xp:script tag, 102-103 Domino document data view access contr                                     |           |
| security, 687 source, 219, 234 options, 679-68                                                    |           |
| style sheets xp:dominoView tag, 263 XPage access cor                                              | ntrol,    |
| creating, 103-104 script libraries 680-684                                                        |           |
| xp:styleSheet tag, 104 creating, 101-103 document layer, 684                                      |           |
| theme resources. See themes, localization, 640-643 Authors and Read                               | ders      |
| resources xp:script tag, 102-103 fields, 685                                                      |           |
| XSP. See XSP, resources script property (xp:eventHandler computeWithFor                           | m         |
| Resources XPage, 595-596 tag), 167 property, 685                                                  |           |
| response documents, 170-171, script resource element, 592-593 reader access list,                 |           |
| 220-224 scripting sections, paragraph                                                             |           |
| Restore View phase (JSF request @Functions, 402-405 layout regions,                               |           |
| processing lifecycle), 134 agents, 405-412 Java security excepti                                  |           |
| restoreState() method, 440 client-side scripting, 125-127 troubleshooting, 70                     |           |
| restricted operation, 693-694 client scripts, executing, 173 Notes client, 696-699                |           |
| Rich Client Platform (RCP), component tree, 187-192 online resources, 687                         | 7         |
| 12, 497 Dojo integration. See Dojo Programmability                                                |           |
| rich text, 67, 238-242, 320-321 integration Restrictions, 691-6                                   |           |
| rowClasses property, 566 in-memory documents, Public Access, 702-7                                |           |
| rowData expression, 306 405-412 restricted operation,                                             |           |
| Run as web user option, 405 JavaScript. See JavaScript server layer, 674-675                      |           |
| runOnServer() method, 412 managed beans, 412-419 sessionAsSigner session                          | sions,    |
| runtime script library, 198-200 partial refresh scripting, 376 704-705                            |           |
| runWithDocumentContext() partialRefreshGet() signatures, 689-691                                  |           |
| method, 406-407, 410-412 function, 377-381 workstation ECL lay                                    | er,       |
| partialRefreshPost() 686-687                                                                      |           |
| function, 381-382 XPages security check                                                           | cking,    |
| <b>S</b> profile documents, 405-412 695-696                                                       |           |
| Save Data Sources action, 236 runtime script library, security checking, 695-6                    |           |
| save data sources simple action, 198-200 Select Element to Update                                 | te        |
| 179-180 scripts, executing, 173-174 dialog, 371                                                   |           |
| Save dialog for dirty documents, ViewUtils script library, selection controls                     |           |
| 511-513 xp:checkBox tag, 79                                                                       |           |
| Save Document action, 236 XSP script library, 201-204 xp:checkBoxGroup to                         |           |
| save document simple action, search property (xp:dominoView xp:comboBox tag, 70                   |           |
| 180-182 tag), 249-251 xp:listBox tag, 74-76                                                       | 5         |
| save property (xp:eventHandler searchMaxDocs property xp:radio tag, 80                            |           |
| tag), 166 (xp:dominoView tag), 251 xp:radioGroup tag, 8                                           |           |
| save() method, 197 section control, 100 server data, including in                                 | client    |
| saveLinksAs property (Domino sections, hiding, 685-687 JavaScript, 208-209                        |           |
| document data control 1 / 170 / 74                                                                | 74-675    |
| document data source), security, 673-674 server layer (security), 673-674 server Options, 369-371 |           |

Filtering), 699-702

| common side estima nafnachina                       | Simple Actions 20 40                        | stataful mustima anvinanmant                         |
|-----------------------------------------------------|---------------------------------------------|------------------------------------------------------|
| server-side actions, refreshing with, 160-161       | Simple Actions, 39-40,<br>118-125, 167      | stateful runtime environment, 367                    |
| server-side JavaScript                              | simple actions                              | StateHolder, 440, 462                                |
| global objects. See global                          | action group, 184-186                       | stateless runtime environment,                       |
| objects (JavaScript)                                | change document mode,                       | 367                                                  |
| scripting component tree,                           | 168-169                                     | String class, 201                                    |
| 187-192                                             | confirm, 169-170                            | String Value, 471                                    |
| XPages object model,                                | create response document,                   | strings                                              |
| 186-187                                             | 170-171                                     | adding, 632                                          |
| server-side script libraries,                       | delete document, 171                        | changing, 631-632                                    |
| localization, 640-641                               | delete selected documents,                  | removing, 632-633                                    |
| servers                                             | 172                                         | Style Class Editor, 471                              |
| Domino, xiii-xvi, 5                                 | execute client script, 173                  | style classes. See styles (CSS),                     |
| server layer of security,<br>674-675                | execute script, 173-174                     | style classes<br>Style Editor, 471                   |
| servlets, sample HTTP servlet,                      | modify field, 174-175<br>open page, 175-176 | Style Editor, 471 Style properties panel, 545-547    |
| 132-133                                             | publish component property,                 | style property                                       |
| session authentication, 675                         | 176-177                                     | computed values, 552                                 |
| session global object, 196                          | publish view column,                        | extended style properties,                           |
| session variable, 155                               | 177-178                                     | 563-566                                              |
| sessionAsSigner sessions,                           | refreshing with, 160-163                    | setting manually, 550-551                            |
| 704-705                                             | save data sources, 179-180                  | setting with Style properties                        |
| sessionAsSigner variable, 155                       | save document, 180-182                      | panel, 545-546                                       |
| sessionAsSignerWithFullAccess                       | set component mode,                         | Styling XPage, 548-550                               |
| sessions, 704                                       | 182-183                                     | use by browser or client,                            |
| sessionAsSignerWithFullAccess                       | set value, 183-184                          | 551-552                                              |
| variable, 156                                       | simple properties (XSP), 52                 | style sheets, 103-104                                |
| sessionScope, 193-196<br>sessionScope variable, 139 | sorting columns, 270, 287, 290-292          | styleClass attribute, 472-473<br>styleClass property |
| set component mode simple                           | SpinnerBean                                 | advantages of, 553-554                               |
| action, 182-183                                     | creating, 485                               | computed values, 561-562                             |
| set value simple action, 183-184                    | registering, 486                            | extended styleClass                                  |
| setLocaleString() method, 644                       | xpSpinnerTest .xsp, 486-491                 | properties, 563-566                                  |
| setRendererType() method, 429                       | standard Dojo widgets,                      | stylingWithClasses XPage,                            |
| Shape Type Picker, 471                              | integrating, 391-393                        | 554-558                                              |
| Show View dialog, 424-425                           | standard library, 200-201                   | use by browser or client,                            |
| showSection() method, 211                           | standard user-interface                     | 559-561                                              |
| Sign Agents or XPages to Run on                     | components (JSF), 148-151                   | styles (CSS)                                         |
| Behalf of the Invoker field, 693                    | Standard Widget Toolkit                     | computed values, 552                                 |
| Sign Agents to Run on Behalf of                     | (SWT), 131                                  | extended style properties,                           |
| Someone Else field, 692-693                         | Start Configuring Widgets                   | 563-566                                              |
| Sign or Run Unrestricted Methods and Operations     | wizard, 531-532<br>startKeys property       | inline styling, 545<br>online resources, 545         |
| field, 692                                          | (xp:dominoView tag), 256-257                | setting manually, 550-551                            |
| Sign Script Libraries to Run on                     | startsWith() method, 211                    | setting with Style properties                        |
| Behalf of Someone Else                              | state, saving between requests,             | panel, 545-547                                       |
| field, 693                                          | 440                                         |                                                      |
|                                                     |                                             |                                                      |

signatures, 689-691

| style classes                                    | look and feel, 491                | script resource element,                          |
|--------------------------------------------------|-----------------------------------|---------------------------------------------------|
| advantages of, 553-554                           | registering backing bean,         | 592-593                                           |
| computed values, 561-562                         | 486                               | styleSheet resource                               |
| defined, 552                                     | text                              | element, 593-594                                  |
| extended styleClass                              | pass-through text, changing,      | setting, 580-583                                  |
| properties, 563-566                              | 191                               | themeId, 611-613                                  |
| stylingWithClasses                               | rich text in Repeat controls,     | Time Zone Picker, 471                             |
| XPage, 554-558<br>table of, 720-726              | 320-321 Thoma command (Navy many) | time/date, displaying, 160                        |
|                                                  | Theme command (New menu), 577     | with client-side JavaScript,                      |
| use by browser or client, 559-561                | ThemeControl, 145                 | with client-side simple action,                   |
| Styling XPage, 548-550                           | themeId property, 611-613         | 162-163                                           |
| use by browser or client,                        | themes                            | with server-side JavaScript,                      |
| 551-552                                          | architecture and inheritance      | 161                                               |
| styleSheet resource element,                     | inheritance levels,               | with server-side simple                           |
| 593-594                                          | 585-587                           | action, 160-161                                   |
| Styling XPage, 548-550                           | Platform Level versus             | TimeZone class, 199-200                           |
| styling With Classes XPage,                      | Application Level                 | toggleExpanded() method, 298                      |
| 554-558                                          | themes, 569-570                   | translators, working with,                        |
| Submit buttons, 37                               | theme configurations              | 628-630                                           |
| submit property                                  | supported by XPages,              | trim() method, 211                                |
| (xp:eventHandler tag), 166                       | 570-576                           | troubleshooting XPages Java                       |
| submitLatency property, 211                      | benefits of, 568-569              | security exceptions, 706-707                      |
| supporting CRUD operations,                      | control definitions, 613-614      |                                                   |
| 36-42                                            | control properties                |                                                   |
| SWT (Standard Widget Toolkit),                   | computing control                 | U                                                 |
| 131                                              | property values, 616              | UI component extensions,                          |
|                                                  | control property types,           | creating, 421-422                                 |
| _                                                | 619-621                           | completing implementation,                        |
| <b>T</b>                                         | explained, 614-616                | 473-477                                           |
| tab management in Notes client,                  | setting properties on             | extension class, 428-431                          |
| 516-519                                          | XPages Core Controls,             | initial application, 424                          |
| tabbed panel control, 99-100                     | 616, 619                          | Java source code folder,                          |
| table containers, 90-91                          | creating, 577-580                 | 426-427                                           |
| tables, Data Tables. See Data                    | empty theme, 583-585              | Package Explorer, adding to                       |
| Tables                                           | explained, 567-568                | Domino Designer                                   |
| tag-name tag, 433<br>tagField input control, 403 | properties, 607-611               | perspective, 424-426<br>process overview, 422-424 |
| tags. See specific tags, 51, 597                 | resources                         | properties, 438, 452                              |
| testing                                          | bundle resource element,          | adding to components,                             |
| localized applications,                          | 591-592                           | 439-440                                           |
| 627-630                                          | dojoModule resource element, 592  | complex types, 439                                |
| UI component extensions,                         | explained, 587-591                | inheriting xsp-config                             |
| 437-438, 483                                     | linkResource resource             | properties, 441-446                               |
| creating backing bean,                           | element, 594                      | specifying complex-type                           |
| 483-485                                          | metaData resource                 | properties, 453-463                               |
| creating final test                              | alament 504 507                   | rr                                                |

element, 594-597

creating final test

application, 486-491

| specifying simple                       | I III naluda 150               | StateHolder 440                |
|-----------------------------------------|--------------------------------|--------------------------------|
| specifying simple                       | UIInclude, 150                 | StateHolder, 440               |
| properties, 440-441<br>StateHolder, 440 | UIIncludeComposite, 150        | test application, 483          |
| · · · · · · · · · · · · · · · · · · ·   | UIInputCheckbox, 150           | testing, 437-438               |
| renderer implementation,                | UIInputEx, 150                 | creating backing bean,         |
| 434-437, 477-483                        | UIInputRadio, 150              | 483-485                        |
| test application, 483                   | UIInputRichText, 150           | look and feel, 491             |
| testing, 437-438                        | UIInputText, 150               | registering backing bean,      |
| creating backing bean,                  | UIMessageEx, 150               | 486                            |
| 483-485                                 | UIMessagesEx, 150              | xpSpinnerTest .xsp,            |
| creating final test                     | UIOutputEx, 150                | 486-491                        |
| application, 486-491                    | UIOutputLink, 150              | UISpinner .java, 473-477       |
| look and feel, 491                      | UIOutputText, 150              | UISpinner extension class,     |
| registering backing bean,               | UIPager, 150                   | 428-431                        |
| 486                                     | UIPagerControl, 150            | UISpinnerRenderer, 434-437,    |
| XPages Extensibility API                | UIPanelEx, 150                 | 477-483                        |
| Developers Guide, 492                   | UIPassThroughTag, 150          | xsp-config file.               |
| XPages Extension Library,               | UIPassThroughText, 150         | See xsp-config file            |
| 492                                     | UIPlatformEvent, 150           | uispinner.xsp-config, 451-452, |
| xsp-config file                         | UIRepeat, 150                  | 464-467                        |
| base.xsp-config, creating,              | UIRepeatContainer, 151         | UISpinnerRenderer, 434-437,    |
| 446-449                                 | UIScriptCollector, 151         | 477-483                        |
| completing, 464-467                     | UISection, 151                 | UITabbedPanel, 151             |
| creating, 431-432                       | UISelectItemEx, 151            | UITabPanel, 151                |
| designer-extension tags,                | UISelectItemsEx, 151           | UITypeAhead, 151               |
| 468-469                                 | UISelectListbox, 151           | UIViewColumn, 151              |
| editor tag, 469-472                     | UISelectManyEx, 151            | UIViewColumnHeader, 151        |
| inheriting xsp-config                   | UISelectOneEx, 151             | UIViewPager, 151               |
| properties, 441-446                     | UISpinner component extension, | UIViewPanel, 151               |
| interface, creating,                    | 423-424                        | UIViewRootEx2, 151             |
| 450-452                                 | initial application, 424       | UIViewTitle, 151               |
| styleClass attribute,                   | Java source code folder,       | unreadMarksClass property, 566 |
| 472-473                                 | 426-427                        | Update Model Values phase (JSF |
| tags, 432-434                           | LargeSmallStepImpl.java,       | request processing lifecycle), |
| UICallback, 149                         | 458-461                        | 135                            |
| UIColumnEx, 149                         | LargeSmallStepInterface.       | updates, managing concurrent   |
| UICommandButton, 149                    | java, 455                      | document updates, 227          |
| UICommandEx2, 149                       | MinMaxUIInput, 444-446         | uploading files, xp:fileUpload |
| UIComponentBase class, 428              | Package Explorer, adding to    | tag, 84-85                     |
| UIComponentTag, 149                     | Domino Designer                | URL parameter usage,           |
| UIDataColumn, 149                       | perspective, 424-426           | controlling, 220               |
| UIDataEx, 149                           | properties, 438, 452-453       | user agent resources, 600-605  |
| UIDataIterator, 149                     | adding to components,          | user interface component model |
| UIDataPanelBase, 149                    | 439-440                        | (JSF), 136, 143                |
| UIDateTimeHelper, 149                   | complex types, 439,            | user-interface development,    |
| UIEventHandler, 149                     | 453-463                        | 543-545                        |
| UIFileuploadEx, 149                     | inheriting xsp-config          | users                          |
| UIFormEx, 149                           | properties, 441-446            | Anonymous, 690                 |
| UIGraphicEx, 150                        | simple types, 440-441          | client user experience, 8      |
|                                         |                                |                                |

| V                                 | View variable, 139                                            | websites, XPages resources,                           |
|-----------------------------------|---------------------------------------------------------------|-------------------------------------------------------|
| validateAllFields property, 210   | Viewcontrol. See View Panel                                   | 727-728                                               |
| Validation tab (Property          | ViewReadStore custom widget,                                  | WebSphere Application Server                          |
| Definitions), 343-345             | 397                                                           | (WAS), 496                                            |
| Validator interface, 146          | views, 26-31, 243-244                                         | Welcome screen (Domino                                |
| validators, 110-118, 146-148      | access control options,                                       | Designer), 13-14                                      |
| ValueBindingObject, 462           | 679-680                                                       | widgets, integrating Dojo                             |
| ValueBindingObjectImpl, 462       | caching view data, 265-269                                    | widgets, 390                                          |
| ValueHolder interface, 483        | columns, publishing, 177-178                                  | custom Dojo widgets,                                  |
| values, setting, 183-184          | compared to folders, 261                                      | 393-398                                               |
| var property (Domino document     | content modifiers, 256-259                                    | generating custom                                     |
| data source), 219                 | creating, 31-36                                               | responses with XPages,                                |
| variable resolvers (JSF), 139-141 | data source filters. See data                                 | 399-401                                               |
| variables                         | sources, filters                                              | standard Dojo widgets,                                |
| JSF (JavaServer Faces)            | Data Tables. See Data Tables                                  | 391-393                                               |
| default variables, 138-139        | databaseName property,                                        | wizards, Start Configuring                            |
| variable resolvers, 139-141       | 245-246                                                       | Widgets, 531-532                                      |
| XPages default variables,         | Domino views, 62-63                                           | working offline, 503-506                              |
| 154-156                           | examples, 273                                                 | workstation ECL layer                                 |
| View Browser Configuration        | multiple views, 259-260                                       | (security), 686-687                                   |
| button, 526                       | properties, 301-305                                           |                                                       |
| view control, 91-93               | Repeat control, 274-276                                       | X                                                     |
| view global object, 196-197       | design pattern, 317-318                                       |                                                       |
| view inspector outline, 192       | displaying profile data                                       | XFaces, 4, 129-130                                    |
| View menu commands                | with, 316-317                                                 | xhrGet() function, 400<br>XHTML (Extensible Hypertext |
| Append Column, 285                | nesting, 318-320                                              |                                                       |
| Insert Column, 284                | rich text content in,                                         | Markup Language), 48-50<br>XML                        |
| View Panel                        | 320-321                                                       |                                                       |
| categorized columns,              | retrieving document                                           | comparing<br>to HTML, 47-48                           |
| 293-300                           | collection for, 262-264                                       | to XHTML, 47-48                                       |
| custom pagers, 321-323            | sorting columns, 270                                          | compound documents, 49                                |
| decorating columns with           | View Panel. See View Panel                                    | namespaces, 49                                        |
| images, 284-287                   | XSP markup, 33-34                                             | xmlns attribute, 49                                   |
| displaying column data,           | viewScope, 193-196                                            | XSP. See XSP                                          |
| 277-279                           | viewScope variable, 155                                       | XML User Interface Language                           |
| displaying document               | viewStyleClass property, 566                                  | (XUL), 496                                            |
| hierarchy, 281                    | ViewTree widget, 399-400<br>ViewUtils script library, 188-189 | xmlns attribute, 49                                   |
| emulating Notes client            | Visible tab (Property                                         | xp:acl tag, 680-683                                   |
| rendering, 296-300                | Definitions), 345                                             | xp:aclEntry tag, 681-682                              |
| features, 276-277                 | Vulcan, xv                                                    | xp:actionGroup tag, 120,                              |
| linking to documents, 281-284     | vuican, av                                                    | 184-186                                               |
| properties, 301-305               | W                                                             | xp:br tag, 127<br>xp:button tag, 71-72                |
| reordering columns, 279-280       |                                                               | xp:changeDocumentMode tag,                            |
| sorting columns, 287,             | WAS (WebSphere Application Server), 496                       | 118, 168-169                                          |
| 290-292                           | web browsers, previewing XPage                                | xp:checkBox tag, 79                                   |
| View Title components, 288-292    | design elements in, 18-21                                     | xp:checkBoxGroup tag, 81                              |

| xp:comboBox tag, 76-79           | xp:panel tag, 87-90            | extensibility. See UI           |
|----------------------------------|--------------------------------|---------------------------------|
| xp:confirm tag, 119, 169-170     | xp:paragraph tag, 127          | component extensions,           |
|                                  |                                | -                               |
| xp:convertDateTime tag, 107      | xp:publishValue tag, 119,      | creating                        |
| xp:convertList tag, 107          | 176-177                        | history and development,        |
| xp:convertMask tag, 107          | xp:publishViewColumn tag, 119, | xiv-xv                          |
| xp:convertNumber tag, 107        | 177-178                        | locales in, 644-647             |
| xp:createResponse tag, 119,      | xp:radio tag, 80               | in Notes client. See Notes      |
| 170-171                          | xp:radioGroup tag, 81-82       | client, XPages in               |
| xp:customConverter tag, 107      | xp:repeat tag, 95-98           | object model, 186-187           |
| xp:customValidator tag, 110      | xp:save tag, 120, 179-180      | security checking, 695-696      |
|                                  |                                |                                 |
| xp:dataContext tag, 63           | xp:saveDocument tag, 120,      | website resources, 727-728      |
| xp:dataTable tag, 94-95          | 180-182                        | XPages application development. |
| xp:dataTimeHelper tag, 68-69     | xp:script tag, 102-103         | See application development     |
| xp:deleteDocument tag, 119, 171  | xp:scriptBlock tag, 125        | XPages Design Elements tool, 16 |
| xp:deleteSelectedDocuments tag,  | xp:section tag, 100            | XPages development paradigm,    |
| 119, 172                         | xp:setComponentMode tag, 120,  | 5-7                             |
| xp:dojoModule tag, 105,          | 182-183                        | XPages Editor, 16               |
| 388-389                          | xp:setValue tag, 120, 183-184  | XPages Extensibility API        |
|                                  |                                |                                 |
| xp:dominoDocument tag, 61-62,    | xp:span tag, 127               | Developers Guide, 492           |
| 216                              | xp:styleSheet tag, 104         | XPages Extension Library, 492   |
| xp:dominoDocument tag. See       | xp:tabbedPanel tag, 99-100     | XPages Global directory,        |
| also documents, 216              | xp:table tag, 90-91            | 598-599                         |
| xp:dominoView tag. See views     | xp:text tag, 83-84             | XPages in the Notes client      |
| xp:eventHandler tag, 70-71       | xp:this.facets tag, 308        | (XPiNC), 7                      |
| example to display current       | xp:validateConstraint tag, 110 | XPages Resource Servlet,        |
| date/time, 160                   | xp:validateDateTimeRange       | accessing resource paths with   |
|                                  | -                              |                                 |
| properties, 164-167              | tag, 110                       | bidirectional resources,        |
| refreshing, 160-164              | xp:validateDoubleRange         | 605-606                         |
| xp:executeClientScript tag, 119, | tag, 110                       | Dojo directory, 599-600         |
| 163, 173                         | xp:validateExpression tag, 110 | dojoTheme property, 600         |
| xp:executeScript tag, 119,       | xp:validateLength tag, 110     | HTML directory, 597-598         |
| 173-174                          | xp:validateLongRange tag, 110  | user agent resources, 600-605   |
| xp:fileDownload tag, 86-87       | xp:validateModulusSelfCheck    | XPages Global directory,        |
| xp:fileUpload tag, 84-85         | tag, 110                       | 598-599                         |
|                                  | -                              |                                 |
| xp:handler tag, 126              | xp:validateRequired tag, 110   | XPD (Lotus Expeditor), 496      |
| xp:image tag, 84                 | xp:view tag, 51, 91-93         | XPiNC (XPages in the Notes      |
| xp:include tag, 99               | xp:viewPanel tag. See View     | client), feature scope, 7       |
| xp:inputRichText tag, 67         | Panel, 284                     | xpQuickTest, 438                |
| xp:inputText tag, 65-66          | XPage command (New menu),      | xpSpinnerTest .xsp, 486-491     |
| xp:label tag, 83                 | 16                             | XSP                             |
| xp:link tag, 72-73               | XPages                         | CDATA (character data), 55      |
| xp:listBox tag, 74-76            | access control, 680-684        | client-side scripting, 125-127  |
| xp:metaData tag, 106             | design elements, 46-47         | command control tags, 71-73     |
|                                  |                                |                                 |
| xp:modifyField tag, 119,         | adding controls to, 21-22      | complex properties, 54          |
| 174-175                          | creating, 16-18                | complex values, 54-55           |
| xp:openPage tag, 119, 175-176    | previewing, 18-21              | computed properties, 55-59      |
| xp:pager tag, 308-311, 321-323   | XML. See XML, 47-50            |                                 |
| · · · ·                          | VCD Caa VCD                    |                                 |

XSP. See XSP

| container tags xp:dataTable tag, 94-95 xp:include tag, 99 xp:panel tag, 87-90 xp:repeat tag, 95-98 xp:section tag, 100 xp:tabbedPanel tag, 99-100 xp:table tag, 90-91 | script libraries, 101-103 style sheets, 103-104 tag reference guide, 711-712 XSP Java classes, 712-714 XSP JavaScript pseudo classes, 715-716 selection control tags xp:checkBox tag, 79 | xspIERTL.css file, 720<br>xspLTR.css file, 720<br>xspRCP.css file, 720<br>xspRTL.css file, 720<br>xspSF.css file, 720<br>XSPUrl class, 201-203<br>XSPUserAgent class, 201-203,<br>601-603<br>XUL (XML User Interface |
|----------------------------------------------------------------------------------------------------|----------------------------------------------------------------------------------------------------|----------------------------------------------------------------------------------------------------|
| xp:view tag, 91-93                                                                                                    | xp:checkBoxGroup                                                                                                    | Language), 496                                                                                                    |
| control tags                                                                                                    | tag, 81                                                                                                    | XULRunner, 496-497                                                                                                    |
| explained, 64-65                                                                                                    | xp:comboBox tag, 76-79                                                                                                    |                                                                                                    |
| xp:dataTimeHelper tag,                                                                                                    | xp:listBox tag, 74-76                                                                                                    |                                                                                                    |
| 68-69                                                                                                    | xp:radio tag, 80                                                                                                    |                                                                                                    |
| xp:inputRichText tag, 67                                                                                                    | xp:radioGroup tag, 81-82                                                                                                    |                                                                                                    |
| xp:inputText tag, 65-66                                                                                                    | simple actions, 118-125                                                                                                    |                                                                                                    |
| converters, 107-109                                                                                                    | simple properties, 52                                                                                                    |                                                                                                    |
| CSS (Cascading Style Sheets)                                                                                                    | tags. See individual tag name                                                                                                    |                                                                                                    |
| CSS files, 719-720                                                                                                    | validators, 110-118<br>XSP client JavaScript library,                                                                                                    |                                                                                                    |
| style class reference, 720-726                                                                                                    | 210-211                                                                                                    |                                                                                                    |
| data binding, 59-60                                                                                                    | XSP Document Action Picker,                                                                                                    |                                                                                                    |
| data source tags                                                                                                    | 472                                                                                                    |                                                                                                    |
| xp:dataContext tag, 63                                                                                                    | XSP Page Picker, 472                                                                                                    |                                                                                                    |
| xp:dominoDocument tag,                                                                                                    | XSP script library, 201-204                                                                                                    |                                                                                                    |
| 61-62                                                                                                    | xsp-config file                                                                                                    |                                                                                                    |
| xp:dominoView tag,                                                                                                    | completing, 464-467                                                                                                    |                                                                                                    |
| 62-63                                                                                                    | creating, 431-432                                                                                                    |                                                                                                    |
| Data Table markup, 309-311                                                                                                    | creating base.xsp-config,                                                                                                    |                                                                                                    |
| display control tags                                                                                                    | 446-449                                                                                                    |                                                                                                    |
| xp:fileDownload tag,                                                                                                    | creating interface, 450-452                                                                                                    |                                                                                                    |
| 86-87                                                                                                    | defined, 422                                                                                                    |                                                                                                    |
| xp:fileUpload tag, 84-85                                                                                                    | designer-extension tags,                                                                                                    |                                                                                                    |
| xp:image tag, 84                                                                                                    | 468-469                                                                                                    |                                                                                                    |
| xp:label tag, 83                                                                                                    | editor tag, 469-472                                                                                                    |                                                                                                    |
| xp:text tag, 83-84                                                                                                    | inheriting xsp-config                                                                                                    |                                                                                                    |
| explained, 50-51                                                                                                    | properties, 441-446                                                                                                    |                                                                                                    |
| HTML tags, 127-128                                                                                                    | styleClass attribute, 472-473 tags, 432-434                                                                                                    |                                                                                                    |
| markup, 33-34, 38 resources                                                                                                    | xsp.css file, 720                                                                                                    |                                                                                                    |
| Dojo modules, 105                                                                                                    | xsp.css file, 720<br>xsp.persistence.* properties,                                                                                                    |                                                                                                    |
| generic head resources,                                                                                                    | 669-670                                                                                                    |                                                                                                    |
| 106                                                                                                    | xsp.properties file, 581-583                                                                                                    |                                                                                                    |
| metadata resources,                                                                                                    | XSPContext class, 201                                                                                                    |                                                                                                    |
| 106-107                                                                                                    | xspFF.css file, 720                                                                                                    |                                                                                                    |
| Notes/Domino Java API                                                                                                    | xspIE.css file, 720                                                                                                    |                                                                                                    |
| classes, 714                                                                                                    | xspIE06.css file, 720                                                                                                    |                                                                                                    |
| resource bundles, 104-105                                                                                                    | xspIE78.css file, 720                                                                                                    |                                                                                                    |
|                                                                                                    |                                                                                                    |                                                                                                    |